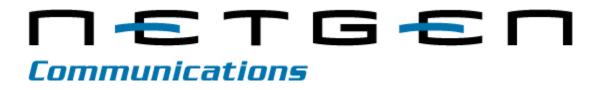

**MX Voice-Fax Gateways** 

Powered by

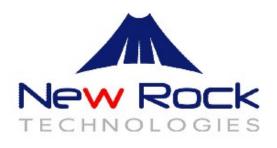

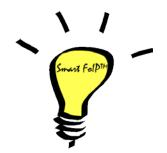

**User Manual** 

Version 1.5 January 2015

NetGen Communications, Inc. 1225 Northmeadow Pkwy Suite 116 Roswell, GA 30076 http://www.NetGenCommunications.com

Document Rev. 01 (September 2011 ) Document Rev. 02 (January 2012) Document Rev. 1.1 (May 2012) Document Rev. 1.2 (August 2012) Document Rev. 1.3 (February 2013) Document Rev. 1.4 (August 2014)

Document Rev. 1.5 (January 2015)

# Copyright © 2014-2015 NetGen Communications, Inc. All Rights Reserved.

All or part of this document may not be excerpted, reproduced or transmitted in any form or by any means without prior written permission from the company.

# Table of Contents

| Amendment Records                                | i   |
|--------------------------------------------------|-----|
| Table of Contents                                | ii  |
| List of Figures                                  | v   |
| List of Tables                                   | vii |
| 1 Overview                                       | 1   |
| 1.1 Product Introduction                         |     |
| 1.2 Fax Support                                  |     |
| 1.3 Functions and Features                       |     |
| 1.4 Equipment Structure                          |     |
| 1.4.1 MX8A                                       | 3   |
| <b>1.4.2</b> MX60                                |     |
| <b>1.4.3</b> MX120                               |     |
| 2 Parameter Setting                              |     |
| 2.1 Login                                        | 2-1 |
| <b>2.1.1</b> Obtaining Gateway IP Address        |     |
| <b>2.1.2</b> Logging On                          |     |
| <b>2.1.3</b> Permission of Gateway Administrator |     |
| 2.2 Buttons Used on Gateway Management Interface |     |
| 2.3 Basic Configuration                          | 2-3 |
| <b>2.3.1</b> Status                              |     |
| <b>2.3.2</b> Network                             |     |
| 2.3.3 System Configuration                       |     |
| 2.3.4 SIP Configuration                          |     |
| 2.3.5 High-Availability Configuration            |     |
| 2.3.6 MGCP Configuration                         |     |
| <b>2.3.7</b> FoIP                                |     |
| 2.4 Routing                                      |     |
| <b>2.4.1</b> Digit Map                           |     |
| <b>2.4.2</b> Routing Table                       |     |
| 2.4.3 Application Examples of Routing Table      |     |
| <b>2.4.4</b> IP Table                            |     |
| 2.5 Line Configuration                           |     |
| <b>2.5.1</b> FXS Phone Number                    |     |
| 2.5.2 FXO Phone Number                           |     |
| 2.5.3 Subscriber Line Features                   |     |
| 2.5.4 Trunk Line Features                        |     |

| 2.5.5 Feature Batch                      |      |
|------------------------------------------|------|
| 2.5.6 Trunk Batch                        |      |
| 2.6 Advanced Configuration               |      |
| <b>2.6.1</b> System                      |      |
| 2.6.2 Security Configuration             |      |
| 2.6.3 White List                         |      |
| 2.6.4 Media Stream                       |      |
| 2.6.5 SIP-Related Configuration          |      |
| 2.6.6 Characteristics of subscriber line |      |
| 2.6.7 Characteristics of trunk line      |      |
| 2.6.8 Radius call logs                   |      |
| 2.6.9 Encryption                         |      |
| 2.6.10 Greeting                          |      |
| 2.6.11 Call-progress tone plan           |      |
| 2.6.12 Feature codes                     |      |
| 2.7 Status                               |      |
| 2.7.1 Call status                        |      |
| <b>2.7.2</b> Call history on FXS         |      |
| <b>2.7.3</b> Call history on FXO         |      |
| <b>2.7.4</b> SIP message count           |      |
| 2.8 Logs                                 |      |
|                                          |      |
| 2.8.1 System Status                      |      |
| 2.8.2 Call Message                       |      |
| <b>2.8.3</b> System Startup              |      |
| <b>2.8.4</b> Manage Log                  |      |
| 2.9 Tools                                |      |
| 2.9.1 Change password                    |      |
| <b>2.9.2</b> Export data                 |      |
| <b>2.9.3</b> Import data                 |      |
| <b>2.9.4</b> Upgrade                     |      |
| 2.9.5 Restore factory settings           |      |
| 2.9.6 Software restart                   |      |
| <b>2.9.7</b> System reboot               |      |
| <b>2.9.8</b> TDM capture                 |      |
| <b>2.9.9</b> Ethereal capture            |      |
| 2.10 Version information                 | 2-56 |
| 2.11 Logout                              |      |
| Appendix                                 |      |
| 3.1 MX120 system operation state         |      |
| 3.2 High Availability Configuration      | 3-1  |
| 3.2.1 Function Definition                |      |
| 3.2.2 Server Cluster                     |      |
| 3.3 Configuring Primary-Standby Mode     |      |
| 3.4 Configuring Active-Standby Mode      |      |
| 3.4.1 Enable Active-Standby Feature      |      |
| 3.4.2 Set SIP Servers                    |      |

| Configuring the IP Address of SIP Servers         | . 3-2 |
|---------------------------------------------------|-------|
| Configuring the Domain Name of the Primary Server | . 3-3 |
| 3.4.3 Set the Failover Condition                  | 3-4   |
| No Response to OPTIONS                            | . 3-4 |
| No Response to REGISTER/INVITE                    | . 3-5 |
| 3.4.4 How to Manually Perform Switchover          | 3-5   |
| 3.5 Configuring Load Balancing Mode               | 3-1   |
| 3.5.1 Enable Load Balancing Feature               | 3-1   |
| 3.5.2 Set SIP Servers                             | 3-1   |
| 3.5.3 Configure OPTIONS Settings                  | 3-1   |
| 3.5.4 Configure REGISTER Settings                 | 3-2   |
| 3.5.5 Active Server List                          | 3-2   |
| 3.6 Using the MX8A with Commetrex' BladeWare      | 3-3   |
| 3.7 Fix for SIP Devices Behind a NATed Device     | 3-4   |
| 3.7.1 Background                                  | 3-4   |
| Problem Description                               | 3-5   |
| Solution                                          |       |
| Implementation                                    | 3-7   |
| 3.8 Using Smart ATA with Commetrex' BladeWare     | 3-8   |

# List of Figures

| Figure 1-1 MX8 Front Panel                                       | 4    |
|------------------------------------------------------------------|------|
| Figure 1-2 MX8A Back Panel                                       |      |
| Figure 1-3 MX60 Front Panel                                      | 5    |
| Figure 1-4 Schematic Diagram of MX60 Subscriber Line Connection  | 6    |
| Figure 1-5 MX60 Back Panel                                       | 7    |
| Figure 1-6 MX120 Front Panel                                     |      |
| Figure 1-7 Schematic Diagram of MX120 Subscriber Line Connection | 9    |
| Figure 1-8 MX120 Back Panel-AC                                   |      |
| Figure 1-9 MX120 Back Panel-DC                                   |      |
| Figure 2-1 Login Interface for MX Gateway Configuration          | 2-2  |
| Figure 2-2 Status Interface                                      | 2-3  |
| Figure 2-3 Network Configuration Interface                       | 2-4  |
| Figure 2-4 System Configuration Interface                        | 2-6  |
| Figure 2-5 SIP Configuration Interface                           | 2-7  |
| Figure 2-6 High-Availability Configuration                       | 2-8  |
| Figure 2-7 MGCP Configuration Interface                          | 2-10 |
| Figure 2-8 Fax configuration interface                           | 2-12 |
| Figure 2-9 Configuration Interface for Dailing                   | 2-13 |
| Figure 2-10 Configuration Interface for Routing Table            | 2-15 |
| Figure 2-11 Configuration Interface for IP Table                 | 2-20 |
| Figure 2-12 Configuration Interface for FXS phone number         |      |
| Figure 2-13 Configuration Interface for FXO phone number         | 2-21 |
| Figure 2-14 Configuration Interface for Subscriber Line Features | 2-22 |
| Figure 2-15 Configuration Interface for Trunk Line Features      | 2-23 |
| Figure 2-16 Feature batch configuration interface                | 2-25 |
| Figure 2-17 Trunk Batch configuration interface                  | 2-25 |
| Figure 2-18 Inferface of System Advanced Configuration           | 2-26 |
| Figure 2-19 Media stream configuration interface                 | 2-30 |
| Figure 2-20 SIP-related configuration interface                  | 2-32 |
| Figure 2-21 Subscriber-line configuration interface              | 2-34 |
| Figure 2-22 Trunk line characteristics configuraiton interface   | 2-37 |
| Figure 2-23 Configuration interface of Radius call logs          | 2-39 |
| Figure 2-24 Encryption configuration interface                   | 2-40 |
| Figure 2-25 Greeting interface                                   | 2-41 |
| Figure 2-26 Call progress tone configuration interface           | 2-41 |
| Figure 2-27 Feature codes configuration interface                | 2-43 |
| Figure 2-28 Interface of call status                             | 2-45 |
| Figure 2-29 Interface of call on FXS                             | 2-45 |
| Figure 2-30 Interface of call on FX0                             | 2-46 |
| Figure 2-31 Interface of SIP message count                       | 2-46 |
| Figure 2-32 Interface of System Status                           | 2-47 |
| Figure 2-33 Call Message interface                               | 2-48 |
| Figure 2-34 Interface of System Starup                           | 2-48 |

| Figure 2-35 Interface of Manage Log         | 2-49 |
|---------------------------------------------|------|
| Figure 2-36 Interface for password changing | 2-50 |
| Figure 2-37 Interface of export data        | 2-50 |
| Figure 2-38 Interface of import data        | 2-51 |
| Figure 2-39 Interface of upgrade            | 2-51 |
| Figure 2-40 Interface of file upload        | 2-52 |
| Figure 2-41 Upgrade interface               | 2-52 |
| Figure 2-42 Screen of upgrade process       | 2-53 |
| Figure 2-43 Interface of successful upgrade | 2-53 |
| Figure 2-44 Interface of TDM capture        | 2-55 |
| Figure 2-45 Interface of Ethereal capture   | 2-55 |
| Figure 2-46 Interface of Version info       | 2-56 |

# List of Tables

| Table 1-1 Differences Between MX Gateway Series                                   | 1    |
|-----------------------------------------------------------------------------------|------|
| Table 1-2 Common Configuration Combination of MX8                                 | 3    |
| Table 1-3 Description of MX8 Front Panel                                          | 4    |
| Table 1-4 Description of MX8 Back Panel                                           | 4    |
| Table 1-5 Configuration Description of Analog Line Interfaces for All MX8A Models | 5    |
| Table 1-6 Configuration combination of MX60                                       | 5    |
| Table 1-7 Description of MX60 Front Panel                                         | 6    |
| Table 1-8 Pin Specifications for MX60 RJ45 Socket Port                            | 6    |
| Table 1-9 Description of MX60 Back Panel                                          | 7    |
| Table 1-10 Meanings of MX60 Indicators                                            | 7    |
| Table 1-11 MX120 interface card                                                   | 7    |
| Table 1-12 Configuration Combination of MX120                                     | 8    |
| Table 1-13 Description of MX120 Front Panel                                       | 8    |
| Table 1-14 Pin Specifications for MX120 RJ45 Socket Port                          | 9    |
| Table 1-15 Corresponding Relation Between MX120 RJ45 Socket and Line Number       | 9    |
| Table 1-16 MX120 Back Panel                                                       | 11   |
| Table 1-17 Meanings of MX120 Indicators                                           | 11   |
| Table 1-18 MX120 system operation state                                           | 11   |
| Table 2-1 Default IP Address of Gateway                                           | 2-1  |
| Table 2-2 Default Passwords of Gateway                                            | 2-2  |
| Table 2-3 Network Configuration Parameters                                        | 2-4  |
| Table 2-4 System Configuration Parameters                                         | 2-6  |
| Table 2-5 Codec Methods Supported by Gateways                                     | 2-7  |
| Table 2-6 SIP Configuration Parameters                                            | 2-7  |
| Table 2-7 Parameters                                                              | 2-8  |
| Table 2-8 MGCP Configuration Parameters                                           | 2-10 |
| Table 2-9 Fax configuration parameters                                            | 2-12 |
| Table 2-10 Description of Dialing                                                 | 2-13 |
| Table 2-11 Routing Table Format                                                   | 2-16 |
| Table 2-12 Number Transformations                                                 | 2-17 |
| Table 2-13 Routing Destination                                                    |      |
| Table 2-14 Configuration Parameters of FXS phone number                           | 2-21 |
| Table 2-15 Configuration Parameters of FXO phone number                           | 2-21 |
| Table 2-16 Configuration Parameters of Phone Features                             | 2-22 |
| Table 2-17 Configuration Parameters of Trunk Line Features                        | 2-24 |
| Table 2-18 Parameters of system advanced configuration                            |      |
| Table 2-19 Media stream configuration parameter                                   |      |
| Table 2-20 SIP related configuration parameter                                    | 2-32 |
| Table 2-21 Subscriber-line characteristics configuration parameter                |      |
| Table 2-22 Trunk line characteristics configuration parameter                     |      |
| Table 2-23 Configuration parameter of Radius call logs                            | 2-39 |

| Fable 2-24 Encryption configuration parameters         | 2-40 |
|--------------------------------------------------------|------|
| Fable 2-26 Call-progress tone configuration parameters |      |
| Fable 2-27 Feature codes configuration parameter       | 2-43 |
| Fable 2-28 Parameters of call state                    | 2-45 |
| Fable 2-29 Parameters of System Status                 | 2-47 |
| Fable 2-30 Configuration parameters of Manage Log      | 2-49 |
| Fable 3-1 MX120 system operation state                 | 3-1  |

# **1.1 Product Introduction**

The MX Series VoIP Gateways (**MX Gateways** or simply **Gateways**) are designed to bring traditional telecom terminal devics, such as voice stations and fax terminals, into IP networks through SIP or MGCP protocols. Typical applications include:

- For carriers and value-added service providers to provide telephone, fax, and voice-band data services to subscribers via IP access networks with access methods such as FTTB, HFC, and ADSL;
- Institutions and enterprises deploying private IP-telephony with PSTN wide-area service.
- Remote access to IP PBXs in call-center deployments.

MX Gateways are suitable for placement on office desktops or installation on walls in the corridor and racks in the equipment room.

The MX Series includes the MX8A, MX60, MX100E/G and MX120. Their features are similar with the main differences as follows:

|              | Capacity               | Chassis                  | Subscriber<br>Line Board<br>Card | Installation | Power                              |
|--------------|------------------------|--------------------------|----------------------------------|--------------|------------------------------------|
| MX8A         | 2-8 FXS/FXO<br>Ports   | Plastic Casing           | Built-in                         | Desktop      | 5-9 VDC                            |
| MX60         | 16-48 FXS/FXO<br>Ports | 19'' wide and 1U<br>High | Built-in                         | Rack         | 100-240 VAC                        |
| MX100<br>E/G | 1-4 E1/T1              | 19" Wide and 1U<br>High  | Pluggable                        | Rack         | 100-240 VAC, -48 VDC<br>(Optional) |
| MX120-<br>1U | 24-48 FXS/FXO<br>Ports | 19" Wide and 1U<br>High  | Pluggable                        | Rack         | 100-240 VAC, -48 VDC<br>(Optional) |
| MX120-<br>2U | 48-96 FXS/FXO<br>Ports | 19" Wide and 2U<br>High  | Pluggable                        | Rack         | 100-240 VAC, -48 VDC<br>(Optional) |

 Table 1-1 Differences Between MX Gateway Series

MX Gateways use MIPS34Kc 700-MHz communications processors as their main control processors and TI's TMS320VC5509A high-performance digital signal processing chips as signal processors for voice and fax media (equipped with 0-12 DSPs based on the requirements of concurrent call capacity), and are integrated with 64-128-MB of SDRAM as system memory, and 16MB FLASH as persistent storage.

All MX Gateways run on embedded Linux. The driver layer handles hardware-specific functions for the different product platforms, allowing the same control software to be used across the entire MX series as well as the Smart ATA HX series. This makes single-source application software running across the full range of the MX product line and ensures consistent functions and stable performance in different MX products.

MX Gateways support SIP and MCGP protocols. They can provide

- PBX functions such as hunt group, second-stage dialing, internal communications, caller ID (FSK/DTMF), call transfer, call waiting, call hold, call barring, caller-ID restriction, hotline, corporate CRBT, three-way calling, ring group, fax, etc;
- In addition to the IP-PSTN gateway function, additonal FXO-related functions such as PSTN failover, gain control, busy-tone detection, voice prompt in inbound calls, polarity-reversal detection;
- Media-stream processing functions such as RTP redundancy, packet-loss compensation, G.711/G.729A/G.723.1/iLBC/GSM voice codec, echo cancellation, etc.
- FoIP support with T.38 and Smart FoIP® (currently available in the MX8A)

MX Gateways support local and remote, distributed, and centralized management modes, including Web-access management, command-line configuration based on the Linux OS, auto-provisioning for firmware upgrade and configuration management based on TFTP/FTP/HTTP (with Option 66), SNMPv2, TR069 based ACS.

# 1.2 Fax Support

All MX gateways support fax over IP (FoIP) with T.38, but the MX8A, with its greater per-channel hardware resources, supports NetGen Communications' patent-pending Smart FoIP with V.34. Smart FoIP is technology that finally makes outbound FoIP calls as reliable as PSTN fax calls. Moreover, the MX8A includes full support for T.38 version 3 with V.34, enabling it to send and receive faxes at twice the speed of non-V.34-capable gateways. The MX8A truly defines the next-generation mid-density enterprise gateways.

NetGen has found that significant practical problems exist with SIP negotiations for FoIP calls in carrier-based networks. After much testing and analysis, we have developed, in partnership with Commetrex Corporation, "Smart FoIP," which improves the reliability of fax-session establishment for media servers, ATAs, and access gateways. Since the technology increases the likelihood of a session remaining in G.711 fax pass-through mode if a re-Invite is late-arriving and, therefore, rejected, Smart FoIP also includes a major technology advance that eliminates PCM-clock synchronization problems, which are responsible for a large percentage of G.711 pass-through fax failures.

# **1.3 Functions and Features**

- Connect analog telephone, PBX, facsimile machine and POS machine to the IP core network, or PSTN;
- Work with service platform to provide various telephone supplementary services;
- Support protocols: SIP, MGCP;
- Flexible configuration of Phone/Line interfaces;
- Support static IP address configuration or dynamically obtain an IP address through DHCP and PPPoE;
- Support G.711, G.729A, G.723.1, GSM, iLBC;
- Support echo cancellation;

- Up to 500 routing rules can be stored in gateways;
- Intercom;
- Support digitmap;
- Support call progress tones for various countries and regions;
- Support Line second-stage dialing or voice prompt;
- Support PSTN failover through Line ports;
- Support High Capacity SD Card (optional, only for MX60)
- Security strategy: IP filter, encryption
- Support routing table;
- Support G.711 pass-through and T.38 fax mode;
- Support Smart FoIP and V.34 in the MX8
- Support polarity-inverse detection and busy tone detection;
- Support three-way calling;
- Compatible with unified communication solutions, such as CallManager, Lync, and Asterisk;
- Support multiple local and remote maintenance & management modes such as Web, Telnet, auto-provision with Option 66, and TR069/TR104/TR106 clinet.

# **1.4 Equipment Structure**

# 1.4.1 MX8A

The MX8A is the product with smallest capacity in MX Gateway Series. Designed with small plastic structure for desktop placement, the MX8 can provide up to 8 analog line interfaces. MX8 supports the following configurations:

| Models    | Number of FXS Ports | Number of FXO Ports |
|-----------|---------------------|---------------------|
| MX8A-2S/2 | 2                   | 2                   |
| MX8A-6S/2 | 6                   | 2                   |
| MX8A-4S   | 4                   | 0                   |
| MX8A-8S   | 8                   | 0                   |
| MX8A-4FXO | 0                   | 4                   |
| MX8A-8FXO | 0                   | 8                   |
| MX8A-4S/4 | 4                   | 4                   |

# Table 1-2 Common Configuration Combination of MX8

#### Figure 1-1 MX8 Front Panel

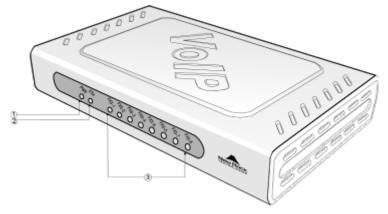

# Table 1-3 Description of MX8 Front Panel

| # | Description                                                                                                    |
|---|----------------------------------------------------------------------------------------------------|
| 1 | Power indicator (PWR), Light-on indicates that it has been powered.                                             |
| 2 | Steady on indicates valid Ethernet link, flashing indicates Ethernet activities (receiving and/or transmitting) |
| 3 | Analog subscriber line (FXS) or analog trunk (FXO) interface indicator, Light-on indicates that it is in use.   |

# Figure 1-2 MX8A Back Panel

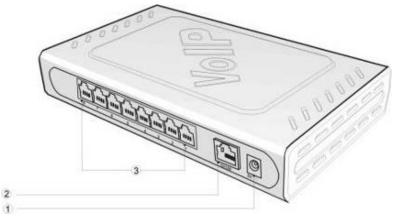

#### Table 1-4 Description of MX8 Back Panel

| # | Description                                                  |
|---|--------------------------------------------------------------|
| 1 | Power interface, 5-9 VDC input                               |
| 2 | 10/100 M Ethernet Interface, RJ45                            |
| 3 | Analog subscriber line (FXS) or analog trunk (FXO) interface |

| MX8A      | RJ11 Interface Configuration |                      |                      |                      |                      |                      |                      |                      |
|-----------|------------------------------|----------------------|----------------------|----------------------|----------------------|----------------------|----------------------|----------------------|
| Models    | 1                            | 2                    | 3                    | 4                    | 5                    | 6                    | 7                    | 8                    |
| MX8A-2S/2 | Trunk<br>Line 1              | Trunk<br>Line 2      | Subscriber<br>Line 1 | Subscriber<br>Line 2 | NA                   | NA                   | NA                   | NA                   |
| MX8A-6S/2 | Trunk<br>Line 1              | Trunk<br>Line 2      | Subscriber<br>Line 1 | Subscriber<br>Line 2 | Subscriber<br>Line 3 | Subscriber<br>Line 4 | Subscriber<br>Line 5 | Subscriber<br>Line 6 |
| MX8A-4S   | Subscriber<br>Line 1         | Subscriber<br>Line 2 | Subscriber<br>Line 3 | Subscriber<br>Line 4 | NA                   | NA                   | NA                   | NA                   |
| MX8A-8S   | Subscriber<br>Line 1         | Subscriber<br>Line 2 | Subscriber<br>Line 3 | Subscriber<br>Line 4 | Subscriber<br>Line 5 | Subscriber<br>Line 6 | Subscriber<br>Line 7 | Subscriber<br>Line 8 |
| MX8A-4FXO | Trunk<br>Line 1              | Trunk<br>Line 2      | Trunk<br>Line 3      | Trunk<br>Line 4      | NA                   | NA                   | NA                   | NA                   |
| MX8A-8FXO | Trunk<br>Line 1              | Trunk<br>Line 2      | Trunk<br>Line 3      | Trunk<br>Line 4      | Trunk<br>Line 5      | Trunk<br>Line 6      | Trunk<br>Line 7      | Trunk<br>Line 8      |
| MX8A4S/4  | Subscriber<br>Line 1         | Subscriber<br>Line 2 | Subscriber<br>Line 3 | Subscriber<br>Line 4 | Trunk<br>Line 1      | Trunk<br>Line 2      | Trunk<br>Line 3      | Trunk<br>Line 4      |

Table 1-5 Configuration Description of Analog Line Interfaces for All MX8A Models

# **1.4.2** MX60

Designed with a 1U-high and 19"-wide compact chassis, the MX60 is suitable for installation in a standard cabinet. The interface card of MX60 uses an RJ-45 socket and is connected to the distribution panel CAT-5 cables supplied with the unit. It has a built-in 110-220V power module. The MX60 offers up to 48 interfaces of FXS/FXO. The MX60 supports the following configurations.

| Models      | Number of FXS Ports | Number of FXO Ports |  |  |
|-------------|---------------------|---------------------|--|--|
| MX60-16S    | 16                  | 0                   |  |  |
| MX60-32S    | 32                  | 0                   |  |  |
| MX60-48S    | 48                  | 0                   |  |  |
| MX60-8S/8   | 8                   | 8                   |  |  |
| MX60-24S/8  | 24                  | 8                   |  |  |
| MX60-40S/8  | 40                  | 8                   |  |  |
| MX60-16S/16 | 16                  | 16                  |  |  |
| MX60-32S/16 | 32                  | 16                  |  |  |
| MX60-24S/24 | 24                  | 24                  |  |  |

 Table 1-6 Configuration combination of MX60

### Figure 1-3 MX60 Front Panel

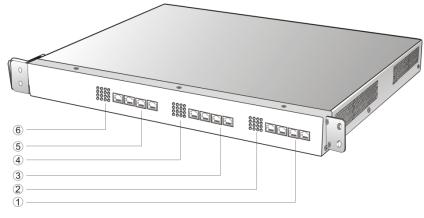

| #   | Description                                                                                                    |
|-----|----------------------------------------------------------------------------------------------------|
| 135 | Three interface slots; each can correspond with four RJ45 sockets; each RJ45socket can accomodate four pairs of analog lines. Note: numbers of interface slots will vary with different configurations. |
| 246 | Matrix of 4 x 4 LED status indicator on interface card.                                                                                                    |

#### Table 1-7 Description of MX60 Front Panel

Each RJ45 socket has 8 pins leading out 4 pairs of analog fax/phone or trunk lines in agreement with the pair specifications for Ethernet interfaces, whose corresponding relations can be seen in the table below. CAT-5 cables are used to connect the interface card and the distribution panel. Standard RJ11 telephone lines can be used to plug in an RJ45 socket. The telephone/trunk lines are connected to the 3<sup>rd</sup> pair of pins for a simple call test with a standard telephone.

#### Table 1-8 Pin Specifications for MX60 RJ45 Socket Port

| RJ45 Pin Number  | 1               | 2      | 3                    | 4               | 5             | 6                    | 7                  | 8     |
|------------------|-----------------|--------|----------------------|-----------------|---------------|----------------------|--------------------|-------|
| Analog line noir | 1 <sup>st</sup> | Pair   | 2 <sup>nd</sup> Pair | 3 <sup>rd</sup> | Pair          | 2 <sup>nd</sup> Pair | 4 <sup>th</sup> Pa | air   |
| Analog line pair | TIP1            | RING1  | TIP2                 | TIP3            | RING3         | RING2                | TIP4               | RING4 |
| Reference color  | Orange<br>white | Orange | Green<br>white       | Blue            | Blue<br>white | Green                | Brown<br>white     | Brown |

#### Figure 1-4 Schematic Diagram of MX60 Subscriber Line Connection

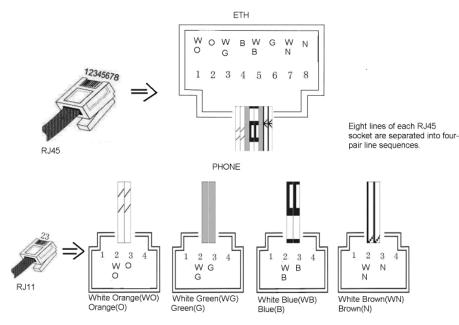

#### Figure 1-5 MX60 Back Panel

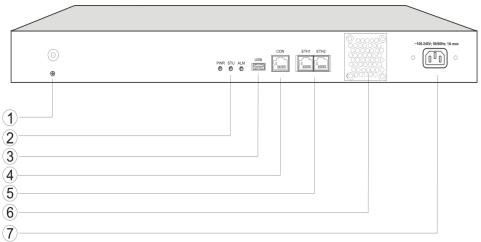

#### Table 1-9 Description of MX60 Back Panel

| #              | Description                                                                         |
|----------------|-------------------------------------------------------------------------------------|
| 1              | Ground Pole                                                                         |
| 2              | Indicator, see Table 1-17 for description                                           |
| 3              | USB Interface, reserved for future use                                              |
| 4              | Configuration interface (CON), Ethnet lines used for local management and debugging |
| 5              | Two Ethernet interfaces: one IP address                                             |
| 6              | Cooling fan                                                                         |
| $\overline{O}$ | AC power socket, 100-240 VAC voltage input                                          |

### Table 1-10 Meanings of MX60 Indicators

| Mark           | Function       | Status       | Description                                                           |  |  |
|----------------|----------------|--------------|-----------------------------------------------------------------------|--|--|
| DWD            | Power          | Green        | Power on                                                              |  |  |
| PWR Indication |                | Off          | Power off                                                             |  |  |
| STU            | Status         | Off          | System locked and inactive                                            |  |  |
| 510            | Indication     | Green Flash  | Normal operation                                                      |  |  |
|                |                | Off          | No alarms                                                             |  |  |
| ALM            | Alarm          | Red Flash    | New alarms occurred but not confirmed.                                |  |  |
| ALM            | ALM Indication | Red Constant | System in the process of powerup and not in the normal operation mode |  |  |
|                |                | Red          | Alarms existed and all alarm information confirmed.                   |  |  |

# **1.4.3** MX120

The MX120 can hold four interface cards, supporting up to 24 ports each, enabling multiple configurations of FXS and FXO ports up to a total of 96 ports. It supports the following configurations:

#### Table 1-11 MX120 interface card

| Туре  | FXS Ports | FXO Ports |
|-------|-----------|-----------|
| 24FXS | 24        | 0         |
| 24FXO | 0         | 24        |

| Туре     | FXS Ports | FXO Ports |
|----------|-----------|-----------|
| 8FXS/8   | 8         | 8         |
| 16FXS/8  | 16        | 8         |
| 12FXS/12 | 12        | 12        |

#### Table 1-12 Configuration Combination of MX120

| Models       | Number of FXS Ports | Number of FXO Ports |  |
|--------------|---------------------|---------------------|--|
| MX120-72S    | 72                  | 0                   |  |
| MX120-96S    | 96                  | 0                   |  |
| MX120-72FXO  | 0                   | 72                  |  |
| MX120-96FXO  | 0                   | 96                  |  |
| MX120-64S/8  | 64                  | 8                   |  |
| MX120-88S/8  | 88                  | 8                   |  |
| MX120-60S/12 | 60                  | 12                  |  |
| MX120-84S/12 | 84                  | 12                  |  |
| MX120-56S/16 | 56                  | 16                  |  |
| MX120-80S/16 | 80                  | 16                  |  |
| MX120-52S/20 | 52                  | 20                  |  |
| MX120-76S/20 | 76                  | 20                  |  |
| MX120-48S/24 | 48                  | 24                  |  |
| MX120-72S/24 | 72                  | 24                  |  |

#### Figure 1-6 MX120 Front Panel

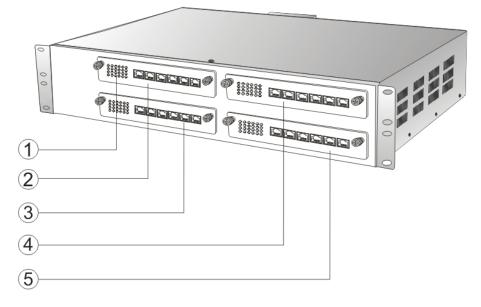

#### Table 1-13 Description of MX120 Front Panel

| # Description |                                                                    |  |  |
|---------------|--------------------------------------------------------------------|--|--|
| 1             | Matrix of 6x4 LED status indicator on interface card               |  |  |
| 2345          | Four interface slots; each can contain one 24-port interface card. |  |  |

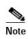

Do not plug and remove the interface cards of MX120 when equipment is powered on.

Numbering definition of system interface slots: on the low-left side of chassis is #1 slot (marked with No.1 to 24), on the low-right side of chassis is #2 slot (marked with No.25 to 48), on the up-left side of chassis is #3 slot (marked with No.49 to 72), and on the up-right side of chassis is #4 slot (marked with No.73 to 96).

Each RJ45 socket has 8 pins leading out 4 pairs of analog telephone or trunk lines in agreement with the pair specifications for Ethernet interfaces, whose corresponding relations can be seen in the table below. CAT-5 cables are used to connect the interface card and distribution panel in equipment installation. Standard RJ11 telephone lines can be used to plug in a RJ45 socket. The telephone/trunk lines are connected to the 3<sup>rd</sup> pair of pins for simple call test.

| RJ45 Pin Number  | 1                 | 2      | 3                                         | 4    | 5                    | 6                    | 7              | 8     |
|------------------|-------------------|--------|-------------------------------------------|------|----------------------|----------------------|----------------|-------|
| Analog line noin | 1 <sup>st</sup> . | Pair   | 2 <sup>nd</sup> Pair 3 <sup>rd</sup> Pair |      | 2 <sup>nd</sup> Pair | 4 <sup>th</sup> Pair |                |       |
| Analog line pair | TIP1              | RING1  | TIP2                                      | TIP3 | RING3                | RING2                | TIP4           | RING4 |
| Reference color  | Orange<br>white   | Orange | Green<br>white                            | Blue | Blue<br>white        | Green                | Brown<br>white | Brown |

Table 1-14 Pin Specifications for MX120 RJ45 Socket Port

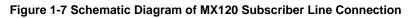

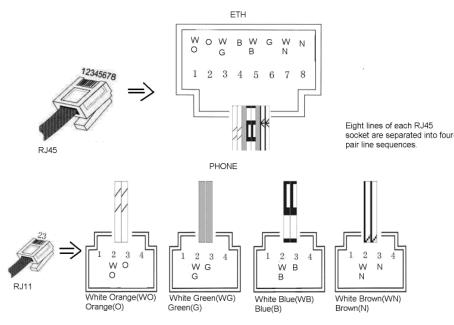

#### Table 1-15 Corresponding Relation Between MX120 RJ45 Socket and Line Number

| RJ45 Socket No.<br>(From Left to Right) | 1     | 2   | 3      | 4       | 5       | 6       |
|-----------------------------------------|-------|-----|--------|---------|---------|---------|
| Line No. of This Card                   | 1 ~ 4 | 5~8 | 9 ~ 12 | 13 ~ 16 | 17 ~ 20 | 21 ~ 24 |

There is a  $6 \times 4$  LED indicator matrix on the left side of interface board. Each row of LEDs corresponds with the four telephone lines on a RJ45. The first row on the left corresponds with Line 1-4 from top to bottom, the first row on the right matches Line 21-24 from top to bottom, and the middle rows in the same manner.

LED indicators are used for multiple purposes as follows

- Line status indication: this is the most common mode during normal use of equipment. In this mode, if a line is idle, the corresponding indicator goes off; if a line is in-call or in-use status (such as ringing, offhook) the indicator corresponding to it goes on.
- Line type indication: this is the mode for cable wiring check when installing the equipment. This mode can be entered by disconnecting Ethernet cables (Both WAN and LAN ports must be disconnected) at installation stage. After entering this mode, steady-on LED indicates that the corresponding line is equipped as analog subscriber line type, flashing LED indicates that the corresponding line is equipped as analog foreigh exchange line type, off LED indicates that the corresponding line is not equipped or not ready for use.
- System operation status indication: this is the mode for displaying information on system operation of equipment in specific conditions. Usually, this mode is entered when prompts are required by the operator during equipment startup, diagnosis, or operation. In this mode, the LED flashes to display numbers, letters, or other patterns in a matrix. Please refer toTable 1-18.

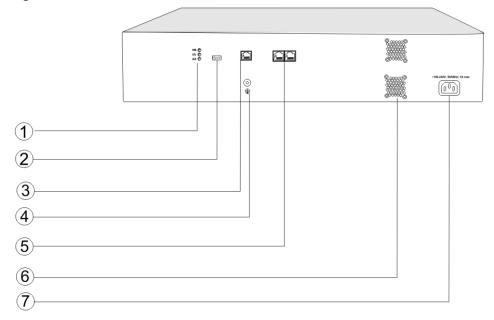

#### Figure 1-8 MX120 Back Panel-AC

#### Figure 1-9 MX120 Back Panel-DC

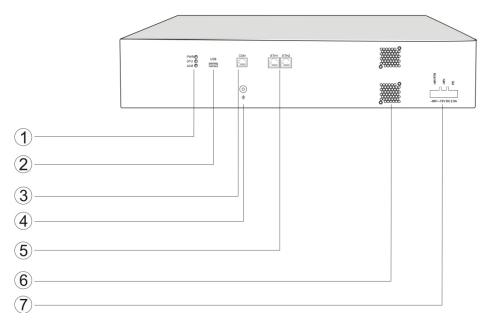

## Table 1-16 MX120 Back Panel

| #              | Description                                                                                                    |
|----------------|----------------------------------------------------------------------------------------------------|
| 1              | Indicator, see 0 for description.                                                                                                    |
| 2              | USB interface, reserved for future use.                                                                                                    |
| 3              | Configuration interface (CON), used for local management and debugging.                                                                        |
| 4              | Ground Pole                                                                                                    |
| 5              | Two Ethernet interfaces: ETH1 and ETH2, only ETH1 has been set when the equipment is delivered from factory, default IP address: 192.168.2.240 |
| 6              | Cooling fan                                                                                                    |
| $\overline{7}$ | AC power socket, 100-240 VAC voltage input.                                                                                                    |

#### Table 1-17 Meanings of MX120 Indicators

| Mark    | Function             | Status      | Description                                        |
|---------|----------------------|-------------|----------------------------------------------------|
| PWR     | Power                | Green       | Power on                                           |
| PWK     | Indication           | Off         | Power off                                          |
| STU     | Status<br>Indication | Off         | System locked and inactive                         |
| 510     |                      | Green Flash | Normal operation                                   |
|         |                      | Green       | No alarms                                          |
| A T N / | Alarm                | Red Flash   | New alarms occurred but not confirmed              |
| ALM     |                      | Steady red  | Power-on is in progress; awaiting normal operation |
|         |                      | Red         | Alarms existed and all alarm information confirmed |

#### Table 1-18 MX120 system operation state

| Glittery letter | Status meaning                                                                                                    |
|-----------------|----------------------------------------------------------------------------------------------------|
| С               | The IP address of the gateway conflicts with that of other equipment on the LAN. Please resolve this problem so the gateway can be operated normally. |
| D               | Internal failures have been encountered during the gateway start-up procedure. Please contact support for further diagnosis.                          |

| Glittery letter | Status meaning                                                                                                    |
|-----------------|----------------------------------------------------------------------------------------------------|
| Р               | The gateway is in progress of system software upgrade. Please maintain a stable power supply and do not conduct other operations during this period.     |
| Т               | The application software of the gateway has been exited. If it cannot be restored by rebooting the system, please contact support for further diagnosis. |

# 2.1 Login

## 2.1.1 Obtaining Gateway IP Address

MX8A Gateways start DHCP client service by default and automatically obtain an IP address on the LAN; users can use the factory-default gateway IP address if it is unable to be obtained (e.g. when connected directly with a computer).

MX60 and MX120 Gateways use a static IP address by default.

| Туре  | Default DHCP Service | Default IP Address | Default Subnet Mask |
|-------|----------------------|--------------------|---------------------|
| MX8A  | Enabled              | 192.168.2.218      | 255.255.0.0         |
| MX60  | Disabled             | 192.168.2.240      | 255.255.0.0         |
| MX100 | Disabled             | 192.168.2.240      | 255.255.0.0         |
| MX120 | Diasabled            | 192.168.2.240      | 255.255.0.0         |

#### Table 2-1 Default IP Address of Gateway

#### **DHCP Used in Network**

Users can dial ## to obtain the current gateway IP address and version information of firmware using a telephone connected to the subscriber line (Phone interface) after the equipment is powered on.

If the gateways are only configured with FXO ports for analog trunks without FXS ports for subscriber lines (e.g. MX8A-4FXO), users can dial into the gateway by connecting a PBX extension line or PSTN POTS line to an FXO port, and press ## to obtain the current gateway IP address and version information of firmware after receiving the second dial tone.

#### **Fixed IP Address Used**

- If the DHCP service on the network is not available or the gateway is directly connected with a computer, the gateways will use the factory-default IP address.
- A user could fail to log in with the default IP address if the IP address of user's computer and the default gateway IP address are not at the same network segment. It is recommended that the IP address of user's computer is changed to be identical with the same network segment of the gateway. For example, if the gateway IP address is 192.168.2.218, it is recommended to set the computer's IP address to any address at the network segment of 192.168.2.XXX).

#### **PPPoE Used**

In **Basic > Network**, the gateways will automatically obtain the WAN address returned by the access network after the PPPoE service is started and the user name and password are set. Users can dial ## on the gateways to receive the IP address and version of the firmware.

# 2.1.2 Logging On

Double-click the icon 🙋 (or whatever browser you use) to open your browser, and enter the gateway

IP address in the browser address bar (eg. 192.168.2.218); you can enter the login interface for gateway configuration by entering a password on the login interface.

Figure 2-1 Login Interface for MX Gateway Configuration

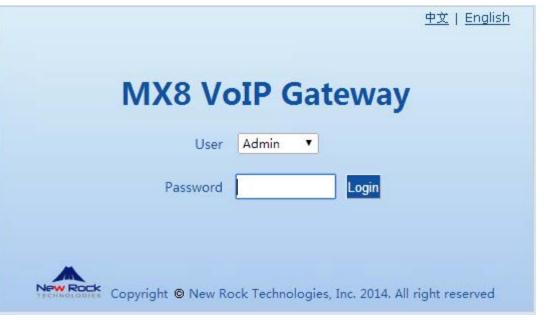

Both Chinese and English Languages are provided for the Web interface.

## 2.1.3 Permission of Gateway Administrator

Logon users are classified into **administrator** and **operator**. The default password is shown in Table 2-22. The password is shown in a cipher for safety.

| Туре  | Default Administrator Passwords<br>(lowercase letters required) | Default Operator Password |
|-------|-----------------------------------------------------------------|---------------------------|
| MX8A  | mx8                                                             | operator                  |
| MX60  | mx60                                                            | operator                  |
| MX120 | mx120                                                           | operator                  |

Table 2-2 Default Passwords of Gateway

The administrator can browse and modify all configuration parameters, and modify login passwords.

The operator can browse and modify a subset of the configuration parameters.

The gateways allow multiple users to log in:

- If both an administrator and operator have logged in, the administrator may modify the configuration, while the operator is limited to browsing;
- When multiple users with the same level of permission log in, the first may modify, while the others may only browse.
  - The user interface will timeout if users do not conduct any operation within 10 minutes after login. They are required to log in again for continuing operations.
  - Upon completion of configuration, click the **Logout** button to return to the login page, so as not to affect the login permission of other users.

# 2.2 Buttons Used on Gateway Management Interface

Submit buttons are at the bottom of the configuration screens.

- Submit Button: Submit configuration information. Click the Submit button after completion of parameter configuration on a page. A success prompt will appear if configuration information is accepted by the system; if a "The configuration takes effect after the system is restarted" dialog box appears, it means that the parameters are valid only after a system restart; it is recommended that users press the Restart button on the Tool page to enable the configuration after changing all parameters to be modified.
- **Default Button**: Click this button to use the default configuration of gateway. A success prompt will appear on the interface after the system restores parameters on the configuration page to default configuration. For part of parameters, it is required to restart the software to validate the default configuration, and in this case *The configuration takes effect after the system is restarted* will appear on the interface. Subscribers can click **Restart** on the **Tool** page to restart.

# 2.3 Basic Configuration

# 2.3.1 Status

After login, open the **Basic** tab page to view device information. When the SIP port of the device is 5060, you are advised to modify it.

#### Figure 2-2 Status Interface

| Basic | Routing            | Line              | Advanced            | Status                | Logs                                      | Tools                           | Info         |
|-------|--------------------|-------------------|---------------------|-----------------------|-------------------------------------------|---------------------------------|--------------|
|       |                    |                   |                     | Sta                   | i <b>tus  </b> <u>Network</u>   <u>Sv</u> | stem   <u>SIP</u>   <u>MGCP</u> | FoIP   Logou |
|       |                    |                   |                     |                       |                                           |                                 |              |
| [     | Device information |                   |                     |                       |                                           |                                 |              |
|       | Signaling port     | 5060 Current SIP  | port is 5060,please | modify to avoid SIP D | OS attack                                 |                                 |              |
|       | Host name          | MX8-VoIP-AG       |                     |                       |                                           |                                 |              |
|       | MAC address        | 00:0E:A9:31:7D:DE |                     |                       |                                           |                                 |              |
|       | Model              | MX8-8S            |                     |                       |                                           |                                 |              |
|       | IP address         | 192.168.10.100    |                     |                       |                                           |                                 |              |

# 2.3.2 Network

After login, click **Basic** > **Network** tab to open the configuration interface.

| Basic | Routing | Line              | Advanced            | Status              | Logs                      | Tools                           | Info          |
|-------|---------|-------------------|---------------------|---------------------|---------------------------|---------------------------------|---------------|
|       |         |                   |                     |                     |                           |                                 |               |
|       |         |                   |                     | <u>Stat</u>         | us   <u>Network</u>   Sys | stem   <u>SIP</u>   <u>MGCP</u> | FoIP   Logout |
|       |         | Heat area 1       |                     | Contribution and    | have a different second   | staat wilds latter              |               |
| -     | eth1    | Host name N       | AX8-VOIP-AG         | Contain letter, num | ber and "-" but must      | start with letter               | _             |
| -     | emi     | MAC address       | 0:0E:A9:31:7D:DE    |                     |                           |                                 | _             |
| -     | IP add  |                   | DHCP T              |                     |                           |                                 |               |
| -     | 1. 000  | IP address 1      |                     |                     |                           |                                 | _             |
| -     |         |                   | 55.255.255.0        |                     |                           |                                 | _             |
| -     | Gat     | eway IP address 1 |                     |                     |                           |                                 | _             |
| -     | DNS     | eway in address 1 | .52.100.10.1        |                     |                           |                                 | _             |
|       |         | Enable 🗌          |                     |                     |                           |                                 | _             |
| -     |         | Primary server 1  | 0.129.1.1           | e.g. 202.96.209.6   |                           |                                 | _             |
| -     | S       | econdary server 1 | 92.168.2.1          | e.g. 202.96.209.13  | 3                         |                                 |               |
|       | SNTP    |                   |                     |                     |                           |                                 |               |
|       |         | Primary server 1  | 98.60.22.240        |                     |                           |                                 |               |
|       | S       | econdary server 1 | 33.100.9.2          |                     |                           |                                 |               |
|       |         | Time zone         | (GMT+08:00) Beijing | •                   |                           |                                 |               |
|       |         |                   |                     |                     |                           |                                 |               |
|       |         |                   | Submit              | 3                   |                           |                                 |               |

## Figure 2-3 Network Configuration Interface

## **Table 2-3 Network Configuration Parameters**

| Name                  | Description                                                                                                    |
|-----------------------|----------------------------------------------------------------------------------------------------|
| Host name             | This is the equipment name of the gateway. The default values of MX8, MX60, MX100 and MX120 are MX8-VoIP-AG, MX60-VoIP-AG, MX100-VoIP-AG and MX120-VoIP-AG respectively. Users can set a different name for each gateway when multiple gateways are on the same subnet.                                                                 |
|                       | A host name can be a maximum of 48 characters, either letters (A-Z or a-z), numbers (0-9) and minus sign (-). It may not include a null or space, and it must start with a letter.                                                                                                    |
| Logical IP address    | This parameter only exists in MX100, used to display the actual gateway IP address in use.                                                                                                    |
| ETH1                  |                                                                                                    |
| MAC address           | Display the MAC address of the gateway.                                                                                                    |
| IP address            | Methods for obtaining an IP address                                                                                                    |
| assignment            | • Fixed: Static IP address is used;                                                                                                    |
|                       | • DHCP: Use the dynamic host configuration protocol (DHCP) to allocate IP addresses and other network parameters;                                                                                                    |
|                       | • PPPoE: PPPoE service is used.                                                                                                    |
| User name             | Enter an authentication user name if PPPoE service is selected, and there is no default value.                                                                                                    |
| Password              | Enter an authentication password if PPPoE service is selected, and there is no default value.                                                                                                    |
| IP address            | If "Fixed" or "DHCP" is selected for the network type but an address fails to be obtained, the gateways will use the IP address filled in here. If the gateways obtain an IP address through DHCP, the system will display the current IP address automatically obtained from DHCP. This parameter must be set due to no default value. |
| Netmask               | The subnet mask is used with an IP address. When the gateways uses a static IP address, this parameter must be entered; when an IP address is automatically obtained through DHCP, the system will display the subnet mask automatically obtained by DHCP. This parameter must be set due to no default value.                          |
| Gateway IP<br>address | The IP address of LAN gateway. When the gateways obtain an IP address through DHCP, the system will display the LAN gateway address automatically obtained through DHCP. This parameter must be set due to no default value.                                                                                                    |
| DNS                   |                                                                                                    |
| Enable                | Activate DNS service.                                                                                                    |

| Name             | Description                                                                                                    |
|------------------|----------------------------------------------------------------------------------------------------|
| Primary Server   | If DNS service is activated, the network IP address of the preferred DNS server must be entered, and there is no default value.                  |
| Secondary Server | If DNS service is activated, the network IP address of a standby DNS server can be entered here<br>It is optional and there is no default value. |
| SNTP             |                                                                                                    |
| Primary Server   | Enter the IP address of preferred time server here. This parameter must be set due to no default value.                                          |
| Secondary Server | Enter the IP address of standby time server here. This parameter must be set due to no default value.                                            |
| Time Zone        | Select a time zone, and the parameter values include:                                                                                            |
|                  | (GMT-11:00) Midway Island                                                                                                    |
|                  | • (GMT-10:00) Honolulu. Hawaii                                                                                                    |
|                  | (GMT-09:00) Anchorage, Alaska                                                                                                    |
|                  | • (GMT-08:00) Tijuana                                                                                                    |
|                  | • (GMT-06:00) Denver                                                                                                    |
|                  | • (GMT-06:00) Mexico City                                                                                                    |
|                  | (GMT-05:00) Indianapolis                                                                                                    |
|                  | • (GMT-04:00) Glace_Bay                                                                                                    |
|                  | • (GMT-04:00) South Georgia                                                                                                    |
|                  | • (GMT-03:30) Newfoundland                                                                                                    |
|                  | (GMT-03:00) Buenos Aires                                                                                                    |
|                  | • (GMT-02:00) Cape_Verde                                                                                                    |
|                  | • (GMT) London                                                                                                    |
|                  | • (GMT+01:00) Amsterdam                                                                                                    |
|                  | • (GMT+02:00) Cairo                                                                                                    |
|                  | • (GMT+03:00) Moscow                                                                                                    |
|                  | • (GMT+03:30) Teheran                                                                                                    |
|                  | • (GMT+04:00) Muscat                                                                                                    |
|                  | • (GMT+04:30) Kabul                                                                                                    |
|                  | • (GMT+05:30) Calcutta                                                                                                    |
|                  | • (GMT+05:00) Karachi                                                                                                    |
|                  | • (GMT+06:00) Almaty                                                                                                    |
|                  | • (GMT+07:00) Bangkok                                                                                                    |
|                  | • (GMT+08:00) Beijing                                                                                                    |
|                  | • (GMT+09:00) Tokyo                                                                                                    |
|                  | • (GMT+10:00) Canberra                                                                                                    |
|                  | • (GMT+10:00) Adelaide                                                                                                    |
|                  | • (GMT+11:00) Magadan                                                                                                    |
|                  | • (GMT+12:00) Auckland                                                                                                    |

# **2.3.3** System Configuration

After login, click **Basic > System** tab to open the configuration interface.

|    |                              |                                                          |                                                                              |                      | Network Syst          | tem  SIP  MGCP     | FoIP |
|----|------------------------------|----------------------------------------------------------|------------------------------------------------------------------------------|----------------------|-----------------------|--------------------|------|
|    | First digit timer            | 12                                                       | 2~60(s),default                                                              | 12                   |                       |                    |      |
|    | Inter-digit timer            |                                                          | 2~60(s),default                                                              |                      |                       |                    |      |
|    | Critical digit timer         | 3                                                        | 1~10(s),default                                                              | 5                    |                       |                    |      |
|    | Codec                        | G729A/20 G729A/20,G723/30,PCMU/20,PCMA/20,iLBC/30,GSM/20 |                                                                              |                      |                       |                    | 1/20 |
| H  | look-flash handle            | Internal 💌                                               |                                                                              |                      |                       |                    |      |
|    | DTMF method                  | RFC 2833 💌                                               |                                                                              |                      |                       |                    |      |
| 25 | 2833 payload type            |                                                          | 96-127, default :                                                            | LOO. This value sh   | ould be set as the sa | me as the value in |      |
| 20 | 555 payload type             | server                                                   |                                                                              |                      |                       |                    |      |
|    | DTMF on-time                 | 100                                                      | 80-150(ms), defa                                                             | ault 100. This is th | e on-time of sending  | DTMF digit         |      |
|    | DTMF off-time                | 100                                                      | 80-150(ms), defa                                                             | ault 100. This is th | e off-time of sending | DTMF digit         |      |
|    | DTMF detection<br>threshhold | 48                                                       | 32~96(ms),default 48.This is the dection threshhold for receiving DTMF digit |                      |                       |                    | t    |
|    | DTMF detection<br>adjust     | 16                                                       | (ms)                                                                         |                      |                       |                    |      |

## Figure 2-4 System Configuration Interface

## **Table 2-4 System Configuration Parameters**

| Name                 | Description                                                                                                    |
|----------------------|----------------------------------------------------------------------------------------------------|
| First-digit timer    | If a subscriber hasn't dialed any number within a specified time by this parameter after offhook, the gateways will consider that the subscriber has given up the call and prompt to hang up in busy tone. Unit: second; Default value: 12 seconds.                                                                                                    |
| Inter-digit timer    | If a subscriber hasn't dialed the next number key from the time of dialing the last number key to the set time by this parameter, the gateways will consider that the subscriber has ended dial-up and call out the dialed number. Unit: second; Default value: 12 seconds.                                                                                                    |
| Critical-digit timer | This parameter is used with the "x.T" rule set in dialing rules. For example, there is "021.T" in the dialing rules table. When a subscriber has dialed 021 and hasn't dialed the next number within a set time by this parameter (eg. 5 seconds), the gateways will consider that the subscriber has ended dial-up and call out the dialed number 021.<br>Input intergers, not decimal fractions Unit: second; Default value: 5 seconds. |
| Codec                | Codecs supported by MX include G729A/20, G723/30, PCMU/20, PCMA/20, iLBC/30 and GSM/20. This parameter must be set due to no default value.                                                                                                    |
|                      | Several encoding methods can be configured in this item at the same time, separated with "," in the middle; the gateways will negotiate with the platform in the order from front to back when configuring the codec methods.                                                                                                    |
| Hook-flash handle    | The gateways provide the following processing modes after detecting hook flash from subscriber terminals:                                                                                                    |
|                      | • Internal: the hook flash event will be handled internally;                                                                                                    |
|                      | • Server(RFC 2833): transmitting the hook flash to platform with RFC 2833;                                                                                                    |
|                      | • Server (SIP INFO): transmitting the flash-off to platform with SIP INFO.                                                                                                    |
| DTMF method          | Transmission modes of DTMF signal supported by the gateways include RFC 2833, Audio and SIP INFO. The default value is Audio.                                                                                                    |
|                      | • RFC 2833: Separate DTMF signal from sessions and transmit it to the platform through RTP data package in the format of RFC2833;                                                                                                    |
|                      | • Audio: DTMF signal is transmitted to the platform with sessions;                                                                                                    |
|                      | • SIP INFO: Separate DTMF signal from sessions and transmit it to the platform in the form of SIP INFO messages.                                                                                                    |
| 2833 payload type    | Used with "RFC 2833" in the DTMF transmission modes. The default value of 2833 payload type is 100. The effective range available: 96 ~ 127. This parameter should match the setting of far-end device (eg. platform).                                                                                                    |
| DTMF on-time         | This parameter sets the on time (in ms) of DTMF signal sent from Line port. The default value is 100 ms. The duration time range is 80 ~ 150 ms.                                                                                                    |

| Name                     | Description                                                                                                    |
|--------------------------|----------------------------------------------------------------------------------------------------|
| DTMF off-time            | This parameter sets the off time (ms) of DTMF signal sent from Line port. The default value is 100 ms. The interval time range is $80 \sim 150$ ms.                             |
| DTMF detection threshold | Minimum duration time of effective DTMF signal. Its effective range is 32-96 ms. The default value is 48 ms .The greater the value is set, the more stringent the detection is. |
| DTMF detection adjust    | Increase the value can prevent false detection of DTMF signal. The valid values are 16, 32, and 48 in million seconds.                                                          |

# Table 2-5 Codec Methods Supported by Gateways

| Codec Supported by MX | Bit Rate (Kbit/s) | Time Intervals of RTP Package Sending (ms) |  |  |
|-----------------------|-------------------|--------------------------------------------|--|--|
| iLBC                  | 13.3/15.2         | 20/30                                      |  |  |
| GSM                   | 13                | 20                                         |  |  |
| G729A                 | 8                 | 10/20/30/40                                |  |  |
| G723                  | 5.3/6.3           | 30/60                                      |  |  |
| PCMU/PCMA             | 64                | 10/20/30/40                                |  |  |

# 2.3.4 SIP Configuration

After login, click **Basic > SIP** tab to open the SIP configuration interface.

## Figure 2-5 SIP Configuration Interface

| Basic | Routing                       | Line               | Advanced               | Status                                  | Logs                               | Tools                   | Info |  |
|-------|-------------------------------|--------------------|------------------------|-----------------------------------------|------------------------------------|-------------------------|------|--|
|       |                               |                    |                        | C+ot                                    | tus I Notwork I Svet               | tem   <b>SIP</b>   MGCP |      |  |
|       |                               |                    |                        | 314                                     | us   <u>Network</u>   <u>Sys</u> i |                         |      |  |
|       |                               | Signaling port 5   | 060                    | (range:1-9999,defa                      | ult:5060)                          |                         |      |  |
|       | Auto SI                       | P port selection   | Off ▼ 1-10:Local SIP p | ort will auto select, k                 | based 5060 increasing              | g the value             |      |  |
|       |                               | Registrar server   |                        |                                         |                                    |                         |      |  |
|       |                               | Proxy server lo    | ocalhost:5060          | e.g. 168.33.134.50:                     |                                    |                         |      |  |
|       | User agent domain name        |                    |                        | e.g. www.gatewaysip.com                 |                                    |                         |      |  |
|       | Registration mode             |                    | Per line 🔻             |                                         |                                    |                         |      |  |
|       | User name                     |                    |                        |                                         |                                    |                         |      |  |
|       | Password                      |                    |                        | You may obtain it from service provider |                                    |                         |      |  |
|       | Reg                           | istration period 6 | 00                     | s(range:15-86400,                       | default:600)                       |                         |      |  |
|       |                               |                    |                        |                                         |                                    |                         |      |  |
|       | Primary-Standby configuration | on                 |                        |                                         |                                    |                         |      |  |
|       |                               |                    |                        |                                         |                                    |                         |      |  |
|       |                               |                    |                        |                                         |                                    |                         |      |  |
|       |                               |                    | Submi                  | t                                       |                                    |                         |      |  |

## **Table 2-6 SIP Configuration Parameters**

| Name                    | Description                                                                                                    |
|-------------------------|----------------------------------------------------------------------------------------------------|
| Signaling port          | Configure the UDP port for transmitting and receiving SIP messages, with its default value 5060.                                                                                                    |
|                         | Note: The signaling port number can be set in the range of 1-9999, but cannot conflict with the other port numbers used by the equipment.                                                                                                    |
| Auto SIP port selection | If "n"(ranked from 1-10) is chosen, after the failure registration of signaling port's original configuration, the range of signaling port's change varies from "original signaling port, original signaling port +n". Register with the new signaling port value (signaling port +1) until it succeeds. |

| Name                   | Description                                                                                                    |
|------------------------|----------------------------------------------------------------------------------------------------|
| Register server        | Configure the address and port number of the SIP registration server. The address and port number are separated by ":". It has no default value.                                                                                                    |
|                        | The register server address can be an IP address or a domain name. When a domain name is used, you must activate DNS service and configure DNS server parameters on the network-configuration page. E.g. 168.33.134.51:5000 or www.sipproxy.com:5000.                                                                      |
| Proxy server           | Configure the IP address and port number of the SIP proxy server. The address and port number are separated by ":". There is no default value.                                                                                                    |
|                        | The proxy server address can be set to an IP address or a domain name. When a domain name is used, you must activate DNS service and configure DNS server parameters on the network-configuration page. For example: <b>168.33.134.50:5060</b> or <b>www.sip.com: 5060</b> .                                               |
| User agent domain name | This domain name will be used in INVITE messages. If it is not set here, the gateways will use the IP address or domain name of the proxy server as the user-agent domain name. It has no default value.                                                                                                    |
|                        | It is recommended that subscribers not use LAN IP address to set the domain name parameter.                                                                                                    |
| Authentication mode    | The gateway supports three registration schemes: register per line, register per gateway and Line Reg/GW Auth. The default value is register by line.                                                                                                    |
|                        | • Register by line: authentication and register per line;                                                                                                    |
|                        | • Register by gateway: authentication and register per gateway;                                                                                                    |
|                        | • Line Reg/GW Auth: register per line, but authentication per gateway.                                                                                                    |
| User name              | Configure the user name as part of the account for registration, and it has no default value.<br>Note: If "Register by gateway" or "Line Reg/GW Auth", is selected, the user name must be<br>entered here. If "register by line" is selected the user name should be set on "Line > Feature"<br>page (Refer to "Feature"). |
| Password               | Password as part of account information is used for authentication by platform. It has no default value. It is formed with either numbers or characters, and case sensitive.                                                                                                    |
|                        | Note: If "Register by gateway" or "Line Reg/GW Auth", is selected, the password must be entered here. If "register by line" is selected the password should be set on "Line > Feature" page (Refer to "Feature").                                                                                                    |
| Registration period    | Valid time of SIP re-registration in seconds. Its default value 600.                                                                                                    |

# 2.3.5 High-Availability Configuration

After login, Choose **Basic** > **SIP** to open the configuration interface. For details, see section **Error! Reference source not found.** 

# Figure 2-6 High-Availability Configuration

| High availability                  |                     |  |  |
|------------------------------------|---------------------|--|--|
| Mode                               | Primary-Standby 🔻   |  |  |
| Backup SIP proxy server            | 192.168.1.101:5060  |  |  |
| Primary server heartbeat detection |                     |  |  |
| OPTIONS request period             | 60 s(range:1-86400) |  |  |
|                                    |                     |  |  |
|                                    | Submit              |  |  |

#### **Table 2-7 Parameters**

| Parameter                  | Description                                                                                                    |
|----------------------------|----------------------------------------------------------------------------------------------------|
| Mode                       | High availability can be configured as Primary-Standby, Active-Standby or Load Balancing mode.                                                                                              |
| Primary-Standby            |                                                                                                    |
| Backup SIP proxy<br>server | Configure the address and port number of the backup SIP proxy server. When the primary SIP server faults, the gateway failovers from the primary server to the backup server automatically. |

| Parameter                                                | Description                                                                                                    |  |  |  |  |
|----------------------------------------------------------|----------------------------------------------------------------------------------------------------|--|--|--|--|
| Primary server<br>heartbeat<br>detection                 | <ul><li>Select it to send OPTIONS request to the primary SIP server all the time.</li><li>If the gateway does not receive any response to OPTIONS request, it failovers to the backup server.</li></ul> |  |  |  |  |
|                                                          | • After failover to the backup server, the gateway will still send OPTIONS to the primary server. It switches back to the primary server once the response to the OPTIONS request is received.          |  |  |  |  |
| OPTIONS request period                                   | The interval between receiving the response (200) from the SIP server to the previous OPTIONS and sending the next OPTIONS.                                                                             |  |  |  |  |
| Active-Standby                                           |                                                                                                    |  |  |  |  |
| SIP proxy server A maximum of five servers can be added. |                                                                                                    |  |  |  |  |
| Fault condition                                          | No response to OPTIONS request                                                                                                    |  |  |  |  |
|                                                          | No response to REGISTER/INVITE request                                                                                                    |  |  |  |  |
| OPTIONS request period                                   | The interval between receiving the response (200) from the SIP server to the previous OPTIONS and sending the next OPTIONS.                                                                             |  |  |  |  |
| OPTIONS request<br>timeout                               | The period since the sending of the last OPTIONS with no response by the SIP server.                                                                                                    |  |  |  |  |
| Active SIP server                                        | This parameter displays the current SIP server address.                                                                                                    |  |  |  |  |
| Switchover                                               | If you click <b>Switchover</b> , the gateway performs switchover to the next available server in sequence based on the SIP server list.                                                                 |  |  |  |  |
|                                                          | For details about how to configure SIP server, please see 3.3.2 "Configuring SIP Server".                                                                                                    |  |  |  |  |
| Load balancing                                           |                                                                                                    |  |  |  |  |
| SIP proxy server setting                                 | A maximum of five SIP servers can be added.                                                                                                    |  |  |  |  |
| OPTIONS request period                                   | The interval between receiving the response (200) from the SIP server to the previous OPTIONS and sending the next OPTIONS.                                                                             |  |  |  |  |
| OPTIONS request<br>timeout                               | The period of time since the sending of the last OPTIONS with no response by the SIP server.                                                                                                    |  |  |  |  |
| REGISTER request timeout                                 | The period of time from the sending of the first REGISTER with no response by the previous SIP server to the sending of REGISTER to the next SIP server.                                                |  |  |  |  |
| Active server list                                       | This parameter displays all SIP server IP addresses on which the gateway is registered.                                                                                                    |  |  |  |  |

# **2.3.6** MGCP Configuration

The gateways use the SIP protocol by default. When the gateway is to interface with an MGCP protocol-based softswitch, set the relevant parameters here.

After login, click **Basic** > **MGCP** tab to open the configuration interface.

# Figure 2-7 MGCP Configuration Interface

| asic | Routing                 | Line                | Advanced                                          | Statu        | IS         | Logs                 | Tools          | Inf       |
|------|-------------------------|---------------------|---------------------------------------------------|--------------|------------|----------------------|----------------|-----------|
|      |                         |                     |                                                   |              |            | <u>Network   Sys</u> | tem  SIP  MGCP | FoIP   Lo |
|      |                         |                     |                                                   |              |            |                      |                | _         |
|      |                         | Signaling port 2    | 427                                               | 1~9999,d     | lefault 24 | 27                   |                |           |
|      |                         | Proxy server        |                                                   | e.g. 46.33   | 3.136.50:  | 2727 or www.pro      | xy.com:2727    |           |
|      | User age                | nt domain name      |                                                   | e.g. www     | .gateway   | mgcp.com             |                |           |
|      | Default                 | event package       | L,D,G Valid value: A,B,D,G,H,L,M,T. Default L,D,G |              |            | L,D,G                |                |           |
|      | Persi                   | stent line event L  | L/HD,L/HU Default L/HD,L/HU                       |              |            |                      |                |           |
|      | FXC                     | event package (     | 🔘 Line Package                                    | <li>Han</li> | dset Pack  | age                  |                |           |
|      |                         | Wildcard [          | Not allowed 🛛 💌                                   |              |            |                      |                |           |
| С    | ompatibility Configurat | ion                 |                                                   |              |            |                      |                |           |
|      | CR for                  | End-of-Line         |                                                   |              | Quarantin  | e default to loop    |                |           |
|      | Enabl                   | e first digit timer |                                                   |              | Using con  | figured digit map    |                |           |
|      | Using                   | notify instead of 4 | 01/402                                            |              | No name    | in default packag    | e              |           |
|      | Keep                    | connection when a   | n-hook                                            |              |            | 1.15                 |                |           |
|      |                         |                     |                                                   |              |            |                      |                |           |
|      |                         |                     | Sub                                               | mit          |            |                      |                |           |

## Table 2-8 MGCP Configuration Parameters

| Name                  | Description                                                                                                    |  |  |  |
|-----------------------|----------------------------------------------------------------------------------------------------|--|--|--|
| Signaling port        | Configure the UDP port for transmitting and receiving MGCP messages, and the default value is 2427.                                                                                                    |  |  |  |
|                       | Note: The signaling port number can be set in the range of 1-9999, but cannot conflict with the other port numbers used by the equipment.                                                                                                    |  |  |  |
| Proxy server          | Configure the IP address and port number of MGCP proxy server, separated by ":", and it has no default value.                                                                                                    |  |  |  |
|                       | The address can be set to an IP address or a domain name according to the subscribers' requirements. When a domain name is used, it is required to activate DNS service and configure DNS server on the page of configuring network parameters. Examples of complete and effective configuration: <b>46.33.136.50:2727</b> or <b>www.proxy.com: 2727</b> .                            |  |  |  |
| User agent domain     | The domain name associated with the call agent, and it has no default value.                                                                                                    |  |  |  |
| name                  | Example: www.gatewaymgcp.com.                                                                                                    |  |  |  |
| Default event package | List all the types of default event packages supported by the HX4. Multiple package names are separated by",".                                                                                                    |  |  |  |
|                       | The default value is L, D, G                                                                                                    |  |  |  |
|                       | • L: Line Package                                                                                                    |  |  |  |
|                       | • D: DTMF Package                                                                                                    |  |  |  |
|                       | G: Generic Media Package                                                                                                    |  |  |  |
| Persistent line event | List the event types that the gateway can report, with multiple types separated by ",". When gateways process the events listed here, they will report to the call agent.                                                                                                    |  |  |  |
|                       | Note: This parameter must be set since there is no default value. The factory setting is L/HD, L/HU:                                                                                                    |  |  |  |
|                       | • L/HD: Offhook                                                                                                    |  |  |  |
|                       | • L/HU: Onhook                                                                                                    |  |  |  |
| Fxo event package     | Handset Package                                                                                                    |  |  |  |
|                       | • Line Package                                                                                                    |  |  |  |
| Wildcard              | Select whether a wildcard with prefix is allowed when a gateway registers to the proxy server.<br>The default value is <b>not allowed</b> .                                                                                                    |  |  |  |
|                       | • Partially allowed: Gateways will use a wildcard with fixed prefix (e.g. aaln / *) when registering. For example, when configuring telephone numbers, if line 1 is set to <b>aaln/1</b> , line 2 is set to <b>aaln/2</b> and line 3 is set to <b>aaln/3</b> , the gateways will register to the call agent in <b>aaln/</b> * without the need of registering the lines individually. |  |  |  |
|                       | • Allowed: the gateways will use a wildcard in registering without prefix.                                                                                                    |  |  |  |
|                       | Nat0an Communications                                                                                                    |  |  |  |

NetGen Communications,

| Name                               | Description                                                                                                    |
|------------------------------------|----------------------------------------------------------------------------------------------------|
| Compatibility<br>Configuration     |                                                                                                    |
| CR for End-of-Line                 | Select whether CR is used as the end of line in the MGCP messages. Default not selected.                                                                                                    |
| Quarantine default to loop         | Select the Quarantine handle of gateways making a request to the outside, and default not selected.                                                                                                    |
|                                    | • Selected: Quarantine using loop mode, the gateways will continually notify all events as requested after receiving a request.                                                                                          |
| Enable first digit<br>timer        | Select the processing mode when there is no timeout parameter in the outside request received by the gateways, and default not selected.                                                                                 |
|                                    | • Selected: the gateways will report timeout in terms of its own timeout setting (the time interval set in non-dial timeout of configuration system parameters) when subscribers hasn't dialed up in time after offhook. |
| Using configured digit map         | Select whether to activate the digit map configured by local gateway, and default value is not selected.                                                                                                    |
| Using notify instead<br>of 401/402 | Set whether the gateways report "offhook events" to replace 401 messages in NTFY or report "onhook events" to replace 402 messages in NTFY when responding to messages sent by the proxy server. Default: not selected.  |
|                                    | • Selected: The gateways will use NTFY message to replace 401 and 402 messages.                                                                                                    |
| No name in default package         | Select if a package name is included when the gateways reply to the default package, and default not selected.                                                                                                    |
| Keep connection<br>when on-hook    | Select if the gateways actively cancel connection disconnect when subscribers hook on, and default not selected.                                                                                                    |

# **2.3.7** FoIP

Effective configuration of the FoIP facility is critical. If your application connects directly with an IP service provider or carrier that supports T.38, you will need to select just T.38 in the FoIP section (see below), since the IP provider will generally require that calls initially begin in voice mode or G.711, which is selected in the "Initial Offer" section (PCMU/20). Then, if the network's signaling is quick enough, the re-Invite to T.38 will be negotiated in time. Otherwise, with Smart FoIP (on the MX8A), the call will stay in G.711 mode, and Smart FoIP's patent-pending PCM clock-sync technology keeps it on track. If the carrier does not support T.38, check only G.711.

The MX8A has multiple operational modes, such as ATA and gateway. If you're using it as a traditional gateway and there are no SIP peers that support V.34, check the 14400 bps box. Otherwise, click 33600 bps, the V.34 data rate.

Unless you have a good reason to do so, we suggest you leave all the other selections at their defaults.

After login, click the label of **Basic** > **FoIP** to open this interface.

## Figure 2-8 Fax configuration interface

| Basic      | Routing             | Line              | Advanced         | Status          | Logs           | Tools                                                                                                    | Info          |
|------------|---------------------|-------------------|------------------|-----------------|----------------|----------------------------------------------------------------------------------------------------|---------------|
|            |                     |                   |                  |                 | Network   Syst | tem   <u>SIP</u>   MGCP                                                                                                    | FoIP   Lonour |
|            |                     |                   |                  |                 |                | Contraction of the Contraction of the Contraction o |               |
| FoIF       | )                   |                   |                  |                 |                |                                                                                                    |               |
| От         | ransparent and T.30 |                   |                  |                 |                |                                                                                                    |               |
|            | O Transparent       |                   |                  |                 |                |                                                                                                    |               |
|            | O T.30              |                   |                  |                 |                |                                                                                                    |               |
| <u>о</u> т | .38                 |                   |                  |                 |                |                                                                                                    |               |
|            | • T.38 with CED     |                   |                  |                 |                |                                                                                                    |               |
|            | OT.38 with CNG      |                   |                  |                 |                |                                                                                                    |               |
| От         | .30 and T.38        |                   |                  |                 |                |                                                                                                    |               |
|            |                     |                   |                  |                 |                |                                                                                                    |               |
|            |                     | Jitter buffer 2   | 50               | 0~1000(ms), def | ault 250       |                                                                                                    |               |
|            | Receivi             | ng port for FoIP( | Open a new port  | 💿 Use origi     | nal voice port |                                                                                                    |               |
|            |                     | ECM [             | Error Correction | Mode            |                |                                                                                                    |               |
|            |                     | Receive gain      | 6(dB) 🔽          |                 |                |                                                                                                    |               |
|            |                     | Transmit gain (   | )(dB) 🔽          |                 |                |                                                                                                    |               |
|            |                     | Packet size       | 30(ms) 💙         |                 |                |                                                                                                    |               |
|            |                     | Redundancy 4      | 1 🕶              |                 |                |                                                                                                    |               |
|            |                     |                   | Sul              | omit            |                |                                                                                                    |               |

Table 2-9 Fax configuration parameters

| Name                    | Description                                                                                                    |
|-------------------------|----------------------------------------------------------------------------------------------------|
| Transparent and T.30    | • Transparent                                                                                                    |
|                         | • T.30                                                                                                    |
| T.38                    | • T.38 with CED                                                                                                    |
|                         | • T.38 with CNG                                                                                                    |
| T.30 and T.38           | Both T.30 and T.38                                                                                                    |
| Jitter buffer           | Set the extent of T.38 jitter buffer, and the default is 250. The valid range is 0~1000 in milliseconds.                    |
| Receiving port for FoIP | Set whether to open a new port when the gateway is switching to T.38 mode, and by default, original voice port will be usd. |
|                         | Open a new port: use the new RTP port.                                                                                      |
|                         | Use the port of the original voice call: use the original RTP port that created on call set.                                |
| ECM                     | Determine whether to use Error Correction Mode of fax. By default, it is not selected.                                      |
| Receive gain            | Set the receiving gain of T.38 fax, with the default of 6dB.                                                                |
| Transmit gain           | Set the transmission gain of T.38 fax, with the default of 0dB.                                                             |
| Packet size             | Set the packet size of T.38. 30 miliseconds is the default value.                                                           |
| Redundancy              | Set the number of the redundant frames in T.38 data, default is 4.                                                          |

# 2.4 Routing

# **2.4.1** Digit Map

After login, click **Routing > Digit Map** tab to open the dialing rules interface.

#### Figure 2-9 Configuration Interface for Dailing

|                                               |   |                                                                                                    | Digit Map   R                                                                                                    | outing Table   IP                                                                                                 | Table   L |
|-----------------------------------------------|---|----------------------------------------------------------------------------------------------------|----------------------------------------------------------------------------------------------------|----------------------------------------------------------------------------------------------------|-----------|
| And the second second                         |   |                                                                                                    |                                                                                                    |                                                                                                    |           |
| 01[3-5,8]>>>>>>>>>>>>>>>>>>>>>>>>>>>>>>>>>>>> | < | the value 1. can ma<br>T<br>Indicates the dialin<br>example, the value<br>multiple numbers a<br>the system conside<br>[]<br>Defines subsets of | haracters<br>ch with any numbe<br>ch with 1 or 2<br>ch with multiple valu<br>atch with 11 or 123<br>ing event ends due t<br>ex.T indicates that .<br>andthe dialing even<br>ers that the dialing<br>the match characte | rs. For example,<br>ues. For example,<br>to timeout. For<br>a subscriber dials<br>ts time out. Then<br>events end |           |

North Amearican Digit Map

| Digit Man            |                           | Imped  |                                 |  |
|----------------------|---------------------------|--------|---------------------------------|--|
| Digit Map            | Dialing timers            | ance   | Tones                           |  |
|                      |                           |        | Dial: 350+440/0                 |  |
|                      |                           |        | 2nd dial: 300+400/0             |  |
|                      |                           |        | Message waiting:                |  |
| *x.T                 |                           |        | 350+440/100,0/100,350+440/100,0 |  |
| *1xx                 | First digit timer : 12    |        | /100,350+440/100,0/100,350+440/ |  |
| [2-9]11              | s(range:2-60, default:12) |        | 0                               |  |
| 1[2-9]xxxxxxxxx      | Inter-digit timer: 12     | 600(oh | Busy: 480+620/500,0/500         |  |
| [2-9]1[0,2-9]xxxxxxx | s(range:2-60, default:12) | m)     | Congestion: 480+620/300,0/200   |  |
| [2-9][0,2-9]xxxxxxxx | Critical digit timer: 5   |        | Ring back: 440+480/2000,0/4000  |  |
| 011xxx.T             | s(range:1-10, default:5)  |        | Disconnect                      |  |
| xxxxxx.T             |                           |        | Call waiting: 440/300,0/10000   |  |
| x.#                  |                           |        | Confirmation:                   |  |
| #xx                  |                           |        | 350+440/100,0/100,350+440/100,0 |  |
| ##                   |                           |        | /100,350+440/100,0/100          |  |

Dialing rules are used to effectively judge if the number sequence input by a user is complet for the purpose of terminating receiving numbers and sending received numbers. The proper use of dialing rules can help to reduce the connection time of telephone calls.

The maximum number of rules that can be stored in gateways is 250. Each rule can hold up to 32 numbers and 38 characters. The total length of dialing rules table (the total length of all dialing rules) can be up to 2280 bytes.

The following provides descriptions of typical rules:

Table 2-10 Description of Dialing

| Digit map | Description                        |  |
|-----------|------------------------------------|--|
| X         | Represents any number between 0-9. |  |

| Digit map    | Description                                                                                                    |  |  |
|--------------|----------------------------------------------------------------------------------------------------|--|--|
| •            | Represents more than one digit between 0-9.                                                                                                    |  |  |
| ##           | ## is a special dialstring for users to receive gateway IP address and version number of firmware by default.                                                                                                    |  |  |
| x.T          | The gateways will detect any length of telephone number starting with any number between 0-9. The gateways will send the detected number when it has exceeded the dialing-end time s in system parameter configuration and hasn't received a new number. |  |  |
| x.#          | Any length of telephone number starting with any number between 0-9. If subscribers press # key after dial-up, the gateways will immediately terminate receiving digits and send all the numbers before # key.                                           |  |  |
| *XX          | Terminate after receiving * and any two-digit number. *xx is primarily used to activate function keys for supplementary services, such as CRBT, Call Transfer, Do not Disturb, etc.                                                                      |  |  |
| #xx          | Terminate after receiving # and any two-digit number. #xx is primarily used to stop function keys for supplementary services, such as CRBT, Call Transfer, Do not Disturb, etc.                                                                          |  |  |
| [2-8]xxxxxx  | A 7-digit number starting with of any number between 2-8, used to terminate the dialing.                                                                                                    |  |  |
| 02xxxxxxxx   | An 11-digit number starting with 02, used to terminate the long-distance dialstring starting with 02.                                                                                                    |  |  |
| 013xxxxxxxx  | A 12-digit number starting with 013, used to terminate long-distance dialstrings                                                                                                    |  |  |
| 13xxxxxxxx   | An 11-digit number starting with 13, used to terminate long-distance dialstrings.                                                                                                    |  |  |
| 11x          | A 3-digit number starting with 11, used to terminate the dialstrng of emergency calls.                                                                                                    |  |  |
| 9xxxx        | A 5-digit number starting with 9, used to end special-service calls.                                                                                                    |  |  |
| 17911 (e.g.) | Send away when the set number, like 17911, is received.                                                                                                    |  |  |

China Digit Map as follows:

01[3-5, 8] xxxxxxxx

010xxxxxxxx

02xxxxxxxx

0[3-9] xxxxxxxxx

120

11[0, 2-9]

111xx

123xx

95xxx

100xx

1[3-5, 8] xxxxxxxx

[2-3, 5-7] xxxxxxx

8[1-9] xxxxxx

80[1-9] xxxxx

800xxxxxxx

4[1-9] xxxxxx

40[1-9] xxxxx

400xxxxxxx

x.T

| x.# |  |
|-----|--|
| #xx |  |
| *xx |  |
| ##  |  |

# 2.4.2 Routing Table

After login, click **Routing > Routing Table** tab to open the configuration interface.

#### Figure 2-10 Configuration Interface for Routing Table

| Basic | Routing | Line | Advanced | Status | Logs             | Tools             | Info           |
|-------|---------|------|----------|--------|------------------|-------------------|----------------|
|       |         |      |          |        | Digit Map   Rout | ting Table   IP ' | Table   Logout |
|       |         |      |          |        |                  |                   |                |
|       |         |      |          |        |                  |                   | -              |
|       |         |      |          |        |                  |                   |                |
|       |         |      |          |        |                  |                   |                |
|       |         |      |          |        |                  |                   |                |
|       |         |      |          |        |                  |                   |                |
|       |         |      |          |        |                  |                   |                |
|       |         |      |          |        |                  |                   |                |
|       |         |      |          |        |                  |                   |                |
|       |         |      |          |        |                  |                   |                |
|       |         |      | Submit   | Неір   |                  |                   |                |

Tools Basic Routing Line Advanced Status Info Logs Digit Map | Routing Table | IP Table | Logout Routing Rules 1.Matching from top to bottom 2.100 rules are allowed 3.When there is no rule matched, the call will be processed as follows: a) If it is a outgoing call, the call will be ourted to SIP proxy b) If it is a incoming call, the call will be routed according to its called party number; if the called party number does not exist, 404 will be returned 4.When matched port is not in idle state, 486 will be returned for FXS port, and 503 will be returned for FXO port 5. When domain name is used in rule. DNS must be selected and enabled first Examples: 1.Remove digits EXS 01061202700 KEEP -8 Retrun

Click **Help** to open the illustrative interface for routing configuration.

The routing table with a 500-rules capacity provides two functions including digit transformation and call-routing assignment. Here are the general rules applied by gateways when executing the routing table.

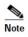

- Rules must be filled out without any blanks at the beginning of each line; otherwise the data can't be validated even if the system prompts successful submittal.
- The routing table is empty by default. The gateways will point a call to the SIP proxy server when there is no matched rule for the call.

The format of number transformation is

#### Source Number Replacement Method

For example: **FXS 021 REMOVE 3** means remove the prefix 021 of the called number for calls from the FXS (Phone)port, where **FXS** is source, **021** is number, and **REMOVE 3** indicates the method of number transformation.

The format of routing rules is

#### Source Number ROUTE Routing Destination

For example: **IP 800[0-1] ROUTE FXO 1-2** means route calls from IP with called number between 8000~8001 to FXO(Line) port in a sequential selecting order of 1, 2. Namely, Line Port 2 is selected when Line Port 1 is busy and so on.

Detailed definitions of source and number, number transformation methods and routing destination are shown below.

| Name   | Description                                                                                                    |
|--------|----------------------------------------------------------------------------------------------------|
| Source | There are three types of source: IP, FXS (Phone/fax) and FXO (Line).                                                                                                    |
|        | Among them, IP source can be any IP address and is denoted by <b>IP</b> ; <b>IP</b> [ <b>xxx.xxx.xxx</b> ] is used to denote a specific IP address; <b>IP</b> [ <b>xxx.xxx.xxx</b> : <b>port</b> ] is used to denote specific IP address with port number.                                                          |
|        | FXS(Phone) and FXO(Line) ports can be any port, represented with <b>FXS</b> or <b>FXO</b> ; special lines can be represented with FXS or FXO plus the port number, e.g. <b>FXS1</b> , <b>FXO2</b> or <b>FXS</b> [1-2], etc.                                                                                         |
| Number | It could be a calling party number with the form of CPN + number, such as CPN6034340633 or a called party number with the form of number. The number may be denoted with digit 0-9,"*",".","#"," x ", etc., and uses the same regular expression as that of dialing rules. Here are examples of the form of number: |
|        | • Designate a specific number: eg.114, 61202700                                                                                                    |
|        | • Designate a number matching a prefix: such as <b>61xxxxxx</b> . Note: the matching effect of <b>61xxxxxx</b> is different from that of <b>61x</b> or <b>61</b> . Number matching follows the principle of minimum priority matching                                                                               |
|        | • Specify a number scope. For example, <b>268[0-1</b> , <b>3-9</b> ] specifies any 4-digit number starting with 268 and followed by a digit between 0-1or 3-9                                                                                                    |
|        | Note: Number matching follows the principle of minimum matching. For example: <b>x</b> matches any number with at least one digit; <b>xx</b> matches any number with at least two-digit; <b>12x</b> matches any number with at least 3-digit starting with 12.                                                      |

| Table 2-12 Number | <sup>r</sup> Transformations |
|-------------------|------------------------------|
|-------------------|------------------------------|

| Processing Mode | Description and Example                                                                                                    |  |  |  |  |  |  |
|-----------------|----------------------------------------------------------------------------------------------------|--|--|--|--|--|--|
| KEEP            | Keep number. A positive number behind KEEP means to keep several digits in front of the<br>number; a negative number means to keep several digits at the end of the number.Example: FXS02161202700KEEP-8                                                                     |  |  |  |  |  |  |
|                 | Keep the last 8 digits of the called number 02161202700 for calls from FXS (Phone). The transformed called number is 61202700.                                                                                                    |  |  |  |  |  |  |
| REMOVE          | Remove number. A positive number following REMOVE means to remove the first several digits of the number; a negative number means to remove the latter several digits of the number.                                                                                         |  |  |  |  |  |  |
|                 | For example: FXS 021 REMOVE 3                                                                                                    |  |  |  |  |  |  |
|                 | Remove 021 of the called number beginning with 021 for calls from FXS (Phone).                                                                                                    |  |  |  |  |  |  |
| ADD             | Add prefix or suffix to number. A positive number behind ADD is the prefix; a negative number is suffix.                                                                                                    |  |  |  |  |  |  |
|                 | Example 1:                                                                                                    |  |  |  |  |  |  |
|                 | FXS1 CPNX ADD 021                                                                                                    |  |  |  |  |  |  |
|                 | FXS2 CPNX ADD 010                                                                                                    |  |  |  |  |  |  |
|                 | Add 021 in front of calling numbers for calls from FXS (Phone) port 1; add 010 in front of calling numbers for calls from FXS (Phone) port 2.<br>Note: CPNX denotes to any calling party number.                                                                             |  |  |  |  |  |  |
|                 | Example 2:                                                                                                    |  |  |  |  |  |  |
|                 | FXS CPN6120 ADD -8888                                                                                                    |  |  |  |  |  |  |
|                 | Add 8888 at the end of the calling number starting with 6120 for calls from an FXS (Phone/fax) port.                                                                                                    |  |  |  |  |  |  |
| REPLACE         | Number replacement. The replaced number follows REPLACE.                                                                                                    |  |  |  |  |  |  |
|                 | Example: FXS CPN88 REPLACE 2682000                                                                                                    |  |  |  |  |  |  |
|                 | Replace the calling number beginning with 88 for calls from FXS (Phone) port with 2682000.                                                                                                    |  |  |  |  |  |  |
| REPLACE         | Another use of REPLACE is to replace the specific number based on another number associated with the call. For example, replace the calling number according to the called number.                                                                                           |  |  |  |  |  |  |
|                 | Examples:<br>FXS 12345 REPLACE CPN-1/8621                                                                                                    |  |  |  |  |  |  |
|                 | FXS12345REPLACECPN-1/8621FXSCPN13REPLACECDPN0/0                                                                                                    |  |  |  |  |  |  |
|                 | For calls from FXS (Phone) ports with called party number of 1234, remove one digit at the                                                                                                    |  |  |  |  |  |  |
|                 | end of the calling number and add 8621; for calls from FXS (Phone) ports with calling party number starting with 13, add 0 at the beginning of the called number.                                                                                                    |  |  |  |  |  |  |
| END or ROUTE    | End-of-number transformation. From top to bottom, number transformation will be stopped<br>when END or ROUTE is encountered; the gateways will route the call to the default routing<br>upon detecting END, or route the call to the designed routing after detecting ROUTE. |  |  |  |  |  |  |
|                 | Example 1:                                                                                                    |  |  |  |  |  |  |
|                 | FXS         12345         ADD         -8001           FXS         12345         REMOVE         4                                                                                                    |  |  |  |  |  |  |
|                 | FXS 12345 END                                                                                                    |  |  |  |  |  |  |
|                 | Add suffix 8001 to the called number starting with 12345 for calls from FXS (Phone) ports, then remove four digits in front of the number to end number transformation yielding 58001.                                                                                       |  |  |  |  |  |  |
|                 | Example 2:                                                                                                    |  |  |  |  |  |  |
|                 | IP [222.34.55.1] CPNX. REPLACE 2680000                                                                                                    |  |  |  |  |  |  |
|                 | IP [222.34.55.1] CPNX. ROUTE FXS 2                                                                                                    |  |  |  |  |  |  |
|                 | For calls from IP address 222.34.55.1, calling party number is replaced by 2680000, and then the call is routed to FXS (Phone) port 2 with the new calling party number.                                                                                                    |  |  |  |  |  |  |

| Processing Mode | Description and Example                                                                                                    |  |  |  |  |  |
|-----------------|----------------------------------------------------------------------------------------------------|--|--|--|--|--|
| CODEC           | Designate the use of a codec, such as PCMU/20/16, where PCMU denotes G.711, /20 denotes<br>RTP packet interval of 20 milliseconds, and /16 denotes echo cancellation with 16<br>milliseconds window. PCMU/20/0 should be used if echo cancellation is not required to<br>activate.<br>Example:<br>IP 6120 CODEC PCMU/20/16<br>PCMU/20/16 codec will be applied to calls from IP with called party number starting with<br>6120. |  |  |  |  |  |
| RELAY           | Insert prefix of called party number when calling out. The inserted prefix number follows<br>behind RELAY.<br>Example:<br>IP 010 RELAY 17909<br>For calls from IP with called party number starting with 010, digit stream 17909 will be<br>outpulsed before the original called party number is sent out.                                                                                                    |  |  |  |  |  |

# Table 2-13 Routing Destination

| Destination | Description and Example                                                                                                    |  |  |  |  |  |  |  |
|-------------|----------------------------------------------------------------------------------------------------|--|--|--|--|--|--|--|
| ROUTE NONE  | Calling barring (also known as "blacklist").<br>Example:<br>IP CPN[1,3-5] ROUTE NONE<br>Bar all calls from IP, of which the calling numbers start with 1, 3, 4, and 5.                                                                                                    |  |  |  |  |  |  |  |
| ROUTE FXS   | Route a call to FXS (Phone) ports.Example 1:IP 800[0-3] ROUTE FXS 1-2Select a port in sequential order.Note: 800[0-3] denotes to the UDP ports ranging from 8000 to 8003.Example 2:IP 800[0-3] ROUTE FXS 1Point this call to FXS (Phone) port 1.Example 3:IP 800[0-3] ROUTE FXS 1-2/RSelect a port in round robin orderExample 4: |  |  |  |  |  |  |  |
|             | IP 800[0-3] ROUTE FXS 1-2/G<br>Select all idle ports and provide ringing.                                                                                                    |  |  |  |  |  |  |  |
| ROUTE FXO   | Route a call to FXO (Line) port.         Example 1:         IP x       ROUTE         Select a port in sequential order.                                                                                                    |  |  |  |  |  |  |  |
|             | Example 2:<br>IP 800[0-1] ROUTE FXO 1-2/R<br>Select a port in round robin order.                                                                                                    |  |  |  |  |  |  |  |
| ROUTE IP    | Route a call to the SIP proxy serverExample:FXS 021 ROUTE IP 228.167.22.34:5060228.167.22.34:5060 is the IP address of the platform.                                                                                                    |  |  |  |  |  |  |  |

# 2.4.3 Application Examples of Routing Table

Some typical functions that can be realized by the routing table are provided in this section (Take MX8-4S/4 gateway as an example):

- 1) One Phone with Two Numbers
- 2) Hunt Group
- 3) Outbound Call Barring
- 4) FXO (Line) Port Hunting for Outbound Call

#### **One Phone with Double Numbers**

A hand set connected to the HX4 can be configured with two numbers through One Phone with Double Numbers. For example, port Phone1 is set with PSTN number 61202701 and extension number 1001 for internal calling

**Routing Setting** 

 FXS
 1001
 ROUTE
 IP
 127.0.0.1:5060

 IP
 1001
 ROUTE
 FXS
 1

Description:

- 1) Send a call with a called number starting with 1001 from FXS (Phone) port to port 5060 of gateway's local IP;
- 2) Send a call with a called number starting with 1001 and from any IP to the FXS (Phone) port 1.

Configuration number of Phone1 itself is 61202701, so the call of this number is not required to write specialized routing.

#### Hunt Group

A hunt group can be associated with a set of FXO (Line) ports, and an inbound call from IP or FXS (Phone) ports can be routed to a hunt group.

**Routing Setting:** 

Send an inbound call from the IP trunk or an FXO line in a sequential way to the phone set on the 1st or 2nd FXS (Phone) port.

FXO x ROUTE IP 127.0.0.1:5060

IP x ROUTE FXS 1-2

Description:

- 1) Send all calls from the FXO (Line) port to port 5060 of gateway's local IP;
- 2) Send all inbound calls from any IP (inside and outside) to the 1st or 2nd FXS (Phone) port in sequence. Namely, the first FXS (Phone) port is selected firstly when it is available, otherwise the 2nd port is selected.

## **Outbound Call Barring**

Restrict users to from dialing certain telephone numbers, such as an international call. Examples are as follows:

| Routing Setting        | Description                                                                             |
|------------------------|-----------------------------------------------------------------------------------------|
| FXS[1] 0 ROUTE NONE    | A calling starting with 0 is barred from dialing using the phone set at Phone1 port.    |
| FXS[1-2] 00 ROUTE NONE | A calling starting with 00 is barred from dialing at 1-2 Phone ports.                   |
| FXS CPN2 ROUTE NONE    | The telephone whose calling number starts with 2 at a Phone port is barred to call out. |

#### Line-Port Hunting for Outbound Calls

**Routing Setting:** 

FXS x ROUTE IP 127.0.0.1:5060 IP x ROUTE FXO 1-2

Description:

- 1) Send all calls from FXS (Phone) ports to UDP 5060 of the gateway (this port must be consistent with the local port in **Configuring SIP**);
- 2) Send calls from IP to FXO (Line) ports in sequential order.

# 2.4.4 IP Table

After login, click **Routing > IP Table** tab to open the configuration interface.

#### Figure 2-11 Configuration Interface for IP Table

| Basic | Routing      | Line | Advanced | Status                                                                                | Logs             | Tools            | Info                 |
|-------|--------------|------|----------|---------------------------------------------------------------------------------------|------------------|------------------|----------------------|
| _     |              |      |          |                                                                                       | Digit Map   Rout | ing Table   IP T | able   <u>Logout</u> |
|       | Selected all |      | Add      | Note:<br>1. The table is used<br>receives signaling<br>2. Those messages<br>processed |                  |                  |                      |
|       |              |      | Sub      | mit                                                                                   |                  |                  |                      |

This table is designed to ensure the safe use of gateways. Administrators can add the authorized IP addresses to this table, and the gateways will only process the information from authorized IP addresses. If the IP table is empty, the gateways will not perform IP address-based message filtering.

For example: The gateway will only process the messages from 202.96.209.133 after adding 202.96.209.133 to its IP table.

# 2.5 Line Configuration

#### 2.5.1 FXS Phone Number

After login, click Line > FXS phone number tab to open the configuration interface.

#### Figure 2-12 Configuration Interface for FXS phone number

| Basic | Routing | Line           |      | Advanced      | Status              | L                | ogs            | To    | ols            | Info                 |
|-------|---------|----------------|------|---------------|---------------------|------------------|----------------|-------|----------------|----------------------|
|       | FXS pho | ne number      | T    | FXO phone num | ber   <u>Featur</u> | <u>  Trunk  </u> | <u>Feature</u> | batch | <u>Trunk b</u> | atch   <u>Logout</u> |
|       |         |                |      |               |                     |                  |                |       | Subm           | it                   |
| _     |         |                |      |               |                     |                  |                |       | -              | _                    |
|       | FX      | S 1st line No. |      |               | Batch               |                  |                |       |                |                      |
|       |         | ID1            | 8000 |               |                     |                  |                |       |                |                      |
|       |         | ID2            | 8001 |               |                     |                  |                |       |                |                      |
|       |         | ID3            | 8002 |               | 0                   |                  |                |       |                |                      |
|       |         | ID4            | 8003 |               |                     |                  |                |       |                |                      |

#### Table 2-14 Configuration Parameters of FXS phone number

| Name             | Description                                                                                                    |
|------------------|----------------------------------------------------------------------------------------------------|
| FXS 1st line No. | This number is used for the batch setup of consecutive number of subscriber line. Click <b>Batch</b> after filling in initial number, the number of Line 1 adopts initial number; that of Line 2 increases 1 progressively based on that of Line 1, and so on. You needn't fill in if you do not use batch configuration or the number is not consecutive. |
| ID n             | Fill in the telephone number associated with the subscriber line n (FXS port). This should be manually performed if Batch mode is not used.                                                                                                    |

# 2.5.2 FXO Phone Number

After login, click **Line > FXO phone number** tab to open the configuration interface.

#### Figure 2-13 Configuration Interface for FXO phone number

| Basic | Routing   | Line           | Advanced       | Status       | Logs            | Tools           | Info          |
|-------|-----------|----------------|----------------|--------------|-----------------|-----------------|---------------|
|       | FXS phone | e number       | FXO phone numb | er   Feature | Trunk   Feature | batch   Trunk b | atch   Logout |
|       |           |                |                |              |                 | Subm            | it            |
|       |           |                |                |              |                 |                 |               |
|       | FX        | O 1st line No. |                | Batch        |                 |                 |               |
|       |           | ID1            | 8004           |              |                 |                 |               |
|       |           | ID2            | 8005           |              |                 |                 |               |
|       |           | ID3            | 8006           |              |                 |                 |               |
|       |           | ID4 8          | 8007           |              |                 |                 |               |
|       |           |                |                |              |                 |                 |               |

#### Table 2-15 Configuration Parameters of FXO phone number

| Name                | Description                                                                                                    |
|---------------------|----------------------------------------------------------------------------------------------------|
| FXO 1st line<br>No. | This number is used for the fast setup of consecutive number of trunk line. Click <b>Batch</b> after filling in initial number, the number of Line 1 adopts initial number; that of Line 2 increases 1 progressively based on that of Line 1, and so on. You needn't fill in if you do not use batch configuration or the number is not consecutive. |
| ID n                | Fill in the telephone number associated with the trunk n (FXO port). This should be manually performed if Batch mode is not used.                                                                                                    |

# **2.5.3** Subscriber Line Features

This page is only used for configuring gateways with subscriber lines (FXS ports).

After login, click **Line > Feature** tab to open the configuration interface.

| Basic | Routi | ing Line                  | Advanced                | Status                  | Logs              | Tools                | Info           |
|-------|-------|---------------------------|-------------------------|-------------------------|-------------------|----------------------|----------------|
|       |       |                           | FXS phone number   F    | XO phone number         | Feature   Trunk   | eature batch I Trunk | hatch   Lonout |
|       |       |                           |                         |                         |                   |                      | butch   Logour |
|       |       | Line ID                   | FXS-9 🔻                 |                         |                   |                      |                |
|       |       | Phone number              | 8008                    | Max 24 characters       | 5                 |                      |                |
|       |       | Registration              |                         |                         |                   |                      |                |
|       |       | Hot line                  | Disable hot line 🔻      |                         |                   |                      |                |
|       |       | CRBT                      | Color ring back to      | ne 🔻                    |                   |                      |                |
|       |       | Speed dials               |                         |                         |                   |                      |                |
|       |       | Call forwarding           |                         |                         |                   |                      |                |
|       |       | Forking                   |                         |                         |                   |                      |                |
|       |       | Release control by caller | Also see " Caller re    | lease " in page " Adva  | anced > Line "    |                      |                |
|       |       | Loop open disconnect      | Also see " Loop op      | en interval " in page " | Advanced > Line " |                      |                |
|       |       | RFC6913                   |                         |                         |                   |                      |                |
|       |       | Call waiting              |                         | Call hold               | Caller trans      | fer                  |                |
|       |       | Caller ID display         |                         | Caller ID               | restriction       |                      |                |
|       |       | Outgoing call barring     |                         | DND(Do                  | Not Disturb)      |                      |                |
|       |       | 3-way                     |                         | Polarity r              | eversed signal    |                      |                |
|       |       | Maintenance               |                         |                         |                   |                      |                |
|       |       | Subscribe MWI(Also see    | ' MWI subscription " in | page " Advanced > S     | IP ")             |                      |                |
|       |       | DDI(Direct Dialing in)    |                         |                         |                   |                      |                |

## Figure 2-14 Configuration Interface for Subscriber Line Features

#### **Table 2-16 Configuration Parameters of Phone Features**

| Name                      | Description                                                                                                    |  |  |  |  |  |
|---------------------------|----------------------------------------------------------------------------------------------------|--|--|--|--|--|
| Phone number              | Fill in the phone number associated with this port.                                                                                                    |  |  |  |  |  |
| Display name              | Fill in the name associated with this port.                                                                                                    |  |  |  |  |  |
| Registration              | Select if this line is required to register with a softswitch. This is selected as default.                                                                                                    |  |  |  |  |  |
| Password                  | If <b>Registration</b> is selected, users must enter the authentication password for registering of this line here.                                                                                                    |  |  |  |  |  |
|                           | ollowing features are valid only in SIP protocol. When the gateways use MGCP protocol, features are proxy server without the need for setting on the gateway.                                                                            |  |  |  |  |  |
| Hot line                  | Select if the gateway is required to automatically dial out the hotline number after offhook. By default, hot line is disabled.                                                                                                    |  |  |  |  |  |
|                           | • <b>Disable</b> hot line: close this feature.                                                                                                    |  |  |  |  |  |
|                           | • Hot line: automatically dial out the hotline number after offhook.                                                                                                    |  |  |  |  |  |
|                           | • <b>Delay mode:</b> automatically dial out the hotline number when the offhook is timeout with a time delay of 5 seconds.                                                                                                    |  |  |  |  |  |
| Hot line number           | After the hotline function is activated on this line, the hotline number must be entered here.                                                                                                    |  |  |  |  |  |
| CRBT(Color                | Select it to activate CRBT (Color Ring Back Tone), and choose an audio file as ring back tone.                                                                                                    |  |  |  |  |  |
| ring back tone)           | There are two.dat files in the G.729 coding format (fring1.dat and fring2.dat) storage in MX for factory default. You can upload .wav files through the Web GUI, for details, see 2.6.10 Greeting.                                       |  |  |  |  |  |
| Speed dials               | Select if the Speed dials is activated on this line. By default, this is not selected.                                                                                                    |  |  |  |  |  |
| Call forwarding           | Select if Call forwarding is activated on this line. By default, it is not selected.                                                                                                    |  |  |  |  |  |
| Forking                   | Select to activate Forking. Forking allows the gateway to initiate a call to another telephone terminal while ringing on this line terminal. Either terminal may answer, terminating ringing on the other terminal.                      |  |  |  |  |  |
| Release control by caller | Select if the call release is controlled by the caller. By default, this is not selected. Note: Also see <b>Caller release</b> on page <b>Advanced &gt; Line</b> .                                                                       |  |  |  |  |  |
|                           | • Selected: the gateway will immediately release the call upon caller hanging up; the gateway will not release the call after the called party hanging up as long as the caller is still off-hook until timeout (60 seconds by default); |  |  |  |  |  |
|                           | • Unselected: the gateway will immediately release the call upon either party hanging up the call.                                                                                                    |  |  |  |  |  |
|                           | NetCen Communications                                                                                                    |  |  |  |  |  |

| Name                       | Description                                                                                                    |
|----------------------------|----------------------------------------------------------------------------------------------------|
| Loop open<br>disconnect    | Select it only if the trunk of the PBX supports loop open signaling, in which<br>the PBX takes the loop open as the indication of disconnection.<br>Note: Loop open interval can be configured on the <b>Advanced &gt; Line</b> page. |
| RFC6913                    | If this item is selected, the Fax over IP label carried in INVITE is supported.                                                                                                    |
| Call waiting               | Select if Call waiting is activated on this line. By default this is not selected.                                                                                                    |
| Call hold                  | Select it to enable Call Hold on this line. By default this is not selected.<br>Note: If this function is enabled, the gateways will automatically activate Call Transfer.                                                            |
| Caller transfer            | Select if Caller Transfer is activated on this line. By default, this is not selected. When A calls B, B picks up the call and A transfers the call to C.<br>Note: The call hold must be activated before caller transfer.            |
| Caller ID<br>display       | Set whether the number of this telephone is sent to the called party. This feature requires the support of softswtich. By default this is not selected.                                                                               |
| Caller ID<br>restriction   | Set whether the number of this telephone is sent to the called party with support from platform. By default this is not selected.                                                                                                    |
| Outgoing call barring      | Select if outgoing calls are barred on this line. By default, this is not selected.                                                                                                    |
| DND(Do not<br>disturb)     | Select if <b>Do Not Disturb</b> is enabled on this line. By default, this is not selected.                                                                                                    |
| DDI (Direct<br>Dialing in) | Set whether DDI (Direct Dialing In) is activated, By default this is not selected. Different from FXS, DDI is only used for incoming calls, and the gateways will not send dial tone after off-hook (calling in) on user side.        |
| Dolority reversel          | Note: Reverse polarity signal must be activated on the gateways when DDI is used.                                                                                                    |
| Polarity reversal          | Select if reverse polarity signal is activated on this line. By default, this is not selected.<br>Note: The gateways will provide reverse polarity signal when the phone is connected after this feature is activated.                |
| Maintenance                | Select if the line is set to maintenance status, in which the FXS port no longer supplies current to the phone. By default, this is not selected.                                                                                     |
| Subscribe MWI              | Select if voice mail service is activated, and by default this is not selected. (Also see <b>MWI Re-subscription timer</b> on page <b>Advanced</b> > <b>SIP</b> .)                                                                    |
| 3-way                      | Select if 3-way service is activated, and by default this is not selected.                                                                                                    |

# **2.5.4** Trunk Line Features

This page is only used for configuring gateways with trunks (FXO port).

After login, click **Line > Trunk** tab to open the configuration interface..

## Figure 2-15 Configuration Interface for Trunk Line Features

| Basic |                                                                              | Routing | Line         | Advanced             | Status            | Logs                            | Tools                       | Info           |
|-------|------------------------------------------------------------------------------|---------|--------------|----------------------|-------------------|---------------------------------|-----------------------------|----------------|
|       |                                                                              |         | EX           | S phone number   FXO | phone number   Fe | ature   <b>Trunk</b>   <u>F</u> | eature batch   <u>Trunk</u> | batch   Logout |
|       |                                                                              |         |              | · · · · ·            | · · · ·           |                                 |                             |                |
|       |                                                                              |         | Trunk ID     | FXO-1 🔻              |                   |                                 |                             |                |
|       |                                                                              |         | Phone number | 8004                 | Max 24 characters |                                 |                             |                |
|       |                                                                              |         | Registration |                      |                   |                                 |                             |                |
|       | Password Max 24 characters                                                   |         |              |                      |                   |                                 |                             |                |
|       | Inbound handle Second stage dialing 🔻                                        |         |              |                      |                   |                                 |                             |                |
|       |                                                                              |         |              | Voice prompt         | Dialing tone      |                                 |                             |                |
|       |                                                                              |         | RFC6913      |                      |                   |                                 |                             |                |
|       | Polarity reversed signal detection     Caller ID detection                   |         |              |                      |                   |                                 |                             |                |
|       | Outbound blocking     Echo cancellation                                      |         |              |                      |                   |                                 |                             |                |
|       | Connect signal delay(Also see " Answer delay " in page " Advanced > Trunk ") |         |              |                      |                   |                                 |                             |                |
|       |                                                                              |         |              | Submi                | it                |                                 |                             |                |
|       |                                                                              |         |              | Submi                | it                |                                 |                             |                |

| Name                        | Description                                                                                                    |
|-----------------------------|----------------------------------------------------------------------------------------------------|
| Trunk ID                    | Select a trunk line required to configure. "FXO-n" corresponds to the "Line > FXO phone<br>Number ID n". Copy the configuration of "FXO-n" for selected line to "FXO-n+1"~"FXO- m"<br>by clicking "Batch", where n indicates the current selected trunk number and m indicates the<br>total number of trunks. |
| Phone number                | Display phone number associated with the trunk set in Line > FXO phone Number                                                                                                    |
| Registration                | Select if this trunk registers with the SIP registration server. By default, this is not selected.                                                                                                    |
| Password                    | If <b>Registration</b> is selected, the authentication password for register of this line must be entered here.                                                                                                    |
|                             | wing features are valid only in SIP protocol. When the gateways use MGCP protocol, the control provided by the proxy server without the need of these setting.                                                                                                    |
| Inbound handle              | The gateways provide three scenarios for handling incoming calls on the FXO trunk:                                                                                                    |
|                             | • <b>Binding:</b> when a telephone call comes to the FXO port, the gateways will route the call to a FXS port according to the DID number bound with the port. Note: Setting a number to be bound is required or this setting is invalid.                                                                     |
|                             | • Second-stage dialing: when a telephone call comes to the Line port, the gateways will provide the second dial tone and route the call according to the extension number entered. Note: Dialing tone or voice prompt file can be changed by user.                                                            |
|                             | • <b>Direct:</b> the gateways will route the incoming call on FXO port n to FXS port n.                                                                                                    |
| RFC6913                     | If this item is selected, the Fax over IP label carried in INVITE is supported per RFC6913                                                                                                    |
| Polarity reversal detection | If a PSTN line supports reverse polarity, make the selection here. By default, this is not selected.                                                                                                    |
| Caller ID detection         | Select if the detection function of caller ID for this FXO port is enabled. By default, this is selected.                                                                                                    |
| Outbound blocking           | Select if this FXO port bars outgoing call service to the PSTN. By default, this is not selected.                                                                                                    |
| Echo cancellation           | Select if echo cancellation is enabled for this FXO (Line).By default, this is selected.                                                                                                    |
| Connect signal delay        | After making an outgoing call from a FXO port, the gateway will send a 200 OK message to the platform with a delay if this parameter is selected. If unselected, the system sends a 200 OK message to the platform after off hook on the FXO port. Also see <b>Answer delay</b> on page Advanced > Trunk.     |

Table 2-17 Configuration Parameters of Trunk Line Features

# 2.5.5 Feature Batch

Feature batch allows the user to configure multiple subscriber lines at once.

After login, click **Line > Feature Batch** to open this interface.

| Basic | Routing                                                                                                    | Line                                                                                                    | Advanced            | Status                      | Logs                                                   | Tools           | Info        |
|-------|----------------------------------------------------------------------------------------------------|----------------------------------------------------------------------------------------------------|---------------------|-----------------------------|--------------------------------------------------------|-----------------|-------------|
|       | FXS pho                                                                                                    | ne number                                                                                                    | FXO phone number    | <u>Feature</u>   <u>Tru</u> | unk   Feature ba                                       | atch   Trunk b  | atch   Logo |
|       |                                                                                                    |                                                                                                    |                     |                             |                                                        |                 | _           |
|       |                                                                                                    | Line                                                                                                    |                     | 3                           |                                                        |                 |             |
|       | >                                                                                                    | Registration                                                                                                    |                     |                             |                                                        |                 |             |
|       |                                                                                                    | × Password                                                                                                    | • The same as phone | e number 🔘 Accur            | mulate password (                                      | Same password   |             |
|       |                                                                                                    | × Hot line                                                                                                    | Disable hot line 💌  |                             |                                                        |                 |             |
|       | ×                                                                                                    | Hot line number                                                                                                    |                     | Max 20 digits               |                                                        |                 |             |
|       |                                                                                                    | × CRBT                                                                                                    | Color ring back tor | ne                          |                                                        |                 |             |
|       |                                                                                                    | X CRBT ID                                                                                                    |                     | 0~255                       |                                                        |                 |             |
|       | >                                                                                                    | Speed dials                                                                                                    |                     | 0 200                       |                                                        |                 |             |
|       | X         Speed dial list           Valid values for speed dial index must be 20-49. Config           syntax is "Index-Number" and separate multiple settings with "/". e.g. 20- |                                                                                                    |                     |                             |                                                        | ire             |             |
|       |                                                                                                    |                                                                                                    | 61131568/21-138666  |                             | nultiple settings with                                 | n "/". e.g. 20- |             |
|       | ×                                                                                                    |                                                                                                    |                     |                             | nultiple settings with                                 | h "/". e.g. 20- | _           |
|       |                                                                                                    | (                                                                                                    |                     |                             | nultiple settings with                                 | h"/".e.g.20-    | _           |
|       |                                                                                                    | Call forwarding CFU                                                                                                    |                     |                             | nultiple settings with                                 | h "/". e.g. 20- | _           |
|       |                                                                                                    | Call forwarding       X     CFU       CFNR                                                                                                    |                     |                             | nultiple settings with                                 | h "/". e.g. 20- |             |
|       |                                                                                                    | Call forwarding       X     CFU       X     CFNR       X     CFNR                                                                                                    |                     |                             | nultiple settings with                                 | h "/". e.g. 20- |             |
|       |                                                                                                    | Call forwarding  Call forwarding  CFNR  CFNR  CFNR  CFNR  Forking number                                                                                                    |                     | 88888                       | nultiple settings with                                 |                 |             |
|       | ×                                                                                                    | Call forwarding<br>X CFN<br>X CFN<br>X CFN<br>Forking                                                                                                    | 61131568/21-138666  | S8888                       | l number, for examp                                    |                 |             |
|       | X<br>X<br>X Release                                                                                                    | Call forwarding Call forwarding CFNR CFNR CFNR CFNR CFNR Forking Control by caller                                                                                                    | 61131568/21-138666  | S8888                       | I number, for examp                                    |                 |             |
|       | X<br>X<br>X<br>Release<br>X Call wa                                                                                                    | Call forwarding Call forwarding CFNR CFNR CFNR CFNR CFNR Forking Control by caller                                                                                                    | 61131568/21-1386664 | Fork to additiona           | I number, for examp                                    | le a cell phone |             |
|       | X X X X X Release X Call wa X Caller II                                                                                                    | Call forwarding Call CFN CFN CFN CFN CFN CFN CFN CFN CFN COntrol by caller Control by caller Control by caller Control by caller Control by caller CFN CFN CFN CFN CFN CFN CFN CFN CFN CFN | 61131568/21-1386664 | Fork to additional          | I number, for examp<br>dvanced > Line "<br>Call hold X | le a cell phone |             |

Figure 2-16 Feature batch configuration interface

Click , the following interface is shown. Choose batch configured features and click "ok".

| Line Selected all 🗌 |           |  |      |  |  |  |  |  |
|---------------------|-----------|--|------|--|--|--|--|--|
| 8000                | 8001 8002 |  | 8003 |  |  |  |  |  |
| Ok Cancel           |           |  |      |  |  |  |  |  |

Click  $\times$  to activate this function to configure this parameter. For details of the parameter, see **Subscriber Line Features**.

## 2.5.6 Trunk Batch

After login, click **Line > Trunk Batch** to open this interface.

#### Figure 2-17 Trunk Batch configuration interface

| Basic  | -                                                                            | Routing | Line                 | Advanced           | Status                     | Logs                     | Tools          | Info         |
|--------|------------------------------------------------------------------------------|---------|----------------------|--------------------|----------------------------|--------------------------|----------------|--------------|
|        |                                                                              | FXS pho | one number           | FXO phone number   | <u>Feature</u>   <u>Tr</u> | runk   <u>Feature ba</u> | tch   Trunk ba | tch   Logout |
|        | S <u>4</u>                                                                   |         |                      |                    |                            |                          |                |              |
|        | 2                                                                            |         | Trunk                |                    |                            |                          |                |              |
|        |                                                                              | 2       | Registration         |                    |                            |                          |                |              |
|        |                                                                              |         | × Password (         | The same as phone  | e number 🔘 Accur           | nulate password (        | Same password  |              |
|        |                                                                              | ×       | Inbound handle       | Binding            | ~                          |                          |                |              |
|        |                                                                              |         | <b>X</b> (           | 🔿 Voice prompt 🛛 🔿 | Dialing tone               |                          |                |              |
|        |                                                                              | ×       | Binding number       |                    | Max 20 digits              |                          |                |              |
|        |                                                                              | Х 🗌 Р   | olarity reversed sig | nal detection      | 🗙 🗌 Call                   | ID detection             |                |              |
|        | X Outbound blocking X Echo cancellation                                      |         |                      |                    |                            |                          |                |              |
|        | Connect signal delay(Also see " Answer delay " in page " Advanced > Trunk ") |         |                      |                    |                            |                          |                |              |
| Submit |                                                                              |         |                      |                    |                            |                          |                |              |

Click 🗙 to activate this function to configure this parameter. Choose batch configured trunks and click **OK**.

| Trunk Selected all |      |      |      |  |  |  |  |  |
|--------------------|------|------|------|--|--|--|--|--|
| 8004               | 8005 | 8006 | 8007 |  |  |  |  |  |
|                    |      |      |      |  |  |  |  |  |
| Ok Cancel          |      |      |      |  |  |  |  |  |

**Step1** Click × to choose whether to activate this function to configurate this parameter. For details of the parameter, see **Trunk Line Features**.

# 2.6 Advanced Configuration

# **2.6.1** System

After login, click the label of **Advanced > System** to open this interface.

#### Figure 2-18 Inferface of System Advanced Configuraiton

| Basic       | Routing                             | Line                      | Adva             | anced              | Status                   | Logs                     | Tools             | Info                       |
|-------------|-------------------------------------|---------------------------|------------------|--------------------|--------------------------|--------------------------|-------------------|----------------------------|
| <u>Syst</u> | em   <u>Security</u>   <u>White</u> | list   <u>Media strea</u> | <u>m   SIP  </u> | Line   <u>Trun</u> | <u>k   RADIUS   Encr</u> | yption   <u>Greeting</u> | Tones   Feature c | odes   <mark>Logout</mark> |
| N           | IAT                                 |                           |                  |                    |                          |                          |                   |                            |
|             |                                     | NAT traversal             | Dynamic N        | VAT 🔻              |                          |                          |                   |                            |
|             |                                     | Refresh period            | 15               |                    | more than 14 s,          | default 60               |                   |                            |
|             |                                     | SDP address (             | 🛛 NAT IP a       | ddress             | Local IP                 | address                  |                   |                            |
| R           | emote management                    |                           |                  |                    |                          |                          |                   |                            |
|             |                                     | Auto Provision [          |                  |                    |                          |                          |                   |                            |
| N           | lanagement system                   |                           |                  |                    |                          |                          |                   |                            |
|             |                                     | Protocol                  | SNMP 🔻           |                    |                          |                          |                   |                            |
|             |                                     | Signaling port            |                  |                    |                          |                          |                   |                            |
|             | Server TR069 e.g. 192,168,2.99      |                           |                  |                    |                          |                          |                   |                            |
|             |                                     | Trap port                 | 162              |                    |                          |                          |                   |                            |
|             | Not                                 | ification interval        | 900              |                    | s                        |                          |                   |                            |
|             |                                     |                           |                  | Subm               | iit                      |                          |                   |                            |

| Table 2-10 Falameters of system advanced comgutation | <b>Table 2-18 Parameters</b> | of system | advanced | configuration |
|------------------------------------------------------|------------------------------|-----------|----------|---------------|
|------------------------------------------------------|------------------------------|-----------|----------|---------------|

| Title          | Explanation                                                                                                    |
|----------------|----------------------------------------------------------------------------------------------------|
| NAT traversal  | Gateways support several mechanisms for NAT traversal. Usually, static NAT is used when a fixed public IP address is available. It's necessary to perform port mapping or DMZ function on router when choosing dynamic or static NAT.                                                                                                    |
| Refresh period | The refresh time must be filled in here when choosing dynamic NAT or STUN traversal. Refresh time interval shall be determined by giving consideration to the NAT refresh time of the LAN router where the gateway is located. Gateway's NAT holding function and STUN function will carry out periodic operation according to this parameter. With seconds as its unit, default value of 60 seconds. |
| SDP Address    | This parameter determines the IP address used in transmitted SDP.                                                                                                    |
|                | • NAT IP Address: apply NAT address into the transmitted SDP;                                                                                                    |
|                | • Local IP Address: apply the gateway's IP address into the transmitted SDP.                                                                                                    |
|                | Note: The parameter should come into effect only on condition that gateway successfully obtained NAT address.                                                                                                    |
| Auto provision | Use auto provision function.                                                                                                    |

| Title    | Explanation                              |
|----------|------------------------------------------|
| Protocol | SNMP: use the SNMP network management.   |
|          | TR069: use the TR069 network management. |

# Auto-provisioning configuration interface

| Basic | Routing           | Line                  | Advanced                  | Status              | Logs                   | Tools                 | Info           |
|-------|-------------------|-----------------------|---------------------------|---------------------|------------------------|-----------------------|----------------|
|       | System            | Security   White list | Media stream SIP          | Line   RADIUS       | Encryption   Greeting  | a   Tones   Feature   | codes   Logout |
|       |                   | ·                     | · ·                       | · / / ·             |                        | , ,                   |                |
|       | NAT               |                       |                           |                     |                        |                       |                |
|       |                   | NAT traversal         | Dynamic NAT 🔻             |                     |                        |                       |                |
|       |                   | Refresh period        | 15                        | more than 14 s, de  | fault 60               |                       |                |
|       |                   | SDP address           | NAT IP address            | Local IP ad         | dress                  |                       |                |
|       | Remote management |                       |                           |                     |                        |                       |                |
|       |                   | Auto Provision        |                           |                     |                        |                       |                |
|       |                   | DHCP active           |                           |                     |                        |                       |                |
|       |                   | Server                |                           | e.g. protocol://211 | .168.5.153, protocol:h | ttp,tftp,ftp          |                |
|       | Firmware upgrade  |                       |                           |                     |                        |                       |                |
|       |                   | Update mode           | Power on + Periodical     | •                   |                        |                       |                |
|       |                   | Interval(Minutes)     | 3600                      | s(range:5-86400),T  | he terminal performs   | the auto provisioning | 1              |
|       |                   | incorrea((viniacos)   | process at regular interv | vals                |                        |                       |                |

## Parameters for auto-provisioning configuration

| Parameter          | Description                                                                                                    |
|--------------------|----------------------------------------------------------------------------------------------------|
| DHCP               | ACS (Auto Provisioning Server) address is obtained by using OPTION66 of the DHCP.                                                                                                    |
| Server             | <ul> <li>Manually configure the ACS address, which can be the TFTP, FTP, or HTTP server.</li> <li>tftp://ACS address</li> <li>ftp:// ACS address</li> <li>http:// ACS address</li> </ul>                                                                                                    |
| Firmware upgrade   | Supports firmware download and update using ACS.                                                                                                    |
| Update mode        | <ul> <li>The following modes are available.</li> <li>Power on: the gateway detects whether there are configurations and firmware to be updated when the device is powered on.</li> <li>Power on + Periodical: when the device is powered on, the gateway first checks whether there are configurations and firmware to be updated, and then periodically performs checking based on the set times.</li> </ul> |
| Interval (minutes) | When <b>Power on+Periodic</b> is set, this parameter specifies the interval for periodic automatic upgrades.                                                                                                    |

| C      | Routing                                      | Line                     | Advand              | ed:             | Status            | Logs                 | Tools             | Info               |
|--------|----------------------------------------------|--------------------------|---------------------|-----------------|-------------------|----------------------|-------------------|--------------------|
| C. cet | em   <u>Security</u>   <u>White li</u>       |                          | Leto Lita           | - I T           |                   | untion I Constinue I | Tanan I Casture - | and and the second |
| syst   | em   security   white ii                     | ist   <u>Media strea</u> | <u>m   519   Un</u> | e <u>i irun</u> | K   KADIOS   Encr | ypuon   Greeting     | Tones   reature o | .odes   Logo       |
| N      | IAT                                          |                          |                     |                 |                   |                      |                   |                    |
|        |                                              | NAT traversal            | Dynamic NA          | 「▼              |                   |                      |                   |                    |
|        | Refresh period 15 more than 14 s, default 60 |                          |                     |                 |                   |                      |                   |                    |
|        |                                              | SDP address (            | 🛛 NAT IP add        | ress            | Local IP          | address              |                   |                    |
| R      | emote management                             |                          |                     |                 |                   |                      |                   |                    |
|        |                                              | Auto Provision (         |                     |                 |                   |                      |                   |                    |
| N      | lanagement system typ                        | e                        |                     |                 |                   |                      |                   |                    |
|        |                                              | Protocol                 | SNMP 🔻              |                 |                   |                      |                   |                    |
|        |                                              | Signaling port           | 2700                |                 |                   |                      |                   |                    |
|        | Server e.g. 192.168.2.99                     |                          |                     |                 |                   |                      |                   |                    |
|        | Trap port 162                                |                          |                     |                 |                   |                      |                   |                    |
|        | Noti                                         | fication interval        | 900                 |                 | s                 |                      |                   |                    |

## Parameters for SNMP configuration

| Parameter                                                            | Description                                                                      |
|----------------------------------------------------------------------|----------------------------------------------------------------------------------|
| Signaling port Enter the SNMP local port. The default value is 2700. |                                                                                  |
|                                                                      | If <b>SNMP</b> is selected, the following three parameters need to be specified. |
| Server                                                               | Enter the address of the SNMP server.                                            |
| Trap port                                                            | Enter the port number of the SNMP server. The default value is 162.              |
| Notification interval                                                | The default value is 900 seconds.                                                |

#### ■ TR069 configuration interface

| Basic       |                             | Routing            | Line                      | Advanced                                  | Status                           | Logs                     | Tools             | Info                        |
|-------------|-----------------------------|--------------------|---------------------------|-------------------------------------------|----------------------------------|--------------------------|-------------------|-----------------------------|
| <u>Sy</u> : | <u>stem</u>                 | Security   White   | list   <u>Media strea</u> | m   <u>SIP</u>   <u>Line</u>   <u>Tru</u> | nk   <u>RADIUS</u>   <u>Encr</u> | yption   <u>Greeting</u> | Tones   Feature c | <u>odes</u>   <u>Logout</u> |
| [           | NAT                         |                    |                           |                                           |                                  |                          |                   |                             |
|             |                             |                    | NAT traversal             | Dynamic NAT 🔻                             |                                  |                          |                   | _                           |
|             |                             |                    | Refresh period            | 15                                        | more than 14 s,                  | default 60               |                   | _                           |
|             |                             |                    | SDP address               | NAT IP address                            | Local IP                         | address                  |                   |                             |
|             | Remo                        | ote management     |                           |                                           |                                  |                          |                   |                             |
|             | N.4                         |                    | Auto Provision            |                                           |                                  |                          |                   | _                           |
|             | Iviana                      | igement system typ | Protocol                  | TR069 T                                   |                                  |                          |                   | -                           |
|             |                             |                    |                           | 1K069 •                                   | Lu //011.1                       | 0.05.16.75.47            |                   | _                           |
|             | Server<br>Username          |                    |                           |                                           | e.g. http://211.14               | 18.33.10:/34/            |                   | _                           |
|             | Username<br>Password        |                    |                           |                                           |                                  |                          |                   | -                           |
|             |                             | Pr                 | ovisioning code           |                                           |                                  |                          |                   | -                           |
|             |                             |                    | Model name                |                                           |                                  |                          |                   | -                           |
|             |                             | Periodi            | c inform enable           | 4                                         |                                  |                          |                   |                             |
|             |                             | Periodi            | : inform interval         | 0                                         | s                                |                          |                   |                             |
|             | Connection request URL      |                    |                           |                                           |                                  |                          |                   |                             |
|             | Connection request username |                    |                           |                                           |                                  |                          |                   |                             |
|             |                             | Connection re      | quest password            |                                           |                                  |                          |                   |                             |
|             |                             |                    |                           | Subr                                      | nit                              |                          |                   |                             |

# Parameters for TR069 configuration

| Parameter | Description                 |
|-----------|-----------------------------|
| Server    | Specify the URL of the ACS. |

| Parameter                   | Description                                                                                                    |
|-----------------------------|----------------------------------------------------------------------------------------------------|
| Username                    | Specify the user name to be used by the device to authenticate with the ACS.                                                                                                    |
| Password                    | Specify the password to be used by the device to authenticate with the file server                                                                                               |
| Provisioning code           | Information of the device vendor which may be used to indicate the primary service provider and other provisioning information to the ACS. It can be numbers or English letters. |
| Model name                  | A brief description of the interface type or name. It is a string of characters.                                                                                                 |
| Periodic inform enable      | A switch used to specify whether to periodically report to the ACS.                                                                                                    |
| Periodic inform<br>interval | The interval for reporting to the ACS.                                                                                                    |
| Connection request<br>URL   | The address used for the ACS to connect back to the device.                                                                                                    |
| Connection request username | The account used for the ACS to connect back to the device, for example, admin.                                                                                                  |
| Connection request password | The password used for the network management server to connect back to the device.                                                                                               |

# 2.6.2 Security Configuration

After login, choose **Advanced** > **Security** to open the security configuration interface.

|   | Security | configuration | interface |
|---|----------|---------------|-----------|
| - | occurry  | ooningaration | muonauou  |

| Basic | Routin         | ng Line                                         | Advanced                                                       | Status              | Logs                  | Tools                 | Info           |
|-------|----------------|-------------------------------------------------|----------------------------------------------------------------|---------------------|-----------------------|-----------------------|----------------|
|       | System   Sec   | <b>urity</b>   <u>White list</u>   <u>Media</u> | astream   SIP   Line                                           | L Trunk   RADIUS    | Encryption   Greeting | n   Tones   Feature   | codes   Logout |
|       |                |                                                 |                                                                |                     |                       | •   <u></u>   <u></u> |                |
|       | Telnet service |                                                 |                                                                |                     |                       |                       |                |
|       |                | Telnet                                          | ⊖ On 🔍 🔍 🤆                                                     | off                 |                       |                       |                |
|       |                | Password                                        | Password 6-20 characters (letters, numbers or! @ # \$% ^) Case |                     |                       |                       |                |
|       |                | 1 assword                                       | sensitive                                                      |                     |                       |                       |                |
|       |                | Confirm password                                |                                                                |                     |                       |                       |                |
|       | Web service    |                                                 |                                                                |                     |                       |                       |                |
|       |                | Port                                            | 80                                                             | 2-5 digits can be e | entered               |                       |                |
|       |                |                                                 |                                                                |                     |                       |                       |                |
|       |                |                                                 | Sub                                                            | mit                 |                       |                       |                |
|       |                |                                                 |                                                                |                     |                       |                       |                |

#### Parameters for security configuration

| Parameter        | Description                                                                                             |
|------------------|----------------------------------------------------------------------------------------------------|
| Telnet           | Enables or disables the Telnet function.                                                                |
| Password         | The Telnet password consists of 6 to 20 characters (letters, digits, or !@#\$%^) and is case-sensitive. |
| Confirm password | Repeat the Telnet password again.                                                                       |
| Port             | Enter 2 to 4 digits.                                                                                    |

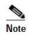

If the gateway is placed in a public-network environment, you should disable the Telnet function to prevent hacker attacks.

# 2.6.3 White List

After login, choose **Advanced** > **White list** to open the white list configuration interface.

#### White list configuration interface

| sic     | Routing                               | Line                  | Advanced                               | Status         | Logs                  | Tools                             | Info          |
|---------|---------------------------------------|-----------------------|----------------------------------------|----------------|-----------------------|-----------------------------------|---------------|
| S       | ystem   <u>Security</u>   <b>N</b>    | /hite list   Media st | ream   <u>SIP</u>   <u>Line</u>        | Trunk   RADIUS | Encryption   Greeting | g   <u>Tones</u>   <u>Feature</u> | codes   Logou |
|         |                                       |                       |                                        |                |                       |                                   |               |
|         |                                       |                       |                                        |                |                       |                                   |               |
| Only th | he addresses on the lis               | sts are allowed to ac | cess the Web and Te                    | Inet services  |                       |                                   |               |
|         | ne addresses on the lis<br>management |                       | cess the Web and Te<br>On <b>Q</b> Add | Inet services  | On                    | • Add                             | _             |

To configure white list with Web GUI as an example, perform the following steps:

#### Step1 Click Add.

- Step2 In the displayed box, enter the addresses that are allowed for access, and click OK.
- **Step3** Select enable.

| Note |
|------|

- This function takes effect after the device restarts.
- The device allows a white list of 20 entries.

## 2.6.4 Media Stream

After login, click the label of **Advanced > Media Stream** to open this interface.

#### Figure 2-19 Media stream configuration interface

| Basic | Routing  | Line                | Advanced              | Status           | Logs                 | Tools                | Info        |
|-------|----------|---------------------|-----------------------|------------------|----------------------|----------------------|-------------|
|       | Syst     | tem   Media St      | tream  SIP Line       | Trunk   RADIUS   | Encryption   To      | nes   Feature cod    | es   Logout |
| Voice |          |                     |                       |                  |                      |                      |             |
|       |          | Min.RTP port 1      | 10010                 | 3000~65535       |                      |                      |             |
|       |          | Max.RTP port 1      | 10030                 | 3020~65535       |                      |                      |             |
|       | iLE      | 3C payload type 9   | 97                    | 97~127, default  | 97                   |                      |             |
|       |          | G.723.1 rate (      | 6300(bit/s) ⊻         |                  |                      |                      |             |
|       |          | TOS bits 0          | 0x0C                  | Normally 0x0C    |                      |                      |             |
|       |          | Min.jitter buffer   | 3                     | 0~30(frame), def | ault 3. Higher value | results in more dela | iy,         |
|       |          | S                   | et the value with cau | tion             |                      |                      |             |
|       |          | Max.jitter buffer 5 | 50                    | 10~250(frame), ( | default 50           |                      |             |
|       |          | RTP drop SID        |                       |                  |                      |                      |             |
|       |          | Enable VAD          | ✓                     |                  |                      |                      |             |
|       | RTP dest | ination address (   | From SDP global co    | nnection (       | From SDP media o     | onnection            |             |
|       |          |                     | Subr                  | iit              |                      |                      |             |

#### Table 2-19 Media stream configuration parameter

| Title         | Explanation                                                                                                    |
|---------------|----------------------------------------------------------------------------------------------------|
| Min. RTP port | The lowest port number of UDP ports for RTP transmission and receiving. The parameter must be greater than or equal to 3000. This ia a required field.          |
|               | Note: each phone call will occupy RTP and RTCP ports. If the gateway is equipped with 4 subscriber lines (or trunk line), then at least 8 UDP ports are needed. |
| Max. RTP port | The highest port number of UDP ports for RTP's transmission and receiving.                                                                                      |
|               | This is a required field. The value must be greater than or equal to " $2 \times$ number of lines+min. RPT port".                                               |

| Title                   | Explanation                                                                                                    |
|-------------------------|----------------------------------------------------------------------------------------------------|
| iLBC payload type       | Set the RTP payload type of iLBC, and the default value is 97. Accepted value is 97 ~ 127. The parameter shall be configured in conformity to that of platform.                              |
| G.723.1 rate            | Set G.723.1 coding rate, the default value is 6300 (bit/s). The optional parameters are:                                                                                                    |
|                         | • 5300(bit/s): the Bit rate is 5.3k per second;                                                                                                    |
|                         | • 6300(bit/s): the Bit rate is 6.3k per second                                                                                                    |
| TOS bits                | This parameter specifies the quality assurance of services with different priorities. The default value is 0x0C. E.g: <b>TOS=0xB8</b> indicates level 5 that has no reliability requirement. |
| Min. Jitter buffer      | RTP Jitter Buffer is constructed to reduce the influence brought by network jitter. This default value is 3.                                                                                 |
| Max. Jitter buffer      | RTP Jitter Buffer helps to reduce the influence brought by network jitter. The default value is 50.                                                                                          |
| RTP drop SID            | Determine whether to discard received RTP SID voice packets. By default, SID voice packets will not be dropped.                                                                              |
|                         | Note: RTP SID packets should be dropped only when they are in nonconformance with the specifications. Nonstandard RTP SID data could generate noise for calls.                               |
| Enable VAD              | Only applicable to G.723, GSM, iLBC. In case of selecting this parameter, it will not send any voice packet during mute period. By default, this is selected.                                |
| RTP destination address | This parameter determines where to obtain the IP address of the receiving side for RTP packets.<br>By default, the IP address is obtained <b>From SDP global connection</b> .                |
|                         | • From SDP global connection: Obtain the IP address from SDP global connection;                                                                                                    |
|                         | • From SDP media connection: Obtain the IP address from SDP Media Description.                                                                                                    |

# **2.6.5** SIP-Related Configuration

SIP transactions, used to build a SIP dialog, consist of request and responses messages. Both may include a SIP message-header field and SIP message-body field. The SIP message header primarily describes the message sender and receiver; the SIP message body primarily describes the specific implementation method of the dialog.

**Request:** the SIP message sent by a client to the server for the purpose of activating the given operation, including INVITE, ACK, BYE, CANCEL, OPTION and UPDATE etc.

**Response**: the SIP message sent by a server to the client as response to the request, including 1xx, 2xx, 3xx, 4xx, 5xx, and 6xx responses.

**Message header**: A header is a component of a SIP message that conveys information in header fields about the message, such as Call-ID. Header fields have parameters, such as: Via, From, To, Contact, Csq, Content-length, Max-forward, Content-type, , and SDP etc. The Via header parameter generally is set to the NAT IP (external) address, not the LAN or internal IP address.

After login, click the label of **Advanced > SIP** to open this interface.

| asic | Routing                | Line                           | Advanced                                                  | Status                       | Logs               | Tools                | Info     |
|------|------------------------|--------------------------------|-----------------------------------------------------------|------------------------------|--------------------|----------------------|----------|
|      | <u>Sv</u>              | <u>stem</u>   <u>Media Str</u> | eam   <u>SIP</u>   Line                                   | <u>Trunk</u>   <u>RADIUS</u> | Encryption   To    | nes   Feature code   | es   Log |
| SIF  | related configuration  |                                |                                                           |                              |                    |                      |          |
|      |                        | MWI subscription               | 86400                                                     |                              | ~172800(s), defaul | t 86400. Also see "  |          |
|      |                        |                                |                                                           | in page " Line > Fea         | ture "             |                      | _        |
|      |                        | PRACK                          | RFC3262                                                   |                              |                    |                      | _        |
|      |                        | Session timer                  | RFC4028                                                   |                              |                    |                      | _        |
|      |                        | Session interval               | 1800                                                      | Max 10 digits                | , default 1800(s)  |                      | _        |
| _    |                        | Minimum timer                  | 1800                                                      |                              |                    |                      | _        |
| Rei  | quest/Response Config  |                                | o                                                         |                              |                    | 1.000                | _        |
| _    |                        | ct field in REGISTER           |                                                           |                              | O LAN IP a         |                      | _        |
|      | Domain                 | name in REGISTER               |                                                           |                              | O Subdom           |                      | _        |
|      |                        |                                | <ul> <li>LAN IP address</li> <li>Subdomain nar</li> </ul> |                              | ⊙ NAT IP :         |                      | _        |
|      |                        | dress in Call ID field         |                                                           | ne                           | Outbou             |                      | _        |
|      |                        | Called party number            |                                                           | Line field                   | O From To          |                      | -        |
|      |                        | nber in call transfer          | Originating nun                                           |                              |                    | ding number          | _        |
|      |                        | Do not validate Via            |                                                           | no ci                        | OFORWard           | ang namber           | -        |
|      |                        | upon invite timeout            |                                                           |                              |                    |                      |          |
|      | Selecting the receivin | -                              | Use the receiving                                         | ng port of proxy             | O Use the          | sending port of prov | v        |
|      |                        |                                |                                                           |                              | 0.000 010          | percerpion           |          |
|      |                        |                                | Subr                                                      | mit                          |                    |                      |          |

## Figure 2-20 SIP-related configuration interface

## Table 2-20 SIP related configuration parameter

| Title                                        | Explanation                                                                                                    |
|----------------------------------------------|----------------------------------------------------------------------------------------------------|
| SIP related configuration                    |                                                                                                    |
| MWI                                          | The default is 86400 seconds. The gateway will send the platform a message to confirm that it                                                                                                    |
| Re-subscription                              | has subscribed to MWI service at intervals of the time period set here. This parameter should be<br>used in conjunction with voice mail subscription on the page of the subject subscriber line. |
| timer                                        |                                                                                                    |
| PRACK                                        | Determine whether to activate Reliable Provisional Responses. (RFC 3262)                                                                                                    |
| Session timer                                | Choose to activate session refresh (RFC 4028). By default, session timer is not activated.                                                                                                    |
| Session interval                             | Set the session refresh interval, the gateway will enclose the value of Session-Expires into INVITE or UPDATE messages. Default value is 1800 seconds.                                           |
| Minimum timer                                | Set the minimum value of session refresh interval.                                                                                                    |
| Request/Response<br>configure(SIP<br>header) |                                                                                                    |
| Contact field in REGISTER                    | Choose the registration mode of gateway under LAN traversal circumstance, the default is <b>NAT IP Address</b> .                                                                                 |
|                                              | • NAT IP address: Use the NAT information returned by registration server.                                                                                                    |
|                                              | • LAN IP address: Keep original content of Contact when register;                                                                                                    |
| Domain name in                               | The default is <b>Domain name</b> .                                                                                                    |
| REGISTER                                     | • <b>Domain name:</b> Complete domain name used for registration (for example: <u>8801@registrar.newrock.com</u> );                                                                              |
|                                              | • <b>Sub domain name:</b> Only use the common part of the name of domain (for example: <u>8801@newrock.com</u> ).                                                                                |
| Via field                                    | Choose whether to use NAT IP address or LAN IP address for <b>Via</b> header field value, the default is <b>NAT IP address</b> .                                                                 |
| To field                                     | Choose whether to apply Sub domain name or Outbound proxy to <b>To</b> header field, the default is <b>Sub domain name</b> .                                                                     |
| Address in Call ID field                     | Choose whether to fill Call ID field with Host name or Local IP address, the default is <b>Local IP</b> address.                                                                                 |

| Title                                           | Explanation                                                                                                    |
|-------------------------------------------------|----------------------------------------------------------------------------------------------------|
| Called party number                             | Choose whether the gateway acquires the called number from Request Line header field or To header field. The default is <b>From Request line field</b> .                                                         |
| Calling party number in call transfer           | Under call forwarding, the calling party number sent can be chosen from Originating number or Forwarding number being set for sending, the default is <b>Forwarding number</b> .                                 |
|                                                 | For example: the subscriber line 2551111 on the gateway activates call forwarding feature and set the destination to 3224422. When caller with 13055553333 calls 2551111, the call will be forwarded to 3224422: |
|                                                 | • if <b>Originating number</b> is chosen, the number 13055553333 will be sent to 3224422 as calling party number;                                                                                                |
|                                                 | • if <b>Forwarding number</b> is chosen, the number 2551111 will be sent to 3224422 as calling party number.                                                                                                    |
| Do not validate Via                             | Set whether to ignore Via field, By default, Via is ignored.                                                                                                    |
| Register upon invite timeout                    | Set whether to activate registration when SIP message of INVITE is failed or time expired, and by default, re-registration is not selected.                                                                      |
| Selecting the<br>receiving port for<br>response | Use the receiving port of proxy or use the sending port of proxy.                                                                                                    |

# **2.6.6** Characteristics of subscriber line

After login, click the label of **Advanced > Line** to open this interface.

Basic

|      |                                |                    |                    | Construction of the second | and the second second   | and the second second second second second second second second second second second second second second second | Compare the result |
|------|--------------------------------|--------------------|--------------------|----------------------------|-------------------------|----------------------------------------------------------------------------------------------------|--------------------|
|      |                                | System   Media     | Stream  SIP Line   | E   Trunk   RADIUS         | Encryption Ton          | es   <u>Feature codes</u>                                                                                        | Logout             |
|      |                                | Gain to IP         | 0(dB) 🗸            |                            |                         |                                                                                                    | ]                  |
|      |                                | Gain to terminal   | -3(dB) 💌           |                            |                         |                                                                                                    |                    |
|      |                                | Impedance          | Complex 💌          |                            |                         |                                                                                                    |                    |
|      |                                | Min.hookflash      | 75                 | 25~780(ms),def             | ault 75                 |                                                                                                    |                    |
|      |                                | Max.hookflash      | 800                | 80~1400(ms),de             | fault 800               |                                                                                                    |                    |
|      |                                | Hook debouncing    | 50                 | 10~1000(ms),de             | fault 50                |                                                                                                    |                    |
|      |                                | Ring frequency     | 25                 | 15~50(Hz), defa            | ult 20                  |                                                                                                    |                    |
|      |                                | Caller release     | 60                 | 15~180(s), defa            | ult 60. Also see " Rele | ase control " in page                                                                                            |                    |
|      |                                |                    | " Line > Feature " |                            |                         |                                                                                                    |                    |
|      |                                | Outpulsing delay   | 0                  |                            | Outpulsing disable      |                                                                                                    |                    |
|      |                                | Polarity reversal  |                    | i-direction                |                         |                                                                                                    |                    |
|      | Polar                          | ity reversal delay |                    | 0~30(s),default            |                         |                                                                                                    |                    |
|      |                                | Call ID transmit   |                    | After ringing 🛛 🛛 Wi       | th parity 💌             |                                                                                                    |                    |
|      |                                | Music on hold      |                    |                            |                         |                                                                                                    |                    |
|      |                                | g with hunt group  |                    |                            |                         |                                                                                                    |                    |
| Dist | Mess<br>inctive Alert / Ringin |                    | None               |                            |                         |                                                                                                    |                    |
| Disc | Incove Alerc / Kingin          | Alert-Info 1       |                    | IP Centrex                 |                         |                                                                                                    |                    |
|      |                                | User-Ring 1        |                    | IF CERTEX                  |                         |                                                                                                    |                    |
|      |                                | Alert-Info 2       |                    | 1                          |                         |                                                                                                    |                    |
|      |                                | User-Ring 2        |                    | 47                         |                         |                                                                                                    |                    |
|      |                                | Alert-Info 3       |                    |                            |                         |                                                                                                    |                    |
|      |                                | AICIC-INO 5        |                    |                            |                         |                                                                                                    | -                  |

# Figure 2-21 Subscriber-line configuration interface

| Gain to IP<br>Gain to terminal |                  |            | _     | -3.0                                   |                      |              |
|--------------------------------|------------------|------------|-------|----------------------------------------|----------------------|--------------|
|                                |                  |            | _     | -3.0                                   |                      |              |
| Impedance                      |                  | •          |       |                                        |                      |              |
| Min. hookflash                 | 75               |            |       | ms(range:25-780,                       | default:75)          |              |
| Max. hookflash                 | 800              |            |       | ms(range:80-1400                       | ), default:800)      |              |
| Hook debouncing                | 50               |            |       | ms(range:10-1000                       | ), default:50)       |              |
| Ring frequency                 |                  |            |       | Hz(range:15-50, d                      | efault:20)           |              |
| Ring voltage                   | Click to m       | odify      |       |                                        |                      |              |
| Caller release                 | 60<br>supervisio | n "in page |       | s(range:15-180, de<br>Line > Feature " | efault:60). Also see | " Disconnect |
| Outpulsing delay               |                  |            |       |                                        | ), 0: Outpulsing dis | able         |
| Loop open interval             |                  |            |       | ms(range:100-600                       | . 1 9                |              |
| Polarity reversal              |                  | a          | (     | Bi-direction                           |                      |              |
| Polarity reversal delay        |                  | 5          |       | s(range:0-30, defa                     | ault:3)              |              |
| Call ID transmit               | FSK 🔻            | SDMF 🔻     | ·   [ | After ringing 🔹                        | With parity 🔹        |              |
| Music on hold                  |                  | ^          |       |                                        |                      | ·            |
| Call waiting with hunt group   |                  |            |       |                                        |                      |              |
| Message Waiting Indication     | Disable          | •          | ]     |                                        |                      |              |
| Distinctive Alert / Ringing    |                  |            |       |                                        |                      |              |
| Alert-Info 1                   |                  |            |       | IP Centrex                             |                      |              |
| User-Ring 1                    |                  |            |       |                                        |                      |              |
| Alert-Info 2                   |                  |            |       |                                        |                      |              |
| User-Ring 2                    |                  |            |       |                                        |                      |              |
| Alert-Info 3                   |                  |            |       |                                        |                      |              |
| User-Ring 3                    |                  |            |       |                                        |                      |              |
| Alert-Info 4                   |                  |            |       |                                        |                      |              |
| User-Ring 4                    |                  |            |       |                                        |                      |              |

| Title                        | Explanation                                                                                                    |
|------------------------------|----------------------------------------------------------------------------------------------------|
| Gain to IP                   | Set the voice volume gain toward the IP side, the default is 0. Taking decibel as the unit, setting range is $-3 \sim +3$ decibels. $-3$ means declining of 3 decibels; $+3$ denotes the amplification of 3 decibels.                                                             |
| Gain to terminal             | Set the voice volume gain toward Phone port side, the default is -3. Taking decibel as the unit, setting range is $-6 \sim +3$ decibels3 means declining of 3 decibels; +3 denotes the amplification of 3 decibels.                                                               |
| Impedance                    | Select the parameter of FXS (Phone) port line impedance and the default value is 600 ohm. The optional values as below:                                                                                                    |
|                              | • Complex                                                                                                    |
|                              | • 600 (ohm)                                                                                                    |
|                              | • 900 (ohm)                                                                                                    |
| Min.hookflash                | Used by the gateway to detect Hook Flash event, the default is 75 milliseconds. The gateway will ignore any flash that fall short of the shortest flash time. Generally, this value should not be less than 75 milliseconds.                                                      |
| Max.hookflash                | Used by gateway to detect hook flash, the default is 800 milliseconds.                                                                                                    |
|                              | The gateway will regard the flash duration between <b>Min.hookflash</b> and <b>Max.hookflash</b> as effective flash. Any flash lasting over the longest time will be considered by gateway as hang up. Generally, this value should not be less than 800 milliseconds.            |
| Hook debouncing              | Used by gateway to avoid a glitch of the phone status, with default of 50 milliseconds.                                                                                                    |
|                              | When the duration from hang-up to off-hook falls short of this value, the gateway will                                                                                                    |
|                              | ignore the status variation, and consider that the phone remains in hang-up status. In opposite case, the gateway will ignore the status variation, and consider the phone remains in off-hook status. Effective range of setting is 10~1000 milliseconds.                        |
| Ring frequency               | Set the ringing frequency to be transmitted by gateway to the phone, ranging from 15 to 50 Hz, with default of 20 Hz.                                                                                                    |
| Caller release               | Set the delay release time of line as caller control method, with default of 60 seconds. Effective range of setting is 15~180 seconds.                                                                                                    |
| Outpulsing delay             | Used when gateways' FXS (Phone) port is connected with the trunk interface of PBXs. For calls from gateway to PBX, gateways will relay the extensions to PBX after the delay set here. Setting of <b>0</b> means no extension number relay. The default is <b>0</b> milliseconds. |
| Polarity reversal            | Set the trigger for polarity reversal the default is <b>Outgoing</b> .                                                                                                    |
|                              | • <b>Outgoing:</b> Transmit reverse polarity signal only when the outbound is connected;                                                                                                    |
|                              | • <b>Bi-direction:</b> Transmit reverse polarity signal for the connection of both inbound and out bound calls.                                                                                                    |
| Polarity reversal<br>delay   | The delay time from a call being answered to the transmission of reverse polarity signal. The default value is 3 in seconds. Effective range of setting is $0 \sim 30$ seconds.                                                                                                   |
| Call ID transmit             | Select transmission mode of Caller ID signal from the FXS (Phone) port to the phone.                                                                                                    |
|                              | • FSK or DTMF                                                                                                    |
|                              | SDMF or MDMF                                                                                                    |
|                              | • Sending Caller ID data before or after ringing                                                                                                    |
|                              | • Sending Caller ID data with or without parity                                                                                                    |
| Music on hold                | Choose whether to play the background music while call waiting, and the default is not to play.                                                                                                    |
| Call waiting with hunt group | Choose whether to activate hunt group feature for call waiting, Default not selected.                                                                                                    |

Table 2-21 Subscriber-line characteristics configuration parameter

| Title                        | Explanation                                                                                                    |
|------------------------------|----------------------------------------------------------------------------------------------------|
| Message waiting<br>light     | Choose the lighting method of message waiting indicator of voice mail here: None, Polarity reversed, FSK. Message waiting indicator refers to the special LED on a phone, working with voice mail function. When user receives a voice message. The gateway will light this lamp upon receiving the notice from platform; the light goes off when there's no unheard mail. It's essential to understand whether the phone supports the indicators and lighting method when selecting the lighting method. |
| Distinctive<br>Alert/Ringing |                                                                                                    |
| Alert-Info 1                 | To match with <b>User-Ring 1</b> . Four patterns of user ring are offered. When the Alert-info value of INVITE message matches with this parameter, <b>User-Ring 1</b> is activated.                                                                                                    |
| User-Ring 1                  | Configure user ring 1.                                                                                                    |
|                              | E.g 1: if the user ring is set <b>2</b> , <b>500</b> , <b>500</b> , <b>1000</b> , <b>3000</b> , the ringing cadence is 0.5s on, 0.5s off; 1s on, 3s off.                                                                                                    |
|                              | E.g 2: if the user ring is set 2000, 4000, the ringing cadence will be 2s on, 4s off.                                                                                                    |
| Alert-Info 2                 | To match with User-Ring 2                                                                                                    |
| User-Ring 2                  | Configure user ring 2                                                                                                    |
| Alert-Info 3                 | To match with User-Ring3                                                                                                    |
| User-Ring 3                  | Configure user ring 3                                                                                                    |
| Alert-Info 4                 | To match with User-Ring 4                                                                                                    |
| User-Ring 4                  | Configure user ring 4                                                                                                    |

# **2.6.7** Characteristics of trunk line

After login, click the label of **Advanced > Trunk** to open this interface.

|          |                                                                                                    | ine                                                                                      | Advanced                                           | Status                                 | Logs                                           | Tools                                     | Info          |
|----------|----------------------------------------------------------------------------------------------------|------------------------------------------------------------------------------------------|----------------------------------------------------|----------------------------------------|------------------------------------------------|-------------------------------------------|---------------|
| E        | <u>System</u>                                                                                                    | Media Strea                                                                              | m   <u>SIP Line</u>                                | <u>Trunk</u>   <u>RADIUS</u>           | Encryption   Ton                               | es   Feature codes                        | <u>Logout</u> |
|          |                                                                                                    |                                                                                          |                                                    |                                        |                                                |                                           |               |
|          |                                                                                                    | in to IP 0(dB                                                                            |                                                    |                                        |                                                |                                           |               |
|          |                                                                                                    |                                                                                          | plex 🗸                                             |                                        |                                                |                                           |               |
|          | Outplusing                                                                                                    |                                                                                          | piex 💌                                             | 0~20000(ms),del                        | Foult 400                                      |                                           |               |
|          |                                                                                                    | -                                                                                        | VS ring ever wit                                   | th FXO   FXS ring                      |                                                |                                           |               |
|          | Busy line                                                                                                    |                                                                                          |                                                    | <ul> <li>Hand up</li> </ul>            | independency                                   |                                           |               |
|          |                                                                                                    | failover 🔽                                                                               | olde prompe                                        |                                        |                                                |                                           |               |
|          | Caller ID detection                                                                                                    | n mode After                                                                             | r ringing A 🛛 💌                                    |                                        |                                                |                                           |               |
|          | Table und first digit t                                                                                                    | 24                                                                                       |                                                    | 10~60(s), defaul                       | : 24. Timeout of colle                         | cting DTMF on FXO for                     |               |
|          | Inbound first digit t                                                                                                    | inbou                                                                                    | und call                                           |                                        |                                                |                                           |               |
|          | Answe                                                                                                    | r delay 12                                                                               |                                                    | 10~60(s), defaul                       | 12. Also see " Conn                            | ect signal delay " in                     |               |
|          |                                                                                                    | page                                                                                     | " Line > Trunk '                                   |                                        |                                                |                                           |               |
|          | Off-hook for re                                                                                                    |                                                                                          | ( )                                                | 500~5000(ms),d                         | efault 600                                     |                                           |               |
| _        | On-hook protection                                                                                                    |                                                                                          |                                                    | 100~5000(ms),d                         | efault 400                                     |                                           |               |
|          | Polarity de                                                                                                    | tection 🔽                                                                                |                                                    |                                        |                                                |                                           |               |
| Bu       |                                                                                                    |                                                                                          |                                                    |                                        |                                                |                                           |               |
|          |                                                                                                    | Repeat 2<br>On-time 350                                                                  |                                                    | 2~5 (cycle), defa                      |                                                |                                           |               |
| On-time  |                                                                                                    |                                                                                          |                                                    | 30~1000(ms),dei                        |                                                |                                           |               |
|          |                                                                                                    | Off-time 350                                                                             |                                                    | 30~2000(ms),det                        | ault 350                                       |                                           |               |
|          | Detect dual-frequency busy                                                                                                    |                                                                                          |                                                    |                                        |                                                |                                           |               |
|          | Busy tone fre                                                                                                    | quency 0                                                                                 |                                                    |                                        |                                                |                                           | 3             |
|          |                                                                                                    |                                                                                          | Sub                                                | mit                                    |                                                |                                           | ľ             |
|          |                                                                                                    |                                                                                          |                                                    |                                        |                                                |                                           |               |
| Rout     | ting Line                                                                                                    | Adv                                                                                      | vanced                                             | Status                                 | Logs                                           | Tools                                     |               |
| Security | <u>  White list</u>   <u>Media strea</u>                                                                                                    | am   <u>SIP</u>                                                                          | Line   Trunk                                       |                                        | ryption   <u>Greeti</u>                        | ng   <u>Tones</u>   <u>Feat</u>           | ure codes     |
|          | Gain to IP                                                                                                    |                                                                                          |                                                    |                                        |                                                |                                           |               |
|          |                                                                                                    |                                                                                          |                                                    |                                        |                                                |                                           |               |
|          |                                                                                                    |                                                                                          |                                                    | 0.0                                    |                                                |                                           |               |
|          | Gain to PSTN                                                                                                    |                                                                                          | ]                                                  | 0.0                                    |                                                |                                           |               |
|          |                                                                                                    | Complex                                                                                  |                                                    |                                        |                                                |                                           |               |
|          | Gain to PSTN                                                                                                    | Complex<br>600                                                                           | 〕<br>▼                                             |                                        | 100,default:400)                               |                                           |               |
|          | Gain to PSTN<br>Impedance                                                                                                    | 600                                                                                      | ▼<br>g sync with F)                                | -3.0                                   |                                                |                                           |               |
|          | Gain to PSTN<br>Impedance<br>Outplusing delay                                                                                                    | 600<br>FXS ring                                                                          | g sync with F)                                     | -3.0<br>ms(range:0-200<br>XO © FXS rin | g independently                                |                                           |               |
|          | Gain to PSTN<br>Impedance<br>Outplusing delay<br>Ring relay                                                                                               | 600<br>FXS ring                                                                          | g sync with F)                                     | -3.0<br>ms(range:0-200<br>XO © FXS rin |                                                |                                           |               |
|          | Gain to PSTN<br>Impedance<br>Outplusing delay<br>Ring relay<br>Busy line handle                                                                           | 600<br>FXS ring<br>Voice p                                                               | g sync with F)<br>rompt                            | -3.0<br>ms(range:0-200<br>XO © FXS rin | g independently                                |                                           |               |
|          | Gain to PSTN<br>Impedance<br>Outplusing delay<br>Ring relay<br>Busy line handle<br>PSTN failover                                                          | 600<br>FXS ring<br>Voice p<br>After ring<br>24                                           | g sync with F)<br>rompt                            | -3.0<br>ms(range:0-200<br>XO           | g independently<br>and up                      | out of collecting D                       | TMF on        |
|          | Gain to PSTN<br>Impedance<br>Outplusing delay<br>Ring relay<br>Busy line handle<br>PSTN failover<br>Caller ID detection mode                              | 600<br>FXS ring<br>Voice p<br>After ring<br>24<br>FXO for in<br>12                       | g sync with FX<br>rompt<br>jing A <b>T</b>         | -3.0<br>ms(range:0-200<br>XO           | g independently<br>and up<br>default:24). Time | out of collecting D<br>see " Connect sigr |               |
|          | Gain to PSTN<br>Impedance<br>Outplusing delay<br>Ring relay<br>Busy line handle<br>PSTN failover<br>Caller ID detection mode<br>bound first digit timeout | 600<br>● FXS ring<br>● Voice p<br>■<br>After ring<br>24<br>FXO for in<br>12<br>* in page | g sync with F)<br>rompt<br>ging A ▼]<br>bound call | -3.0<br>ms(range:0-200<br>XO           | g independently<br>and up<br>default:24). Time | see " Connect sigr                        |               |

#### Figure 2-22 Trunk line characteristics configuraiton interface

## Table 2-22 Trunk line characteristics configuration parameter

Polarity detection @ Caller number sending mode O DISPLAY

Detect dual-frequency busy tones 🔲

Repeat 2

On-time 500

Off-time 500

| Title      | Explanation                                                                                                    |
|------------|----------------------------------------------------------------------------------------------------|
| Gain to IP | Set the voice volume gain toward IP side, the default is 0. Taking decibel as the unit, setting range is $-3 \sim +9$ decibels. $-3$ means declining of 3 decibels; $+3$ denotes the amplification of 3 decibels. |

Submit

FROM

cycle(range:2-5, default:2)

ms(range:30-1000, default:350)

ms(range:30-2000, default:350)

Basic

S

Busy

out

| Title                                  | Explanation                                                                                                    |
|----------------------------------------|----------------------------------------------------------------------------------------------------|
| Gain to PSTN                           | Set the voice volume gain toward PSTN side, the default is -3. Taking decibel as the unit, setting range is $-6 \sim +9$ decibels.                                                                                                    |
| Impedance                              | Set the parameter of FXO (Line) impedance, with the default of 600 ohm. The optional settings are below:                                                                                                    |
|                                        | • Complex                                                                                                    |
|                                        | • 600 (ohm)                                                                                                    |
|                                        | • 900 (ohm)                                                                                                    |
| Outplusing delay                       | Set the time interval between the FXO (Line) going off-hook and starting outpulsing of the first digit to the PSTN. The default is 600 in milliseconds.                                                                                                    |
| Ring relay                             | Whether to relay the ring of inbound call to the FXS (Phone) port when applying to DID. The default is <b>Phone ring independently</b> .                                                                                                    |
| Busy line handle                       | Either a voice prompt or hanging up can be applied to FXO (Line) port when an incoming call goes to the FXS (Phone) port which is in busy. This only applies to DID feature.                                                                                                    |
| PSTN failover                          | Whether to route a call to the PSTN through an FXO (Line) port when the IP network faults or no response to the call request. Default selected.                                                                                                    |
| Caller ID detection mode.              | Before ringing                                                                                                    |
| mode.                                  | • After ringing                                                                                                    |
| Inbound first digit timeout            | Set the timeout of calling DTMF on FXO (Line) port for inbound calls, ranging from 10-60 seconds, with default of 24 seconds.                                                                                                    |
| Answer delay                           | Set the delay time of outbound connection ranging from 10-60 seconds, with default of 12 seconds. Also see <b>Delay sending 200OK</b> on page <b>Phone/Line &gt; Line</b> .                                                                                                    |
| Off-hook for<br>rejection              | Used for binding an FXO (Line) port with an FXS (Phone) port. For inbound calls to an FXO (Line) port, if the associated FXS (Phone) port is busy, the gateway will hang up after off hook according to the time set by the parameter, so as to refuse the upcoming call. The duration of the off hook is 500~5000 milliseconds, with a default of 600 milliseconds. |
| On-hook protection time                | Protection period following hang up of FXO (Line) port. During this period, gateway ignores any voltage variation of line. Value range is 100~5000 milliseconds, the default is 400 in milliseconds.                                                                                                    |
| Polarity detection.                    | Choose whether to activate the detection of reverse polarity signal of FXO (Line) port.<br>Note the detection will work only when the trunk supports polarity reversal.                                                                                                    |
| Caller number sending mode             |                                                                                                    |
| Busy detection                         |                                                                                                    |
| Repeat                                 | Gateways will regard the busy tone signal with the repeat times specified here as a hang-up signal. Default is 2, effective range is $2 \sim 5$ (cycle).                                                                                                    |
| On-time                                | Set duration of busy tone signal, the default is 350 in milliseconds.                                                                                                    |
| Off-time                               | Set the interval time of busy tone, the default is 350 in milliseconds.                                                                                                    |
| Detect<br>dual-frequency busy<br>tones | Default is -23(dB), effective range is -15 ~ -29 (dB).                                                                                                    |

# 2.6.8 Radius call logs

After login, click the label of **Advanced > RADIUS** to open this interface.

## Figure 2-23 Configuration interface of Radius call logs

| Basic | Routing | Line               | Ådvanced         | Status            | Logs                 | Tools                  | Info              |
|-------|---------|--------------------|------------------|-------------------|----------------------|------------------------|-------------------|
|       | Sv      | vstem   Media Str  | ream  SIP Line   | Trunk   RADIUS    | Encryption   Ton     | es   Feature code      | s   <u>Logout</u> |
|       |         | Primary server     |                  | e.g. 223.155.21.  | 15,1010              |                        |                   |
|       |         | Kev                |                  |                   |                      | ne for both client and |                   |
| -     | S       | econdary server    | erver side       | e.g. 223.055.21.  | 16:1813              |                        | -                 |
|       |         | Key                |                  | The key should b  | e configured the sam | ne for both client and |                   |
|       | F       | Retransmit timer 3 | erver side       | 1~10(s),default 3 | 3                    |                        |                   |
|       | R       | Retransmit times 3 | ×                |                   |                      |                        |                   |
|       |         | CDR type           | 🛾 Inbound 🔲 Outb | ound 📃 Answere    | d 🔲 Unanswered       |                        |                   |
|       |         |                    | Subr             | nit               |                      |                        |                   |

#### Table 2-23 Configuration parameter of Radius call logs

| Title            | Explanation                                                                                                    |  |  |  |  |  |  |
|------------------|----------------------------------------------------------------------------------------------------|--|--|--|--|--|--|
| Primary server   | Set IP address and port number of preferred Radius server.                                                                                                    |  |  |  |  |  |  |
|                  | Note: if the port number is not configured yet, please use Radius default port number of 1813.                                                                                                    |  |  |  |  |  |  |
| Key              | Set the share key to be used for encrypted communications between Radius client and server.                                                                                                    |  |  |  |  |  |  |
|                  | Note: the share key should be configured the same for both client and server side                                                                                                    |  |  |  |  |  |  |
| Secondary server | Set the IP address and port number of standby Radius server. When the fault appears in communications between gateway and preferred Radius server, the gateway will automatically activate standby Radius server. |  |  |  |  |  |  |
|                  | Note: in case of no configuration of port number, use default port number of 1813.                                                                                                    |  |  |  |  |  |  |
| Key              | The share key for communications between Radius client and standby Radius server.                                                                                                    |  |  |  |  |  |  |
|                  | Note: the key should be configured the same for both client and server side                                                                                                    |  |  |  |  |  |  |
| Retransmit timer | Set the amount of overtime on response after transmission of Radius message, the default is 3 seconds. The retransmission will be performed If no response is given after the timeout.                            |  |  |  |  |  |  |
| Retransmit times | Set the times of retransmission of Radius message when no response is received default is 3 times.                                                                                                    |  |  |  |  |  |  |
| CDR type         | • Inbound: Set whether to send RADIUS charge message for inbound calls;                                                                                                    |  |  |  |  |  |  |
|                  | • Outbound: Set whether to send RADIUS charge message for outbound calls;                                                                                                    |  |  |  |  |  |  |
|                  | • Answered: Set whether to send RADIUS charge message when calls are connected;                                                                                                    |  |  |  |  |  |  |
|                  | • Unanswered: Set whether to send RADIUS charge message for unanswered calls.                                                                                                    |  |  |  |  |  |  |

# 2.6.9 Encryption

After login, click the label of **Advanced > Encryption** to open this interface.

# Figure 2-24 Encryption configuration interface

| asic | Routing           | Line             | Advanced                         | Status               | Logs                   | Tools            | Info       |
|------|-------------------|------------------|----------------------------------|----------------------|------------------------|------------------|------------|
|      | Sys               | tem   Media Stre | eam   <u>SIP Line</u>   <u>T</u> | runk   <u>RADIUS</u> | Encryption   Top       | nes   Feature co | des   Logo |
|      |                   |                  |                                  |                      |                        |                  |            |
|      |                   | T.38 encrypt     | ) - No encryption                | Vau may abta         | in it from service pro | vider            | _          |
|      |                   | Singnal encrypt  |                                  | You may obta         | in it from service pro | vider            | _          |
|      |                   | ryption method 7 | 7 - UDP encrypted                | You may o            | btain it from service  | provider         |            |
|      |                   | Encryption key   |                                  | You may obtain i     | t from service provid  | er               |            |
| Ses  | sion border proxy |                  |                                  |                      |                        |                  |            |
|      |                   | Server           |                                  | e.g. 201.30.170.     | 38:1020 or sbc.com:    | 1020             |            |
|      |                   | Signaling port 4 | 660                              | 1~65535,default      | 4660                   |                  |            |
|      |                   |                  | Subr                             | nit                  |                        |                  |            |

# Table 2-24 Encryption configuration parameters

| Title                   | Explanation                                                                                                    |
|-------------------------|----------------------------------------------------------------------------------------------------|
| T.38 encrypt            | Choose whether to encrypt T38 data. By default, this is not selected.                                                                                                    |
| RTP encrypt             | Choose whether to encrypt RTP voice pack, the default is <b>0</b> .                                                                                                    |
|                         | • 0: No encryption                                                                                                    |
|                         | • 1: Entire message                                                                                                    |
|                         | • 2: Header only                                                                                                    |
|                         | • 3: The data body only                                                                                                    |
| Signal encrypt          | Choose whether to encrypt signaling. By default, this is not selected.                                                                                                    |
| Encryption method       | Set the gateway encryption method, default is 7. The optional parameters as below:                                                                                                    |
|                         | • 2:TCP not encrypted                                                                                                    |
|                         | • 3: TCP encrypted                                                                                                    |
|                         | • 6: UDP not encrypted                                                                                                    |
|                         | • 7: UDP not encrypted                                                                                                    |
|                         | • 8: Using keyword                                                                                                    |
|                         | • 10: RC4                                                                                                    |
|                         | • 13: Encrypt13                                                                                                    |
|                         | • 14: Encrypt14                                                                                                    |
|                         | • 16: Word reverse(263)                                                                                                    |
|                         | • 17: Word exchange(263)                                                                                                    |
|                         | • 18: Byte reverse(263)                                                                                                    |
|                         | • 19: Byte exchange(263)                                                                                                    |
|                         | • 20:VOS                                                                                                    |
| Encryption key          | You may obtain it from service provider                                                                                                    |
| Session Border<br>Proxy |                                                                                                    |
| Server                  | Set the IP address and port number of session border proxy server. The character of ":" must be used between IP address and port number. Server address could be set into IP address or domain name. When domain name is used, <b>DNS service</b> must be activated as shown in the page of <b>Network</b> , and <b>DNS server</b> must be configured. |
|                         | Example: 201.30.170.38:1020 or sbc.com:1020.                                                                                                    |
| Signaling port          | Signaling port assighment of the gateway, the default value is 4660. Signaling port number may be set at will, but can not conflict with other ports of equipment.                                                                                                    |

# **2.6.10** Greeting

After login, choose **Advanced** > **Tones** to open the audio files interface.

## Figure 2-25 Greeting interface

| <u>System</u> | <u>Security</u>   <u>White list</u>   <u>Media stream</u>                                  | <u>SIP   Line   T</u> | runk   <u>RADIUS</u>   <u>Encr</u> | yption   <b>Greeting</b>   <u>Tor</u> | nes   <u>Feature codes</u>   <mark>Log</mark> |
|---------------|--------------------------------------------------------------------------------------------|-----------------------|------------------------------------|---------------------------------------|-----------------------------------------------|
|               |                                                                                            |                       |                                    |                                       |                                               |
|               | Audio files must be with wav for extension,<br>support only 22.050 kHz sampling rate 8.000 |                       |                                    | -                                     |                                               |
|               | Second Stage Dialing configuration File name                                               | me must be weld       | ie ie                              |                                       |                                               |
|               | Voice Prompt                                                                               | welcome               | Browse                             | Upload                                | Delete                                        |
|               | CRBT ID File name must be fring1-3                                                         |                       |                                    |                                       |                                               |
|               | Tone 1                                                                                     | fring1                | Browse                             | Upload                                | Delete                                        |
|               | Tone 2                                                                                     | fring2                | Browse                             | Upload                                | Delete                                        |
|               | Tone 3                                                                                     |                       | Browse                             | Upload                                | Delete                                        |

Table 2-25 Parameters for greeting

| Parameter               | Description                                                                                                    |
|-------------------------|----------------------------------------------------------------------------------------------------|
| Second Stage<br>Dialing | Click <b>Browse</b> , and then select the local audio file named <b>welcome.wav</b> . Click <b>Upload</b> .<br>The uploaded audio file overwrites the original one.      |
| Configurat ion          | If you want to delete the current customized second stage dialing tone, click <b>Delete</b> . After the gateway restarts, the default second stage dialing tone is used. |
| CRBT ID                 | Click <b>Browse</b> , and then select the local audio file named <b>fring1/2/3.wav</b> . Click <b>Upload</b> .<br>The uploaded audio file overwrites the original one.   |
|                         | If you want to delete the current color ringback tone, you can click <b>Delete</b> . After the gateway restarts, the default color ringback tone is used.                |

# **2.6.11** Call-progress tone plan

After login, click the label of **Advanced > Tones** to open this interface.

# Figure 2-26 Call progress tone configuration interface

|     |                    | Sys                                          | tem   <u>Media s</u> | Stream  SIP Line   | Trunk   RADIUS                                                                                                    | Encryption   To                            | nes   Feature co    | des   Lo |
|-----|--------------------|----------------------------------------------|----------------------|--------------------|----------------------------------------------------------------------------------------------------|--------------------------------------------|---------------------|----------|
| Cou | intry/Region       | China                                        | *                    |                    | 350+440                                                                                                    |                                            |                     | ^        |
|     | Dial               | 450/0                                        |                      |                    | Indicates the du                                                                                                    | al-frequency tone                          | of 350 Hz and 440 H | z        |
|     | 2nd dial           | e 450/100.0/100.450/100.0/100.450/100.0/100. |                      |                    | 480+620/500,0/500<br>Indicates that the dual-frequency tone of 480 Hz and<br>620 Hz is played with half second on and half second<br>off. The value 0/500 indicates the mute of 500 ms |                                            |                     |          |
|     | Message<br>waiting |                                              |                      |                    |                                                                                                    |                                            |                     |          |
|     | Busy               | 450/350,0/350                                |                      |                    | 440/300,0/10000,440/300,0/10000<br>Indicates that the single-frequency tone of 440 Hz is<br>played twice with 300 milliseconds on and 10 seconds                                       |                                            |                     |          |
|     | Congestion         | 450/700,0/700                                |                      |                    |                                                                                                    |                                            |                     |          |
|     | Ring back          | 450/1000                                     | ,0/4000              |                    | off                                                                                                    | in 500 milliseconds                        | on and to seconds   |          |
|     | Disconnect         |                                              |                      |                    | 950/333,1400/3                                                                                                    | 33,1800/333,0/100                          | 00                  |          |
|     | Call waiting       | 450/400,                                     | 0/4000               |                    |                                                                                                    | ne tone of 950 Hz is<br>tone of 1400 Hz is |                     |          |
| 0   | Confirmation       | 450/100,                                     | 0/100,450/100,0      | /100,450/100,0/100 |                                                                                                    | tone of 1800 Hz is                         |                     | ~        |
| 1   |                    |                                              |                      |                    |                                                                                                    |                                            |                     |          |

| Title           | Explanation                                                                                                    |
|-----------------|----------------------------------------------------------------------------------------------------|
| Country/Region  | There are call-progress tone plans for several countries and regions that are pre-programmed in gateways. Users may also specify the tone plan according to the national standard. Gateways provide tone plans for the following countries and regions: |
|                 | China; the United States/North America; France; Italy; Germany; Mexico; Chile; Russia;<br>Japan; South Korea; Hong Kong; Taiwan; India; Sudan; Iran; Algeria; Pakistan;<br>Philippines; Kazakhstan.                                                     |
| Dial            | Prompt tone of off-hook dial tone.                                                                                                    |
| 2nd dial        | Used for the second stage dial tone.                                                                                                    |
| Message waiting | Used for prompt of voice mail, or when the subscriber line is set with "Don't Disturb Service and Call Transfer".                                                                                                    |
| Busy            | Used for busy line prompt.                                                                                                    |
| Congestion      | Used for notification of call set up failure due to resource limit.                                                                                                    |
| Ring back       | The tone sent to caller when ringing is on.                                                                                                    |
| Disconnect      | Used for reminding the subscriber of off-hook and no dialup status of the phone.                                                                                                    |
| Call waiting    | Used for notification in call waiting.                                                                                                    |
| Confirmation    | Used for confirming function keys being entered.                                                                                                    |

| Table 2-26 Call-progress tone of | configuration parameters |
|----------------------------------|--------------------------|
|----------------------------------|--------------------------|

Here are examples that illustrate the various call-progress tones

• 350+440 (dial tone)

Indicates the dual-frequency tone consisting of 350 and 440 Hz

• 480+620/500,0/500 (busy)

Indicates the dual–frequency tone consisting of 480 and 620 Hz, repeated playing with 500 milliseconds on and 500 milliseconds off.

Note: 0/500 indicates 500 milliseconds mute.

• 440/300,0/10000,440/300,0/10000

Indicates 440 Hz single frequency tone, repeated twice in terms of 300 milliseconds on and 10 seconds off.

• 950/333,1400/333,1800/333,0/1000

Indicates repeated playing 333 milliseconds of 950 Hz, 333 milliseconds of 1400 Hz, 333 milliseconds of 1800 Hz, and mute of 1 second.

# **2.6.12** Feature codes

The feature codes consist of system feature codes and service feature codes. The system feature codes are used for acquiring gateway information, and the lattser is used for users to activate and inactivate supplementary services.

After login, click the label of **Advanced > Feature codes** to open this interface.

The following are the examples of the dialing rule for the feature codes:

- Using \*xx (dial \* and 2 digits number) to activate a service
- Using #xx (dial # and 2 digits number) to cancel a service

This is illustrated with the following defaults for various parameters, which may be modified according to requirements.

## Figure 2-27 Feature codes configuration interface

| Basic | Routing               | Lin            | e                 | Advanced | Status              | Logs             | Tools        | Info           |
|-------|-----------------------|----------------|-------------------|----------|---------------------|------------------|--------------|----------------|
|       | <u>Syst</u>           | <u>em   Me</u> | <u>dia Stream</u> | SIP Line | Trunk   RADIUS   En | cryption   Tones | Feature code | <u>s   Log</u> |
| Γ     | System feature codes  |                |                   |          |                     |                  |              |                |
|       | Query IP address      | ##             |                   |          | Query phone numb    | er #00           |              |                |
|       | Service feature codes | <b>V</b>       |                   |          |                     |                  |              |                |
|       | Activate CFU          | *60            |                   |          | Deactivate Cl       | =U #60           |              |                |
|       | Activate CFB          | *61            |                   |          | Deactivate Cl       | FB #61           |              |                |
|       | Activate CFNR         | *62            |                   |          | Deactivate CFI      | NR #62           |              |                |
|       | Activate CRBT         | *80            |                   |          | Deactivate CR       | BT #80           |              |                |
|       | Activate forking      | *75            |                   |          | Deactivate forki    | ng #75           |              |                |
|       | Activate DND          | *72            |                   |          | Deactivate DN       | ID #72           |              |                |
|       | Enable speed dials    | *74            |                   |          | Speed dial pre      | fix **           |              |                |
|       | Suspend call waiting  | *64            |                   |          | Blind call transf   | er *38           |              |                |
|       | Audit CRBT            | *88            |                   |          | 3-w                 | ay *79           |              |                |
|       |                       |                |                   |          |                     |                  |              |                |

## Table 2-27 Feature codes configuration parameter

| Title                 | Explanation                                                                                                    |
|-----------------------|----------------------------------------------------------------------------------------------------|
| System feature codes  |                                                                                                    |
| Query IP address      | The function key for determining the IP address of gateway, with a default of ##. Dialing this key, users can hear the gateway voice the IP address and system-software version number.                                                                                                    |
|                       | Narrative: if the gateway is only equipped with FXO (Line) port, connect FXO(Line) port through the PBX extension line or PSTN direct line, and dial the number of this line accordingly, press ## immediately after hearing the second dial tone, users may thus hear the IP address and system software version number of the gateway. |
| Query phone<br>number | The function key for determining the phone number of this subscriber line, with default of #00.<br>By dialing this key, your will hear the phone number of the subscriber line voiceed by the gateway.                                                                                                    |
| Service feature codes |                                                                                                    |
| Activate CFU          | The function key for activating unconditional call forwarding, with a default of *60. Dialing this key will activate unconditional call forward of the line and set the destination number for call forwarding.                                                                                                    |
|                       | User operation: Off hook $\rightarrow$ press *60 $\rightarrow$ enter the destination number.<br>Users can determine the latest destination number set by dialing *60*.                                                                                                    |
|                       | Note: it's required to enable call forwarding service before using this function (please see the instructions on the relevant configuration of <b>subscriber line</b> ).                                                                                                    |
| Deactivate CFU        | The function key for deactivating unconditional call forwarding, with default of #60.                                                                                                    |
|                       | User operation: Off hook $\rightarrow$ press #60 $\rightarrow$ hang up.                                                                                                    |
| Activate CFB          | The function key for activating call forwarding on busy, with default of *61. Dialing this key may activate CFB, and specify the destination number.                                                                                                    |
|                       | Note: it's required to enable call forwarding on busy service before using this function (please see the instructions on relevant configuration of <b>subscriber line</b> ).                                                                                                    |
| Deactivate CFB        | The function key for deactivating call forwarding on busy, with default of #61.<br>User operation: Off hook $\rightarrow$ press #61 $\rightarrow$ hang up.                                                                                                    |
| Activate CFNR         | The function key for activating call forwarding on no answer, with default of *62. Dialing the function key may activate call forwarding on no answer and specify destination number.<br>Note: it's required to enable call forwarding on no answer service before using this function                                                   |
| Desetionts CENID      | (please see the instructions on relevant configuration of <b>subscriber line</b> ).                                                                                                    |
| Deactivate CFNR       | The function key for deactivating call forwarding on no answer, with default of #62.                                                                                                    |

| Title                | Explanation                                                                                                    |  |  |  |  |  |
|----------------------|----------------------------------------------------------------------------------------------------|--|--|--|--|--|
| Activate CRBT        | The function key for activating color ringback tone, with default of *80. Subscribers may select their favorite color RB tone by using this key.                                                                                                 |  |  |  |  |  |
|                      | Note: it's required to start color ring service before using this function (please see <b>Phone</b> for how to assign the feature to the phone).                                                                                                 |  |  |  |  |  |
|                      | User operation: Upon off hook, the subscriber may press the function key (e.g. *80), then, input the two-digit index numbers of color ring;                                                                                                    |  |  |  |  |  |
|                      | *80* is used for hearing and inquiring the color ring that has been previously set.                                                                                                    |  |  |  |  |  |
| Deactivate CRBT      | The function key for deactivating the color ring, with default of #80. The subscriber may use such key to recover the normal ring of phone.                                                                                                    |  |  |  |  |  |
|                      | User operation: Off hook $\rightarrow$ press #80 $\rightarrow$ hang up.                                                                                                    |  |  |  |  |  |
| Activate forking     | The function key for activating the double-ring/forking feature, with default of *75.                                                                                                    |  |  |  |  |  |
| Deactivate forking   | The function key for deactivating the feature, with default of #75.                                                                                                    |  |  |  |  |  |
| Activate DND         | Activate "Don't Disturb", with default of *72. With DND selected, the gateway will reject all coming calls by sending busy tone to the caller.                                                                                                   |  |  |  |  |  |
|                      | Note: It's required to start "Don't Disturb" prior to using this function (please see the instructions on relevant configuration of <b>subscriber line</b> ).                                                                                    |  |  |  |  |  |
| Deactivate DND       | The function key to cancel "Don't Disturb", with default of #72. Dialing the function key may recover normal ringing upon the arrival of incoming calls.                                                                                         |  |  |  |  |  |
| Enable speed dials   | Define the function key of dial, with default of $*74$ . This key allows the user to build a table of 2-digits (20~49) speed-dial numbers.                                                                                                    |  |  |  |  |  |
|                      | Note: It's necessary to get the dial-up service under way before applying this function (please see <b>Phone</b> for hwo to assign the feature to the phone).                                                                                    |  |  |  |  |  |
|                      | User operation: Upon dialing the function key (*74), dial the two-digit speed dial followed by the expanded number terminated with #.                                                                                                    |  |  |  |  |  |
| Speed dial prefix    | The prefix number for applying abbreviated dialing, with default of **. The said prefix should be added ahead of abbreviated dialing numbers when using abbreviated dialing.                                                                     |  |  |  |  |  |
|                      | User operation: off hook $\rightarrow$ dial the prefix number of abbreviated dialing(**)and dial abbreviated dialing number (20).                                                                                                    |  |  |  |  |  |
| Suspend call waiting | The function key for cancelling the call waiting feature for next call, with default of *64.<br>Dialing this function key will temporarily shield the user from a call-waiting distraction for next<br>call, avoiding the possible intervention. |  |  |  |  |  |
|                      | Note: the function key works only for single cancel, if to cancel the call waiting completely, please refer to the instructions on relevant configuration of <b>subscriber line</b> .                                                            |  |  |  |  |  |
| Blind call transfer  | Function key of blind call transfer, with default of *38.                                                                                                    |  |  |  |  |  |
|                      | User operation: During the call, tap the phone hook switch or press R button $\rightarrow$ dial *38 $\rightarrow$ dial the called number and then hang up.                                                                                       |  |  |  |  |  |
| Audit CRBT           | The function key for hearing the color ring, with default of *88.<br>User operation: Off hook $\rightarrow$ press *88 $\rightarrow$ input color ring number.                                                                                     |  |  |  |  |  |
| 3-way                | *1                                                                                                    |  |  |  |  |  |

# 2.7 Status

# 2.7.1 Call status

After login, click **Status > Call Status** to open this interface.

#### Figure 2-28 Interface of call status

| Basic       | Routing                 | Line           | ∆dv        | vanced         | Status                     | Logs          |           | Tool           | s        | Info     |
|-------------|-------------------------|----------------|------------|----------------|----------------------------|---------------|-----------|----------------|----------|----------|
|             |                         | Call Sta       | ntus   Ca  | all history or | <u>n FXS</u>   <u>Call</u> | history on FX | <u>0</u>  | <u>SIP mes</u> | sage cou | unt Loc  |
| Connected:0 | Idle:8 In               | -progress:0    | Other:0    |                |                            |               | I         | Clear          | Ref      | resh     |
| Line ID     | Phone No.<br>(This End) | Registration   | Line       | Call           | Phone No.<br>(Other End)   | Duration      | Operation | In             | Out      | Answered |
| FXS-1       | 8000                    | Not registered | On-hook    | Idle           |                            |               |           | 0              | 0        |          |
| FXS-2       | 8001                    | Not registered | On-hook    | Idle           |                            |               | -         | 0              | 0        |          |
| FXS-3       | 8002                    | Not registered | On-hook    | Idle           |                            |               |           | 0              | 0        |          |
| FXS-4       | 8003                    | Not registered | On-hook    | Idle           |                            |               | -         | 0              | 0        |          |
| FXO-1       | 8004                    | Not registered | Disconnect | Idle           |                            |               |           | 0              | 0        |          |
| FXO-2       | 8005                    | Not registered | Disconnect | Idle           |                            |               |           | 0              | 0        |          |
| FXO-3       | 8006                    | Not registered | Disconnect | Idle           |                            |               | ) - 192   | 0              | 0        |          |
| FXO-4       | 8007                    | Not registered | Disconnect | Idle           |                            |               | -         | 0              | 0        |          |

#### Table 2-28 Parameters of call state

| Title | Explanation                                                                                                    |
|-------|----------------------------------------------------------------------------------------------------|
| Line  | There are six types of line status, On-hook, Off-hook, Ringing, Maintenance, Disconnect, Parallel line in-use.                                  |
| Call  | The call state includes Idle, Ooutpusling, Ring, Entering number, In progress, Ring back, Talk, Near end hung up, Far end hung up, and Timeout. |

# 2.7.2 Call history on FXS

After login, click **Status > Call history on FXS** to open this interface.

#### Figure 2-29 Interface of call on FXS

| Basic                                              | Ro   | uting    | Line           |          | Advanced         | Status       | 1              | Logs           | Tools       | Info                 |  |  |
|----------------------------------------------------|------|----------|----------------|----------|------------------|--------------|----------------|----------------|-------------|----------------------|--|--|
|                                                    |      |          | Call Status    | _        | all history on I | XS           | Call history o | n FXO          | SIP messad  | <u>ae count</u> Logo |  |  |
| Short call holding time 0 (s) Submit Clear Refresh |      |          |                |          |                  |              |                |                |             |                      |  |  |
|                                                    |      | Inbo     | und calls fron | IP to FX | (S               |              | Outbo          | und calls from | m FXS to IP |                      |  |  |
|                                                    | Ring | Answered | Short call     | Failure  | Duration         | Call attempt | Answered       | Short call     | Failure     | Duration             |  |  |
|                                                    |      |          |                |          |                  |              |                |                |             |                      |  |  |
| Total                                              | 0    | 0        | 0              | 0        | 00:00:00         | 0            | 0              | 0              | 0           | 00:00:00             |  |  |
| Total<br>FXS-1                                     | -    | 0        | 0              | 0        | 00:00:00         | 0            | 0              | 0              | 0           | 00:00:00             |  |  |
|                                                    | 0    | 1.51     |                |          |                  | -            | -              | -              |             |                      |  |  |
| FXS-1                                              | 0    | 0        | 0              | 0        | 00:00:00         | 0            | 0              | 0              | 0           | 00:00:00             |  |  |

# 2.7.3 Call history on FXO

After login, click the label of **Status > Call history on FXO** to open this interface.

#### Figure 2-30 Interface of call on FX0

| Basic                                              | Ro   | uting              | Line                       |                      | Advanced                         | Status       |                    | Logs                        | Tools                  | Ir                               | <b>if</b> o |
|----------------------------------------------------|------|--------------------|----------------------------|----------------------|----------------------------------|--------------|--------------------|-----------------------------|------------------------|----------------------------------|-------------|
|                                                    |      |                    | Call Status                |                      | all history on FXS               | <u>Call</u>  | l history on       | FX0                         | SIP messa              | i <u>ge count</u>                | .og         |
| Short call holding time 0 (s) Submit Clear Refresh |      |                    |                            |                      |                                  |              |                    |                             |                        |                                  |             |
|                                                    | 1    | Inhour             | d calls from               | DSTN to I            | EVO                              |              | Outbou             | nd calls from               | EXO to DSTN            |                                  |             |
|                                                    | Ring | Inbour<br>Answered | d calls from<br>Short call | PSTN to I<br>Failure |                                  | Call attempt |                    | nd calls from<br>Short call | FXO to PSTN<br>Failure | Duration                         |             |
| Total                                              | Ring |                    |                            |                      |                                  | Call attempt |                    |                             |                        |                                  |             |
| Total<br>FXO-5                                     |      | Answered           | Short call                 | Failure              | Duration                         |              | Answered           | Short call                  | Failure                | Duration                         |             |
|                                                    | 0    | Answered<br>0      | Short call<br>0            | Failure<br>0         | Duration<br>00:00:00             | 0            | Answered<br>0      | Short call<br>0             | Failure<br>0           | Duration<br>00:00:00             |             |
| FXO-5                                              | 0    | Answered<br>0<br>0 | Short call<br>0<br>0       | Failure<br>0<br>0    | Duration<br>00:00:00<br>00:00:00 | 0            | Answered<br>0<br>0 | Short call<br>0<br>0        | Failure<br>0<br>0      | Duration<br>00:00:00<br>00:00:00 |             |

## 2.7.4 SIP message count

After login, click **Status > SIP message count** to open this interface.

| ic  | Rout           | ting            | Line        | Advanced                                                                                                    | Status                     | Log                      | (s ]                  | lools                     |
|-----|----------------|-----------------|-------------|----------------------------------------------------------------------------------------------------|----------------------------|--------------------------|-----------------------|---------------------------|
|     |                | Cal             | Status      | Call history on F)                                                                                              | ( <u>S</u>   <u>Call h</u> | nistory on FXO           | SIP me                | essage count              |
|     |                |                 |             |                                                                                                    |                            |                          | Clear Ref             | resh                      |
| Re  | equest         |                 |             |                                                                                                    |                            |                          |                       |                           |
|     |                | REGISTER        | INVITE      | ACK                                                                                                    | BYE                        | CANCEL                   | INFO                  | Other                     |
|     | Send           | 0               | 0           | 0                                                                                                    | 0                          | 0                        | 0                     | 0                         |
|     | Resend         | 0               | 0           | 0                                                                                                    | 0                          | 0                        | 0                     | 0                         |
|     | Receive        | 0               | 0           | 0                                                                                                    | 0                          | 0                        | 0                     | 19                        |
| Mul | ltiple receive | 0               | 0           | 0                                                                                                    | 0                          | 0                        | 0                     | 0                         |
|     |                |                 |             |                                                                                                    |                            |                          |                       |                           |
| Re  | esponse        |                 |             | 1                                                                                                    |                            |                          |                       |                           |
|     |                | 200 OK          | 100 Trying  | 180 Ringing                                                                                                    | 183 Session<br>progress    | 302 Moved<br>temporarily | 486 Busy here         | 487 Request<br>terminated |
|     | Send           | 0               | 0           | 0                                                                                                    | 0                          | 0                        | 0                     | 0                         |
|     | Receive        | 0               | 0           | 0                                                                                                    | 0                          | 0                        | 0                     | 0                         |
| _   |                |                 |             |                                                                                                    |                            |                          |                       |                           |
| Ot  | ther           | p               |             | 1997 - 1997 - 1997 - 1997 - 1997 - 1997 - 1997 - 1997 - 1997 - 1997 - 1997 - 1997 - 1997 - 1997 - 1997 - 1997 - |                            | <u></u>                  |                       | <u></u>                   |
|     |                | 1xx Provisional | 2xx Success | 3xx Redirection                                                                                                 | 4xx Client error           | 5xx Server<br>error      | 6xx Global<br>failure |                           |
| -   | Send           | 1               | 19          | 0                                                                                                    | 0                          | 0                        | 0                     | -                         |
|     | Receive        | 0               | 0           | 0                                                                                                    | 0                          | 0                        | 0                     |                           |

# 2.8 Logs

# 2.8.1 System Status

Critical runtime information of the gateways can be obtained in this interface, including:

- The information about login interface (including IP address and permissions of the user)
- SIP registration status
- Call-related signaling and media (RTP) information

After login, click the label of **Logs > System Status** to open this interface.

## Figure 2-32 Interface of System Status

| Basic | Routing                                                                                                    | Line | Advanced             | Status                  | Logs                  | Tools                 | Info         |
|-------|----------------------------------------------------------------------------------------------------|------|----------------------|-------------------------|-----------------------|-----------------------|--------------|
| _     |                                                                                                    |      | <u>System Status</u> | E   <u>Call Message</u> | e   <u>System Sta</u> | artup   <u>Manage</u> | Log   Logout |
|       | Login User Info >>>>><br>1) 192.168.250.116 1<br>SIP Registration Info >><br>not enabled<br>Latest Call Info >>>><br>empty<br>Call Context Info >>>><br>empty<br>Rtp Context Info >>>><br>empty |      |                      |                         |                       |                       |              |
|       |                                                                                                    |      | Refre                | sh                      |                       |                       |              |

## Table 2-29 Parameters of System Status

| Title                 | Explanation                                                                                                    |  |  |  |  |  |
|-----------------------|----------------------------------------------------------------------------------------------------|--|--|--|--|--|
| Login User Info       | Show the IP address and permissions of the login user. The numbers following the IP address show the online permission level of the user: 1- administrator; 2 - operator; 3 – viewer. The viewer can only read the configuration. |  |  |  |  |  |
|                       | When more than one administrator logs in at the same time, the first login's permission level is 1; others are 3; also, when more than one operator logs in at the same time, the first one's permission is 2, others are 3.      |  |  |  |  |  |
|                       | For example:                                                                                                    |  |  |  |  |  |
|                       | Login User Info >>>>>                                                                                                    |  |  |  |  |  |
|                       | 1) 192.168.2.247 1                                                                                                    |  |  |  |  |  |
| SIP Registration Info | Show registration status:                                                                                                    |  |  |  |  |  |
|                       | • Not enabled: The registration server's address is not entered yet;                                                                                                    |  |  |  |  |  |
|                       | • Latest response: The latest response message for the registration. 200 means registered successfully;                                                                                                    |  |  |  |  |  |
|                       | • No response: No response from registration server. The cause may contribute to 1) incorrect address for the registration server; 2) IP network fault; or, 3) the registration server is not reachable.                          |  |  |  |  |  |
|                       | For example:                                                                                                    |  |  |  |  |  |
|                       | SIP Registration Info >>>>                                                                                                    |  |  |  |  |  |
|                       | Not enabled                                                                                                    |  |  |  |  |  |
|                       | SIP Registration Info >>>>                                                                                                    |  |  |  |  |  |
|                       | Contact: <sip:2681403@220.248.27.70:1003; user="phone"></sip:2681403@220.248.27.70:1003;>                                                                                                    |  |  |  |  |  |
|                       | latest response: 200 (timeout-555)                                                                                                    |  |  |  |  |  |
|                       | Contact: <sip:2681402@220.248.27.70:1003; user="phone"></sip:2681402@220.248.27.70:1003;>                                                                                                    |  |  |  |  |  |
|                       | latest response: 200 (timeout-555)                                                                                                    |  |  |  |  |  |
| Latest Call Info      | Show the latest call.                                                                                                    |  |  |  |  |  |
| Call Context Info     | Show the call status.                                                                                                    |  |  |  |  |  |
| RTP Context Info      | Show the voice channel related to the calls.                                                                                                    |  |  |  |  |  |
|                       | For example:                                                                                                    |  |  |  |  |  |
|                       | RTP Context Info >>>>                                                                                                    |  |  |  |  |  |
|                       | 3) created, call =e011                                                                                                    |  |  |  |  |  |

# 2.8.2 Call Message

After login, click Logs > Call Message to open this interface.

## Figure 2-33 Call Message interface

| System Status       Call Message       System Statug       Manage Log       Logout                                                                                                    | Basic                                                            | Routing                                                                                                    | Line                                                                                           | Advanced                                               | Status      | Logs                   | Tools               | Info                |
|----------------------------------------------------------------------------------------------------|------------------------------------------------------------------|----------------------------------------------------------------------------------------------------|------------------------------------------------------------------------------------------------|--------------------------------------------------------|-------------|------------------------|---------------------|---------------------|
| [02/1514:55:22.973685]519:56810[192:168:10.2011:081] len[313]<br>SIP/2.0.200 OK<br>Via: SIP/2.0/UDP 192.168:10.2011:5081;branch=z9hG4bKhjhs8ass877<br>To: <sip:192.168:15:31>;tag=2ecc8d66<br/>From: <sip:isbc@192.168.10.2011:5081;tag=1928301774<br>Call-ID: a84b476e66710aff4457uv<br/>CSeq: 101 OPTIONS<br/>Allow: INVITE,CANCEL,ACK,BYE,INFO,REFER,NOTIFY,PRACK,UPDATE,OPTIONS</sip:isbc@192.168.10.2011:5081;tag=1928301774<br></sip:192.168:15:31> |                                                                  |                                                                                                    |                                                                                                | System Status                                          | Call Messag | e   <u>System Star</u> | tup   <u>Manage</u> | Log   <u>Logout</u> |
|                                                                                                    | [02/<br>SIP/:<br>Via:<br>To: -<br>From<br>Call-<br>CSec<br>Allov | 15 14:55:22.9/368:<br>2.0 200 OK<br>SIP/2.0/UDP 192.16<br><sip:192.168.15.31:<br>n: <sip:sbc@192.16i<br>ID: a84b4c76e6671<br/>q: 101 OPTIONS<br/>y: INVITE,CANCEL,A</sip:sbc@192.16i<br></sip:192.168.15.31:<br> | sj51P:send[192.168<br>8.10.201:5081;brar<br>>;tag=2ecc8d66<br>8.10.201:5081>;tag<br>0aff4457uv | .10.201:5081 Jen(3<br>nch=z9hG4bKhjhs8a<br>=1928301774 | ass877      |                        |                     |                     |

# 2.8.3 System Startup

After login, click **Logs** > **System Starup** to open this interface. Log files can be downloaded through this interface.

# BasicRoutingLineAdvancedStatusLogsToolsInfoSystem StatusCall MessageSystem StartupManage LogLogout[02/15 14:55:19.749018] config.c(3600) - Category [SYSTEM][02/15 14:55:19.88000] config.c(3744) : INFO: parameter RTP\_PORT\_MIN set with 10010[02/15 14:55:19.88000] config.c(3744) : INFO: parameter RTP\_PORT\_MIN set with 10030[02/15 14:55:19.880301] config.c(3744) : INFO: parameter RTP\_PORT\_MIN set with 10030[02/15 14:55:19.880301] config.c(3744) : INFO: parameter RTP\_PORT\_MAX set with 10030[02/15 14:55:19.880321] config.c(3744) : INFO: parameter DEFAULT\_CODEC set with G229A/20[02/15 14:55:19.880231] config.c(3744) : INFO: parameter DEFAULT\_CODEC set with 3[02/15 14:55:19.880245] config.c(3744) : INFO: parameter CRITICAL, DIGIT\_JO set with 3[02/15 14:55:19.880247] config.c(3600) - Category [DASWORD][02/15 14:55:19.880245] config.c(3744) : INFO: parameter CRITICAL, DIGIT\_MAP set with (01[3-5,8][02/15 14:55:19.880246] config.c(3744) : INFO: parameter DEFAULT\_DIGIT\_MAP set with (01[3-5,8][02/15 14:55:19.880246] config.c(3600) - Category [DIGITMAP][02/15 14:55:19.890236] config.c(3600) - Category [DIGITMAP][02/15 14:55:19.890236] config.c(3600) - Category [OITINAL][02/15 14:55:19.890236] config.c(3744) : INFO: parameter DEFAULT\_DIGIT\_MAP set with 01[3-5,8][02/15 14:55:19.990230] config.c(3744) : INFO: parameter RNS\_DEVICE\_SUMMARY set with Device:1.0[](baseline.ini:1),<br/>VoiceService:1.01](voiceservice.ini:1.agprofile.ini:1)[02/15 14:55:19.990230] config.c(3744) : INFO: parameter FNO\_DISC\_TO set with 500[02/15 14:55:19.990230] config.c(3744) : INFO: parameter FNO\_DISC\_TO set with 10[02/

# Figure 2-34 Interface of System Starup

# 2.8.4 Manage Log

After login, click Logs > Manage Log to open this interface. Log files can be downloaded through this

#### interface.

#### Figure 2-35 Interface of Manage Log

| Basic | Routing        | Line            | Advanced             | Status              | Logs                | Tools                | Info         |
|-------|----------------|-----------------|----------------------|---------------------|---------------------|----------------------|--------------|
|       |                |                 | <u>System Status</u> | <u>Call Message</u> | <u>System Start</u> | up   <u>Manage I</u> | Log   Logout |
| Dow   | vnload log     |                 |                      |                     |                     |                      |              |
|       |                | Log level       | 4 💙 🛛 Downloa        | nd                  |                     |                      |              |
| Adv   | anced (Syslog) |                 |                      |                     |                     |                      |              |
|       | Sy             | stem log server |                      | e.g. 137.61.68.25   | 5                   |                      |              |
|       |                | Local log port  | 514                  |                     |                     |                      |              |
|       |                | Log server      |                      | e.g. 137.61.68.26   | ;                   |                      |              |
|       |                |                 |                      |                     |                     |                      |              |
|       |                |                 | Subn                 | nit                 |                     |                      |              |

#### Table 2-30 Configuration parameters of Manage Log

| Title             | Explanation                                                                                                    |
|-------------------|----------------------------------------------------------------------------------------------------|
| Log level         | Select the log file level of gateway, default is 4. The higher the level the more details the log file will be.                 |
|                   | Note: Log level should be set to 4 or lower when gateway is used in normal operation, avoiding reducing the system performance. |
| System log server | Set the IP address of the system log server.                                                                                    |
| Local log port    | The port used to send logs.                                                                                                    |
| Log server        | IP address of debugging log server.                                                                                             |

Procedure for downloading the log:

- **Step1** Click **Download**, the gateway begins to assemble the logs.
- Step2 After a few seconds, the interface of log saving will appear.
- Step3 Click Save, and select path to save.
- **Step4** The user may review the log from the server.

Note

The procedure of downloading log files described hereof is only applicable to release 1.9.x.238 of MX series or updated version of software.

# 2.9 Tools

#### 2.9.1 Change password

After login, click **Tools** to open this interface. Only administrator is entitled to change the password of login.

For changing administrator password, it's required to enter new password into **New password** field and **Confirm new password** field, then click **Submit**.

The password being used by the operator will be displayed as hidden codes, which could be changed by the administrator at any time. The administrator is allowed to change the operator's password by entering the new password into **Operator password > password**.

#### Figure 2-36 Interface for password changing

| Basic | Routing            | Line    | Advanced   | Status           | Logs | Tools | Info   |
|-------|--------------------|---------|------------|------------------|------|-------|--------|
|       |                    |         |            |                  |      |       | Logout |
|       |                    |         |            |                  |      |       |        |
|       |                    |         |            |                  |      |       |        |
|       | Change passwo      | ord     | Administra | tor password     |      |       |        |
|       | Export data        |         | New pa     |                  |      |       |        |
|       | Import data        |         |            | rm new<br>ssword |      |       |        |
|       |                    |         |            |                  | -    |       |        |
|       | Upgrade            |         |            | Subr             | nit  |       |        |
|       | Restore factory se | ettings | Operator p | 1                |      |       |        |
|       | Restart            |         | Pa         | ssword           |      |       |        |
|       |                    |         |            | Subr             | nit  |       |        |
|       | Reboot             |         |            |                  |      |       |        |
|       | TDM capture        | 2       |            |                  |      |       |        |
|       | Ethereal captu     | ire     |            |                  |      |       |        |
|       |                    |         |            |                  |      |       |        |
|       |                    |         |            |                  |      |       |        |

## 2.9.2 Export data

After login, click **Tools > Export data** to open this interface. The download procedure is similar to the download procedure of log files.

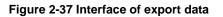

| Basic | Routing                                                                                                    | Line | Advanced | Status                                                   | Logs                               | Tools | Info   |
|-------|----------------------------------------------------------------------------------------------------|------|----------|----------------------------------------------------------|------------------------------------|-------|--------|
|       | Change passw<br>Export data<br>Import data<br>Upgrade<br>Restore factory s<br>Restart<br>Reboot<br>TDM captur<br>Ethereal capt |      |          | <ol> <li>The downloadin<br/>restricted by the</li> </ol> | ne network<br>on can download file | ıs at | Logout |

# 2.9.3 Import data

After login, click **Tools>Import data** to open this interface. Operating procedure is the same as that of software upgrade.

#### Figure 2-38 Interface of import data

| Basic | Routing                                                                                                    | Line | Advanced | Status               | Logs                          | Tools | Info   |
|-------|----------------------------------------------------------------------------------------------------|------|----------|----------------------|-------------------------------|-------|--------|
|       | Change passwo<br>Export data<br>Import data<br>Upgrade<br>Restore factory se<br>Restart<br>Reboot<br>TDM capture<br>Ethereal captu | ord  |          | e:The extension of t | he uploaded file is .<br>〔 刻斑 | .gz   | Logout |

# **2.9.4** Upgrade

After login, click **Tools > Upgrade** to open this interface. The software upgrad procedure is presented as below:

**Step1** Obtain the upgrade files (tar.gz file), and save the file onto a local computer.

**Step2** Click **Tools > Upgrade** to access to the page of software upgrade.

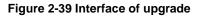

**Step3** Click **Browse** to select the upgrade files.

| Basic | Routing                                                                                                    | Line    | Advanced | Status | Logs                                              | Tools | Info   |
|-------|----------------------------------------------------------------------------------------------------|---------|----------|--------|---------------------------------------------------|-------|--------|
| _     |                                                                                                    |         |          |        |                                                   |       | Logout |
|       | Change passwo<br>Export data<br>Import data<br>Upgrade<br>Restore factory so<br>Restart<br>Reboot<br>TDM capture<br>Ethereal captu | ettings |          |        | he uploaded file is .<br>ngs\Administra (39)<br>t |       |        |

#### Figure 2-40 Interface of file upload

#### Step4 Click Upload.

**Step5** Uploading will be completed in about 30 seconds, then click **Next**.

#### Figure 2-41 Upgrade interface

| Basic | Routing            | Line    | Advanced | Status                                    | Logs                                                                                                    | Tools | Info   |
|-------|--------------------|---------|----------|-------------------------------------------|----------------------------------------------------------------------------------------------------|-------|--------|
|       |                    |         |          |                                           |                                                                                                    |       | Logout |
|       |                    |         |          |                                           |                                                                                                    |       |        |
|       |                    |         |          |                                           |                                                                                                    |       |        |
|       | Change passw       |         |          |                                           |                                                                                                    |       |        |
|       | Export data        |         |          | Click <b>Upgrade</b> to s                 | start the upgrade.                                                                                               |       |        |
|       | Import data        |         |          |                                           |                                                                                                    |       |        |
|       | Upgrade            |         |          | Upgrade                                   | Cancel                                                                                                    |       |        |
|       | Restore factory se | ettings |          | al en el marcher manage el la comenta del | and the second second second second second second second second second second second second second second second |       |        |
|       | Restart            |         |          |                                           |                                                                                                    |       |        |
|       | Reboot             |         |          |                                           |                                                                                                    |       |        |
|       | TDM capture        | e       |          |                                           |                                                                                                    |       |        |
|       | Ethereal captu     |         |          |                                           |                                                                                                    |       |        |
|       |                    |         |          |                                           |                                                                                                    |       |        |
|       |                    |         |          |                                           |                                                                                                    |       |        |

**Step6** The following prompt appears during the upgrade.

Figure 2-42 Screen of upgrade process

| Basic | Routing            | Line    | Advanced | Status               | Logs                 | Tools | Info   |
|-------|--------------------|---------|----------|----------------------|----------------------|-------|--------|
|       |                    |         |          |                      |                      |       | Logout |
|       |                    |         |          |                      |                      |       |        |
|       | <b>c</b> 1         |         |          |                      |                      |       |        |
|       | Change passwo      |         |          |                      |                      |       |        |
|       | Export data        |         |          | Operation in progres | s, please be patient |       |        |
|       | Import data        |         |          |                      |                      |       |        |
|       | Upgrade            |         |          |                      |                      |       |        |
|       | Restore factory se | ettings |          |                      |                      |       |        |
|       | Restart            |         |          |                      |                      |       |        |
|       | Reboot             |         |          |                      |                      |       |        |
|       | TDM capture        |         |          |                      |                      |       |        |
|       | Ethereal captu     | ire     |          |                      |                      |       |        |
|       |                    |         |          |                      |                      |       |        |
|       |                    |         |          |                      |                      |       |        |

Note

A few minutes are needed to upgrade the gateway. Don't operate the gateway during this period.

**Step7** After success in upgrade, the following dialog will appear, click **Confirm**.

Figure 2-43 Interface of successful upgrade

| Basic | Network                                                                                                    | Routing | Phone/Line | Advanced                   | Status             | Logs | Tools  |
|-------|----------------------------------------------------------------------------------------------------|---------|------------|----------------------------|--------------------|------|--------|
|       | Change passwo<br>Export data<br>Import data<br>Upgrade<br>Restore factory se<br>Restart<br>Reboot<br>TDM capture<br>Ethereal captu | ttings  | ,          | sful, the system will<br>定 | pgrade<br>. reboot |      | Logout |

**Step8** The gateway is on the progress of reboot when the interface cannot be displayed.

**Step9** Wait for about two minutes, and access the interface of gateway management system, click **Version info** and check the software version.

For MX100 and MX120 gateways, the software upgrade operation must be conducted on an 100M Ethernet port.

#### 2.9.5 Restore factory settings

After login, click **Tools > Restore factory settings** to restore the factory settings.

The factory settings are designed based on common applications, and therefore, no need to modify them in many deployment situations.

#### 2.9.6 Software restart

After login, click **Tools** > **Restart** to restart the gateway, making modified configuration come into effect.

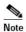

In most cases, there is no need to reset the gateway, and the modified parameters will come into
effect upon confirming the Submit.

## 2.9.7 System reboot

After login, click **Tools > Reboot** to restart the gateway. As this is a system wide reset, it takes longer time.

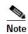

Generally, it's sufficient to restart software when the gateway confirms to reset; the system reboot will be required only when network settings of the gateway are changed.

#### 2.9.8 TDM capture

After login, click **Tools** > **TDM capture** to open this interface. This tool can be used to capture the voice stream from the Phone or Line interface. The capture starts from the off-hook if it is a Phone interface or from the ringing if it is a Line interface, and is ended on on-hook or call release. When the call lasts longer than 200 seconds, only the first 200 seconds of voice stream will be captured. The voice file is stored on the gateway in PCMU format.

#### Figure 2-44 Interface of TDM capture

| Basic | Routing                                                                                                    | Line    | Advanced                                                                                                    | Status                                                                                                    | Logs                                                                                                    | Tools                                                                                                    | Info   |
|-------|----------------------------------------------------------------------------------------------------|---------|----------------------------------------------------------------------------------------------------|----------------------------------------------------------------------------------------------------|----------------------------------------------------------------------------------------------------|----------------------------------------------------------------------------------------------------|--------|
|       | Change passw<br>Export data<br>Import data<br>Upgrade<br>Restore factory so<br>Restart<br>Reboot<br>TDM capture<br>Ethereal captu | ettings | interface. The<br>from the ringin<br>call release. V<br>200 seconds of<br>the gateway i<br><b>Steps:</b><br>1) Select the a<br>2) Click Start to<br>3) Make the t | capture starts from<br>ng if it is an FXO int<br>/hen the call lasts I<br>of voice stream will<br>n PCMU format.<br>analog line ID to wh<br>to initiate the captu<br>sst call. | the voice stream froi<br>the off-hook if it is<br>erface , and is ender<br>onger than 200 secc<br>be captured. The vo<br>hich you want to per<br>re proceedure.<br>oture proceedure. Yo | an FXS interface or<br>d on on-hook or<br>nnds, only the first<br>ice file is stored on<br>form the capture. | Logout |

**Step1** Select the analog line ID to which you want to perform the capture.

**Step2** Click Start to initiate the capture procedure.

**Step3** Make the test call.

**Step4** Click Stop to terminate the capture procedure. You will be notified for donwload.

## 2.9.9 Ethereal capture

After login, click **Tools** > **Ethereal capture** to open this interface. You are allowed to capture up to three IP voice data files, each with up to 2M bytes. The data files are stored on the gateway in dump.cap format under catalog /var/log.

| Basic Routing                                                                                                    | Line          | Advanced                                         | Status                                                                                              | Logs                                     | Tools            | Info   |
|----------------------------------------------------------------------------------------------------|---------------|--------------------------------------------------|----------------------------------------------------------------------------------------------------|------------------------------------------|------------------|--------|
| Change passw<br>Export dat<br>Import dat<br>Upgrade<br>Restore factory s<br>Restart<br>Reboot<br>TDM captur<br>Ethereal capt | a<br>settings | each w<br>the ga<br>Steps:<br>1) Clid<br>2) Clid | Start<br>e allowed to captur<br>vith up to 2M bytes.<br>teway in dump.cap<br>< Start to initiate th | e capture proceedu<br>the capture procee | stored on<br>re. | Logout |

Figure 2-45 Interface of Ethereal capture

Step1 Click Start to initiate the capture procedure.

Step2 Click Stop to terminate the capture procedure. You will be notified for download.

# 2.10 Version information

After login, click Version info to view the gateway hardware and software version information.

#### Figure 2-46 Interface of Version info

| Basic | Routing | Line                | Advanced             | Status     | Logs | Tools | Info   |
|-------|---------|---------------------|----------------------|------------|------|-------|--------|
|       |         |                     | Po 93                |            |      |       | Logout |
|       | S       | oftware version R   | ev 1.9.82.310        |            |      |       |        |
|       | Ha      | ardware version R   | ev 1.0.2 MX8-4S/4    |            |      |       |        |
|       |         | Kernel version K    | ernel 1.8.5.14 (F)-8 |            |      |       |        |
|       |         | DSP version R       | ev 1.8.195           |            |      |       |        |
|       |         | More info <u>ht</u> | tp://www.newrockt    | ech.com.cn |      |       |        |

# 2.11 Logout

After login, click the **Logout** at top right to exit the gateway management system and return to the login interface.

# **3** Appendix

# 3.1 MX120 system operation state

#### Table 3-1 MX120 system operation state

| Glittery letter | Status meaning                                                                                                    |
|-----------------|----------------------------------------------------------------------------------------------------|
| С               | The IP address of gateway conflicts with that of other equipment in LAN. Please settle this problem before the gateway can be operated normally.                     |
| D               | Internal failures have been entountered during gateway start up procedure. Please contact your local distributor for further diagnosis.                              |
| Р               | The gateway is in progress of system software upgrade. Please guarantee stable power supply and do not conduct other operations during this period.                  |
| Т               | The application software of gateway has been exited. If it can not be restored by rebooting the system, please contact your local distributor for further diagnosis. |

# 3.2 High Availability Configuration

The MX Gateways support a **high-availability** architecture with **Primary-Standby**, **Active-Standby** mode and **Load balancing** mode.

## **3.2.1 Function Definition**

#### **Primary-Standby mode**

In this mode, a backup SIP proxy server (referred as SIP server) is configured. The gateway will failover to the backup server automatically when the primary server faults. The gateway detects the failure condition of primary server by sending OPTIONS request to it.

- If the gateway does not receive the response to OPTIONS request, it will failover to the backup server.
- After failover to the backup server, the gateway will still send OPTIONS to the primary server all the same. It switches back to the primary server once the response to the OPTIONS request is received.

#### Active-Standby mode

In this mode, one SIP proxy server (referred as SIP server) functions as the primary server while other SIP servers function as standby servers.

Either of the following conditions could trigger the failover operation of the gateway:

- Not receiving response to the OPTIONS message from the current SIP server to which the gateway sends or receives call traffic; or
- Not receiving response to the REGISTER/INVITE message from the current SIP server to which the gateway send or receives call traffic

The administrator can manually switchover the gateway from the current SIP server to the next

available one.

The gateway will redirect call traffic to the designated proxy server in responding to the re-INVITE from the server.

#### Load-balancing mode

In this mode, the clustered SIP servers are all working in active status. Under the coarse-grained scheme all endpoints of a gateway are allowed to register on one of the designated servers and under the fine-grained scheme the endpoints of a gateway are allowed to register on multiple servers, according to the administrator's load balancing plan. The following features are supported with load balancing:

- The gateway as a whole or endpoints search for the designated sever in the server cluster (a list of servers) using REGISTER/INVITE message in forward circular scheme.
- Server failure detetion is supported by gateway sending OPTIONS to each servers, on which the gateway or endpoints are registered on.
- Upon the condition of no response to OPTIONS or REGISTER/INVITE, the gateway will search for the next available servers for the gateway or endpoints and move the calls to them accordingly

The gateway will redirect call traffic to the designated proxy server in responding to the re-INVITE from the server.

## 3.2.2 Server Cluster

The server cluster includes one primary SIP proxy server and one backup SIP proxy server under primary-standby mode, one primary SIP proxy server and up to *five* standby proxy servers under active-standby mode or six active servers under load balancing mode. The address of the SIP server can be configured manually by the administrator or obtained through DNS SRV record. Topology is shown as bellow:

Server cluster

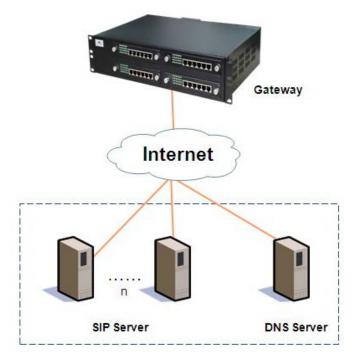

# 3.3 Configuring Primary-Standby Mode

Click **Basic > SIP**.

Primary-Standby configuration page

| asic | Routing            | Line                | Advanced             | Status                   | Logs                      | Tools       | Info                        |
|------|--------------------|---------------------|----------------------|--------------------------|---------------------------|-------------|-----------------------------|
|      |                    |                     |                      | Stat                     | <u>us   Network   Sys</u> |             | <u>FoIP</u>   <u>Logout</u> |
|      |                    | 1                   |                      |                          |                           |             |                             |
|      |                    | Signaling port 5    | 060                  | (range:1-9999,defa       | ult:5060)                 |             |                             |
|      | Auto S             | IP port selection   | Off ▼ 1-10:Local SIP | port will auto select, b | based 5060 increasing     | g the value |                             |
|      |                    | Registrar server 1  | 92.168.1.100         |                          |                           |             |                             |
|      |                    | Proxy server 1      | 92.168.1.100         | e.g. 168.33.134.50:      | 5060 or www.sip.com       | :5060       |                             |
|      | User age           | nt domain name      |                      | e.g. www.gateways        | ip.com                    |             |                             |
|      | Re                 | gistration mode     | Perline 🔻            |                          |                           |             |                             |
|      |                    | User name           |                      |                          |                           |             |                             |
|      |                    | Password            |                      | You may obtain it f      | rom service provider      |             |                             |
|      | Reg                | gistration period 6 | 00                   | s(range:15-86400,        | default:600)              |             |                             |
| Hig  | gh availability    |                     |                      |                          |                           |             |                             |
|      |                    | Mode                | Primary-Standby 🔻    |                          |                           |             |                             |
|      | Backup             | SIP proxy server 1  | 92.168.1.101:5060    |                          |                           |             |                             |
|      | Primary server hea | rtbeat detection 🖉  |                      |                          |                           |             |                             |
|      | OPTIONS            | S request period 6  | 0                    | s(range:1-86400)         |                           |             |                             |
|      |                    |                     | Subm                 | it                       |                           |             |                             |

Here are the steps to configure the **Primary-Standby** mode.

- Step4 Choose the mode as Primary-Standby.
- Step5 Fill primary SIP server IP address or domain name in Registrar server.
- **Step6** Fill primary SIP server IP address in **Backup SIP proxy server**. (If a domain name is filled in step 2, skip this step.)
- Step7 Select Primary server heartbeat detection, and configure the OPTIONS request period.
- Step8 Click Submit.
- **Step9** Click **Basic** > **Network**, check **Enable** in **DNS**, fill IP address in **Primary server**, and then submit. (This step is required if a domain name is filled in step 2).

# 3.4 Configuring Active-Standby Mode

#### 3.4.1 Enable Active-Standby Feature

Enter the SIP trunk setting page, and click **Basic** > **SIP** > **Primary-Standby configuration** and choose **Active-standby**, then submit.

| )       | Routing            | Line                 | Advanced             | Status                 | Logs                  | Tools          |        |
|---------|--------------------|----------------------|----------------------|------------------------|-----------------------|----------------|--------|
|         |                    |                      |                      | C+                     | atus   Network (Sys   | tem SIP   MGCP | LEOID  |
|         |                    |                      |                      | <u></u>                | and I Network Sys     |                | 1 1011 |
|         |                    | Signaling port 50    | 60                   | (range:1-9999,def      | ault:5060)            |                |        |
|         | Auto S             | IP port selection    | off 🔻 1-10:Local SIP | port will auto select, | based 5060 increasing | g the value    |        |
|         |                    | Registrar server 19  | 2.168.1.100          |                        |                       |                |        |
|         |                    | Proxy server 19      | 2.168.1.100          | e.g. 168.33.134.50     | :5060 or www.sip.com  | :5060          |        |
|         | User age           | nt domain name       |                      | e.g. www.gateway       | /sip.com              |                |        |
|         | Re                 | gistration mode      | er line 🔻            |                        |                       |                |        |
|         |                    | User name            |                      |                        |                       |                |        |
|         |                    | Password             |                      | You may obtain it      | from service provide  | -              |        |
|         |                    | gistration period 60 | 0                    | s(range:15-86400       | , default:600)        |                |        |
| High av | ailability         |                      |                      |                        |                       |                |        |
|         |                    |                      | ctive-Standby 🔻      |                        |                       |                |        |
|         | Backup             |                      | rimany-Standby       |                        |                       |                |        |
|         | Primary server hea |                      | ctive-Standby        |                        |                       |                |        |
|         | OPTIONS            | S request period 60  |                      | s(range:1-86400)       |                       |                |        |
|         |                    |                      |                      |                        |                       |                |        |

# 3.4.2 Set SIP Servers

#### Configuring the IP Address of SIP Servers

Note: The IP address of the primary SIP server is configured on the top half of the SIP page.

Here are the steps to configure the IP addresses of the standby SIP servers:

- **Step10** Ensure that active-standby feature is enabled.
- Step11 Fill primary SIP server IP address in Registrar server, and then submit.
- Step12 Click Add and fill the IP addresses for the standby SIP servers in Standby SIP servers.

| c                   | to set registr      | Line               | Advanced                           | Status                | Logs                 | Tools                         |      |
|---------------------|---------------------|--------------------|------------------------------------|-----------------------|----------------------|-------------------------------|------|
| ۰                   | Routing             | Lille              | Auvanceu                           | Status                | LOUS                 | 10015                         |      |
|                     |                     |                    |                                    |                       |                      |                               |      |
|                     |                     |                    |                                    | Status                | Network Syste        | em   <u>SIP</u>   <u>MGCP</u> | FoIP |
|                     |                     | o' 1'              |                                    | (                     | ( h toco)            |                               |      |
|                     |                     | Signaling port 5   |                                    | (range:1-9999,de      |                      |                               |      |
|                     | Auto SIF            | port selection (   | Off ▼ 1-10:Local SI                | P port will auto sele | ect, based 5060 inc  | reasing the value             |      |
|                     | R                   | egistrar server 1  | 92.168.1.100                       |                       |                      |                               |      |
| Proxy server        |                     |                    | 92.168.1.100                       | e.g. 168.33.134.5     | 0:5060 or www.sip.   | com:5060                      |      |
|                     | User agent          | t domain name      | e.g. www.gatewaysip.com            |                       |                      |                               |      |
|                     | Reg                 | istration mode     | Perline 🔻                          |                       |                      |                               |      |
|                     |                     | User name          |                                    |                       |                      |                               |      |
| Password            |                     |                    |                                    | You may obtain i      | it from service prov | /ider                         |      |
| Registration period |                     |                    | 600 s(range:15-86400, default:600) |                       |                      |                               |      |
| High a              | vailability         |                    |                                    |                       |                      |                               |      |
|                     |                     | Mode 🛛             | Active-Standby 🔻                   |                       |                      |                               |      |
| SIP ser             | rver cluster(standb | y)                 | _                                  |                       |                      |                               |      |
|                     | SIP prox            | vy sever setting 🤇 | Add                                |                       |                      |                               |      |
|                     | Standby SIP         | proxy server 1 1   | 92.168.1.101:5060                  | e.g. 168.33.134.53    | 3:5060               |                               |      |
|                     |                     | proxy server 2 1   | 92.168.1.102:5060                  | e.g. 168.33.134.53    | 3:5060               |                               |      |
| Failove             | ••                  |                    |                                    |                       |                      |                               |      |
|                     |                     | Fault condition 🖲  | No response to C                   |                       |                      | o REGISTER/INVIT              | E    |
|                     | OPTIONS             | request period 6   | -                                  | s(range:1-86400)      | ·                    |                               |      |
|                     | OPTIONS r           |                    | 000                                |                       | 2000),if the respon  | se to OPTIONS is              |      |
|                     |                     | ti                 | med out, switch to th              | ne standby server.    |                      |                               |      |
| Switch              |                     | 1 010              |                                    |                       |                      |                               |      |
|                     | A                   |                    | 92.168.1.100:5060                  |                       |                      |                               |      |
|                     |                     |                    | Switchover Switche                 | over manually to the  | e next available ser | ver.                          |      |
|                     |                     |                    |                                    |                       |                      |                               |      |
|                     |                     |                    | Subn                               | nit                   |                      |                               |      |

#### Page to set registrar server

#### Configuring the Domain Name of the Primary Server

In case the primary SIP server is located through the domain name, the steps below should be follows:

- **Step1** Ensure that active-standby feature is enabled.
- Step2 Fill registrar server domain name in Registrar server, then submit.
- **Step3** Click **Basic** > **Network**, check **Enable** in **DNS**, fill IP address in **Primary server**, and then submit.

#### Page to set DNS server

| Basic |                       | Routing | Line             | Advanced           | Status             | Logs                | Tools                        | Info          |
|-------|-----------------------|---------|------------------|--------------------|--------------------|---------------------|------------------------------|---------------|
|       |                       |         |                  |                    |                    | Network   Syster    | m   <u>SIP</u>   <u>MGCP</u> | FoIP   Logout |
|       |                       |         |                  |                    |                    |                     |                              |               |
|       |                       |         | Host name A      | G-VoIP-GW          | Contain letter, nu | mber and "-" but mu | ist start with letter        |               |
|       | eth1                  |         |                  |                    |                    |                     |                              |               |
|       | MAC address           |         |                  | 0:0E:A9:00:31:31   |                    |                     |                              |               |
|       | IP address assignment |         |                  | Fixed 🗸            |                    |                     |                              |               |
|       | IP address            |         |                  | 92.168.250.81      |                    |                     |                              |               |
|       | Netmask               |         |                  | 55.255.0.0         |                    |                     |                              |               |
|       | Gateway IP address    |         |                  | 92.168.2.1         |                    |                     |                              |               |
|       | DNS                   |         |                  |                    |                    |                     |                              |               |
|       |                       |         | Enable           | $\mathcal{P}$      |                    |                     |                              |               |
|       | Primary server        |         |                  | 92.168.2.5         | e.g. 202.96.209.6  | i                   |                              |               |
|       | Secondary server      |         |                  |                    | e.g. 202.96.209.1  | 33                  |                              |               |
|       | SNTP                  |         |                  |                    |                    |                     |                              |               |
|       | Primary server        |         | Primary server 1 | 98.60.22.240       |                    |                     |                              |               |
|       | Secondary server      |         |                  | 33.100.9.2         |                    |                     |                              |               |
|       | Time zone             |         |                  | GMT+08:00) Beijing | ~                  |                     |                              |               |
|       | Submit                |         |                  |                    |                    |                     |                              |               |

# 3.4.3 Set the Failover Condition

You should choose one of the following conditions:

- No response to OPTIONS message
- No response to REGISTER/INVITE message

## No Response to OPTIONS

When this condition is chosen the following timers need to be configured:

- **OPTIONS request period**: the interval between receiving the response (200) from the SIP server to the previous OPTIONS and sending the next OPTIONS.
- **OPTIONS request timeout**: the period since the sending of the last OPTIONS with no response by the SIP server.
- Page to set failover condition

| High availability           |                          |                                                    |
|-----------------------------|--------------------------|----------------------------------------------------|
| Mode                        | Active-Standby 🔻         |                                                    |
| SIP server cluster(standby) |                          |                                                    |
| SIP proxy sever setting     | € <u>Add</u>             |                                                    |
| Standby SIP proxy server 1  | 192.168.1.101:5060       | e.g. 168.33.134.53:5060                            |
| Standby SIP proxy server 2  | 192.168.1.102:5060       | e.g. 168.33.134.53:5060                            |
| Failover                    |                          |                                                    |
| Fault condition             | No response to Ol        | PTIONS request 🛛 No response to REGISTER/INVITE    |
| OPTIONS request period      | 60                       | s(range:1-86400)                                   |
| ORTIONS request timeout     | 2000                     | ms(range:1000-32000),if the response to OPTIONS is |
|                             | timed out, switch to the | e standby server.                                  |
| Switchover                  |                          |                                                    |
| Active SIP server           | 192.168.1.100:5060       |                                                    |
|                             | Switchover Switchov      | ver manually to the next available server.         |
|                             |                          |                                                    |
|                             | Subm                     | it                                                 |
|                             |                          |                                                    |

#### No Response to REGISTER/INVITE

When this condition is chosen, the gateway will failover to the standby SIP server if there is no response to the REGISTER or INVITE.

When high availability feature is enabled, the PSTN failover feature in **Advanced > Trunk** should be disabled as shown in Figure 2-6.

| Pag   | Page to disable PSTN failover |                                |                                                                     |                                |                        |                               |                       |
|-------|-------------------------------|--------------------------------|---------------------------------------------------------------------|--------------------------------|------------------------|-------------------------------|-----------------------|
| Basic | Routing                       | Line                           | Advanced                                                            | Status                         | Logs                   | Tools                         | Info                  |
|       | System   Security             | <u>White list</u>   <u>Med</u> | lia stream   <u>SIP</u>   L                                         | ine   <u>Trunk</u>   <u>RA</u> | DIUS   Encryption      | <u>Tones</u>   <u>Feature</u> | codes   <u>Logout</u> |
|       |                               | Gain to IP 0                   | (dB) 🗸                                                              |                                |                        |                               |                       |
|       |                               | Gain to PSTN 🖃                 | 3(dB) 🗸                                                             |                                |                        |                               |                       |
|       |                               | Impedance C                    | Complex V                                                           |                                |                        |                               |                       |
|       | C                             | utplusing delay 60             | 600 0-20000(ms),default 400                                         |                                |                        |                               |                       |
|       |                               | Ring relay                     | O FXS ring sync with FXO <ul> <li>FXS ring independently</li> </ul> |                                |                        |                               |                       |
|       | E                             | Susy line handle               | Voice prompt 🛛 🖲                                                    | Hand up                        |                        |                               |                       |
|       | (                             | PSTN failover                  | $\mathbf{\Sigma}$                                                   |                                |                        |                               |                       |
|       | Caller ID detection mode      |                                | fter ringing A 🗸 🗸                                                  |                                |                        |                               |                       |
|       | Inhound fir                   | 24                             | 4                                                                   | 10-60(s), default              | 24. Timeout of collect | ting DTMF on FXO fo           | or                    |
|       | Inbound first digit timeout   |                                | inbound call                                                        |                                |                        |                               |                       |
|       | Answer delay                  |                                | 2                                                                   | 10-60(s), default              | 12. Also see " Conne   | ect signal delay " in         |                       |
|       |                               | pa                             | page " Line > Trunk "                                               |                                |                        |                               |                       |
|       | Off-ho                        | ok for rejection 10            | 000                                                                 | 500-5000(ms), de               | efault 600             |                               |                       |
|       | On-hook                       | protection time 40             | 00                                                                  | 100-5000(ms), de               | efault 400             |                               |                       |
|       | Po                            | olarity detection              | 1                                                                   |                                |                        |                               |                       |

## 3.4.4 How to Manually Perform Switchover

On the GUI of the gateway, the **Switchover** button provides a means to manually switchover the call traffic from the current SIP server to the next available SIP server.

Note

# 3.5 Configuring Load Balancing Mode

# 3.5.1 Enable Load Balancing Feature

Enter the SIP trunk setting page, and click **Basic** > **SIP** > **Primary-Standby configuration** and choose **Load balancing**, then submit.

#### Load balancing configuration page

| Basic  | Routing                                           | Line               | Advanced            | Status                                      | Logs                | Tools             | Info          |
|--------|---------------------------------------------------|--------------------|---------------------|---------------------------------------------|---------------------|-------------------|---------------|
|        |                                                   |                    |                     | Status                                      | Network Syste       |                   | FoIP   Logout |
|        |                                                   |                    |                     |                                             |                     |                   |               |
|        |                                                   | Signaling port 5   | 060                 | (range:1-9999,de                            | fault:5060)         |                   |               |
|        | Auto SI                                           | IP port selection  | Off ▼ 1-10:Local SI | P port will auto sele                       | ect, based 5060 inc | reasing the value |               |
|        |                                                   | Registrar server 1 | 92.168.1.100        |                                             |                     |                   |               |
|        |                                                   | Proxy server 1     | 92.168.1.100        | e.g. 168.33.134.50:5060 or www.sip.com:5060 |                     |                   |               |
|        | User ager                                         | nt domain name     |                     | e.g. www.gatewaysip.com                     |                     |                   |               |
|        | Re                                                | gistration mode    | Per line 🔹 🔻        | ]                                           |                     |                   |               |
|        |                                                   | User name          |                     |                                             |                     |                   |               |
|        |                                                   | Password           |                     | You may obtain                              | t from service prov | vider             |               |
|        | Reg                                               | istration period 6 | 00                  | s(range:15-86400                            | ), default:600)     |                   |               |
|        | High availability                                 |                    |                     |                                             |                     |                   |               |
|        |                                                   | Mode               | Load balancing 🔻    |                                             |                     |                   |               |
|        | Backup S                                          | SIP proxy server   | Primary-Standby     |                                             |                     |                   |               |
|        | Primary server heartbeat detection Active-Standby |                    |                     |                                             |                     |                   |               |
|        | OPTIONS                                           | request period     | Load balancing      | s(range:1-86400)                            |                     |                   |               |
| Submit |                                                   |                    |                     |                                             |                     |                   |               |

# 3.5.2 Set SIP Servers

Refer to 3.4.2 Set SIP Servers.

# 3.5.3 Configure OPTIONS Settings

In the active balancing mode, the following timers need to be configured:

- **OPTIONS request period**: the interval between receiving the response (200) from the SIP server to the previous OPTIONS and sending the next OPTIONS.
- **OPTIONS request timeout**: the period since the sending of the last OPTIONS with no response by the SIP server.

#### Page to configure OPTIONS settings

| Mode       Load balancing         SIP server cluster(standby)         SIP proxy server setting                                                                                                    | High availability                          |                                          |                                                      |  |  |  |  |
|----------------------------------------------------------------------------------------------------|--------------------------------------------|------------------------------------------|------------------------------------------------------|--|--|--|--|
| SIP proxy sever setting         Add           SIP proxy server1         192.168.1.101:5060         e.g. 168.33.134.53:5060           SIP proxy server2         192.168.1.102:5060         e.g. 168.33.134.53:5060           OPTIONS setting         OPTIONS request period         60         s(range:1-86400)           OPTIONS request period         60         sm(range:1000.32000) if the response to OPTIONS is | Mode                                       | Load balancing 🔻                         |                                                      |  |  |  |  |
| SIP proxy server1         192.168.1.101:5060         e.g. 168.33.134.53:5060           SIP proxy server2         192.168.1.102:5060         e.g. 168.33.134.53:5060           OPTIONS setting         0PTIONS request period         60         s(range:1-86400)           OPTIONS request period         60         sm(range:1000.32000) if the response to OPTIONS is                                               | SIP server cluster(standby)                |                                          |                                                      |  |  |  |  |
| SIP proxy server2         192.168.1.102:5060         e.g. 168.33.134.53:5060           OPTIONS setting         OPTIONS request period         60         s(range:1-86400)           OPTIONS request period         2000         ms(range:1000.32000) if the response to OPTIONS is                                                                                                    | SIP proxy sever setting OAdd               |                                          |                                                      |  |  |  |  |
| OPTIONS setting<br>OPTIONS request period 60 s(range:1-86400)<br>ms(range:1000.32000) if the response to OPTIONS is                                                                                                    | SIP proxy server1                          | 192.168.1.101:5060                       | e.g. 168.33.134.53:5060                              |  |  |  |  |
| OPTIONS request period 60 s(range:1-86400)                                                                                                    | SIP proxy server2                          | 192.168.1.102:5060                       | e.g. 168.33.134.53:5060                              |  |  |  |  |
| 2000 ms(range:1000.32000) if the response to OPTIONS i                                                                                                    | OPTIONS setting                            |                                          |                                                      |  |  |  |  |
| ms(range:1000-32000), if the response to OPTIONS is                                                                                                    | OPTIONS request period 60 s(range:1-86400) |                                          |                                                      |  |  |  |  |
|                                                                                                    | ORTIONS request timeout                    | 2000                                     | ms(range:1000-32000), if the response to OPTIONS is  |  |  |  |  |
| timed out, switch to the standby server.                                                                                                    | Skillons request timeout                   | timed out, switch to the standby server. |                                                      |  |  |  |  |
| REGISTER setting                                                                                                    |                                            |                                          |                                                      |  |  |  |  |
| REGISTER request timeout 17000 ms(range:2000-32000),if the response to REGISTER i                                                                                                    | REGISTER request timeout                   | 17000                                    | ms(range:2000-32000), if the response to REGISTER is |  |  |  |  |
| timed out, switch to the standby server.                                                                                                    | e standby server.                          |                                          |                                                      |  |  |  |  |
| Active server list                                                                                                    |                                            |                                          |                                                      |  |  |  |  |
|                                                                                                    |                                            |                                          |                                                      |  |  |  |  |
| Submit                                                                                                    |                                            |                                          |                                                      |  |  |  |  |

# 3.5.4 Configure REGISTER Settings

In the active balancing mode, the following time must be configured:

• **REGISTER request timeout**: the period from the sending of the first REGISTER with no response by the previous SIP server to the sending of REGISTER to the next SIP server.

| Page to configure REGISTER settings |
|-------------------------------------|
|                                     |

| High availability                        |                                          |                                                      |  |  |  |  |
|------------------------------------------|------------------------------------------|------------------------------------------------------|--|--|--|--|
| Mode                                     | Load balancing 🔻                         |                                                      |  |  |  |  |
| SIP server cluster(standby)              |                                          |                                                      |  |  |  |  |
| SIP proxy sever setting                  | <pre>OAdd</pre>                          |                                                      |  |  |  |  |
| SIP proxy server1                        | 192.168.1.101:5060                       | e.g. 168.33.134.53:5060                              |  |  |  |  |
| SIP proxy server2                        | 192.168.1.102:5060                       | e.g. 168.33.134.53:5060                              |  |  |  |  |
| OPTIONS setting                          |                                          |                                                      |  |  |  |  |
| OPTIONS request period                   | 60                                       | s(range:1-86400)                                     |  |  |  |  |
| OPTIONS request timeout                  | 2000                                     | ms(range:1000-32000), if the response to OPTIONS is  |  |  |  |  |
| OF HONS request timeout                  | timed out, switch to the standby server. |                                                      |  |  |  |  |
| REGISTER setting                         |                                          |                                                      |  |  |  |  |
| REGISTER request timeout                 | 17000                                    | ms(range:2000-32000), if the response to REGISTER is |  |  |  |  |
| timed out, switch to the standby server. |                                          |                                                      |  |  |  |  |
| Active server list                       |                                          |                                                      |  |  |  |  |
|                                          |                                          |                                                      |  |  |  |  |
| Submit                                   |                                          |                                                      |  |  |  |  |
|                                          |                                          |                                                      |  |  |  |  |

## 3.5.5 Active Server List

All the SIP servers, on which the gateway or endpoints are registered, will be listed in active server list.

# 3.6 Using the MX8A with Commetrex' BladeWare

Many organizations that are adding fax servers are reluctant to invest in PSTN-specific systems, electing to acquire FoIP servers based on BladeWare, even though they are not quite ready to move to an all-IP system. For these applications where the port requirements are low (2-8 ports), Smart ATA and the MX8A can be used as an affordable interim PSTN interface since they are available in configurations from 2-8 office trunks, making them IP-PSTN gateways. This means that IP traffic can be routed to and from the FXO/office trunks.

Configure the routing rules as follows:

- 1. On the web interface, go to routing>>routing table.
- 2. Click on help at the bottom of the page.
- 3. Read the intro, then go to #9, Routing calls to PSTN.
- 4. Click "return" at the bottom of the page.
- Enter the following: IP X ROUTE FXO 1-2/R (IP X ROUTE FXO 1-8/R for the MX8A) This causes calls from the IP network/BladeWare to be routed to line ports 1 and 2 in round-robin order
- For the reverse direction: FXO[1-2] X ROUTE IP <ip\_address\_or\_domain\_name>:<port\_num> This causes FXO calls to be routed to BladeWare at the specified address.
- 7. Click the Submit button.

Section 2.4.2 of the Smart ATA manual gives additional information.

# 3.7 Fix for SIP Devices Behind a NATed Device

# 3.7.1 Background

Network Address Translation (NAT) allows a routing device to alter IP address in the IP header.

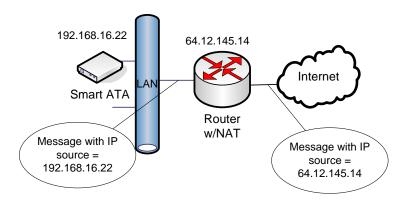

- A NAT Example

In Figure 3-68 – A NAT Example, a LAN-connected entity ("behind" the NAT) has an IP address of 192.168.16.22. The routing device is configured to perform NAT (it includes Domain Name Server (DNS)) and change the source IP address of outbound messages to 64.12.145.14, the routable/public IP address of the router/gateway.

However, some higher-level (application-layer) protocols, such as Session Initiation Protocol (SIP) and Session Description Protocol (SDP) include IP address information in the body of the message. These IP addresses are usually unchanged by NAT, resulting in an inability of the correspondent (external) SIP entity to send information back to the NATed device since it typically uses the IP address given to it by the DNS server, in this case 192.168.16.22.

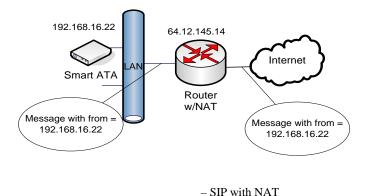

In Figure 3-69 – SIP with NAT, the IP address of the From field inside the SIP message is unchanged and has an address that is unreachable from the external network.

# **Problem Description**

The problems with making SIP calls through a routing device with NAT can best be seen by looking at Wireshark traces.

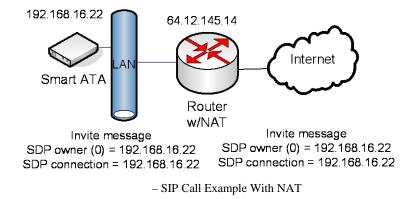

In Figure 3-70 – SIP Call Example with NAT, the IP address in the SDP body of the message is left unchanged. The problem with this scenario is that when the SIP peer/receiver tries to send RTP packets to the address in the message (192.168.16.22) no RTP flows since this is the wrong (unreachable) address.

The previous problem can be solved if the routing device supports Application Layer Gateway (ALG) with SIP. With ALG, the IP addresses inside the SIP messages (including the SDP) are also changed.

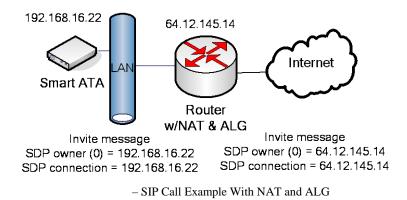

Figure 3-71 – SIP Call Example with NAT and ALG, shows how the routing device correctly changes the IP address in the SDP, allowing the receiver to send the SDP packets to the correct address. The routing device will then forward the packets to the 192.168.16.22 device.

This scenario works for G.711 pass-through fax calls since the ALG function is setup to handle VoIP. However, FoIP with T.38 is another story. For T.38 calls, the routing device does not correctly alter the messages related to Re-Invites to T.38.

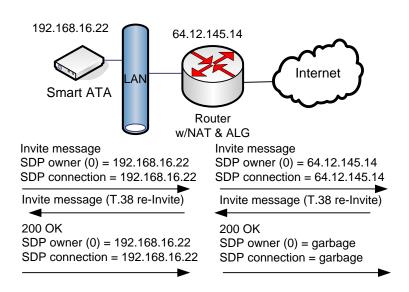

- SIP Call Example (T.38)

In Figure 3-72 – SIP Call Example (T.38), everything is correct until the 200 OK response from 192.168.16.22 to the T.38 Re-Invite. The routing device is not T.38 aware, so it incorrectly alters the SDP body of the message.

# Solution

The solution to the problem of making SIP-based FoIP calls with T.38 support from behind a NAT routing device is to turn off ALG and configure Smart ATA with the IP address that the network should use to communicate with it. (The Smart ATA User Manual calls this the "NAT IP Address.") Then, the correspondent SIP UA client can fill in the SIP message and SDP body with that IP address. This is shown in Figure 3-73 – SIP Example With Fix, below.

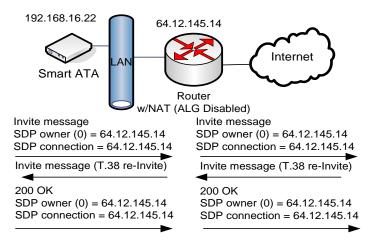

- SIP Example With Fix

# Implementation

If it's on a LAN, by default the ATA obtains its IP address via DHCP and fills it in on the Network configuration page. (You can override the default on that page by using the drop-down to select Static or PPPoE.) You should not need to know the NAT IP (public) Address since it is obtained by the ATA during the DHCP exchange.

To correctly configure the ATA for operation behind a NAT device, go to Advanced>>System and make sure Dynamic NAT is selected at the top of the screen and NAT IP Address radio button is selected, rather than the Local IP Address.

Now go to Advanced>>SIP, and make sure that NAT IP Address is selected for "Contact field in register" and "Via field."

# 3.8 Using Smart ATA with Commetrex' BladeWare

Many organizations that are adding fax servers are reluctant to invest in PSTN-specific systems, electing to acquire FoIP servers based on BladeWare, even though they are not quite ready to move to an all-IP system. For these applications where the port requirements are low (2-8 ports), Smart ATA can be used as an affordable interim PSTN interface since it is available in a configuration with two office trunks, making it an IP-PSTN gateway. This means that IP traffic can be routed to and from the FXO/office trunks.

Configure the routing rules as follows:

- 8. On the ATA's web interface, go to routing>>routing table.
- 9. Click on help at the bottom of the page.
- 10. Read the intro, then go to #9, Routing calls to PSTN.
- 11. Click "return" at the bottom of the page.
- 12. Enter the following: IP X ROUTE FXO 1-2/R This causes calls from the
  - This causes calls from the IP network/BladeWare to be routed to line ports 1 and 2 in round-robin order
- For the reverse direction: FXO[1-2] X ROUTE IP <ip\_address\_or\_domain\_name>:<port\_num> This causes FXO calls to be routed to BladeWare at the specified address.
- 14. Click the Submit button.

Section 2.4.2 of the Smart ATA manual gives additional information.